UNIVERSIDAD SAN PEDRO VICERRECTORADO ACADÉMICO ESCUELA DE POSGRADO FACULTAD DE EDUCACIÓN Y HUMANIDADES

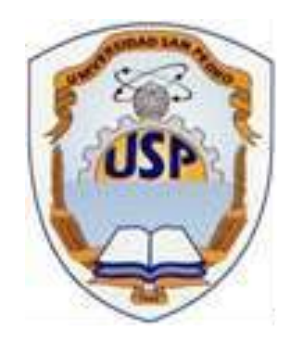

# **Software Microsoft Mathematics para el aprendizaje del curso Matemática Básica en estudiantes del segundo ciclo de la Universidad Privada del Norte, Trujillo - 2017**

Tesis para obtener el Grado Académico de Maestro en Educación con mención en Docencia Universitaria y Gestión Educativa

# **AUTORA: Santillán Orbegoso, Zulema María**

ASESORA: Sánchez Pereda, Silvana América

TRUJILLO-PERÚ

2019

A Dios por haberme dado la oportunidad de haber logrado varias de mis metas durante mi vida presente.

> A mis amados hijos Silvana, Enrique y Melani, que son el tesoro más grande que me ha dado Dios y gracias a ellos que me dieron las fuérzalas para seguir luchando y salir adelante, los adoro y amo cada día más.

A mis querido padres que me han dado la existencia; y en ella la capacidad por superarme en este camino arduo y difícil de la vida.

# **Palabras clave**

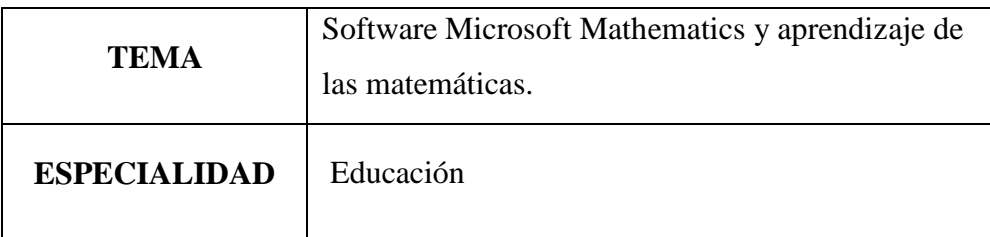

# **KEYWORD**

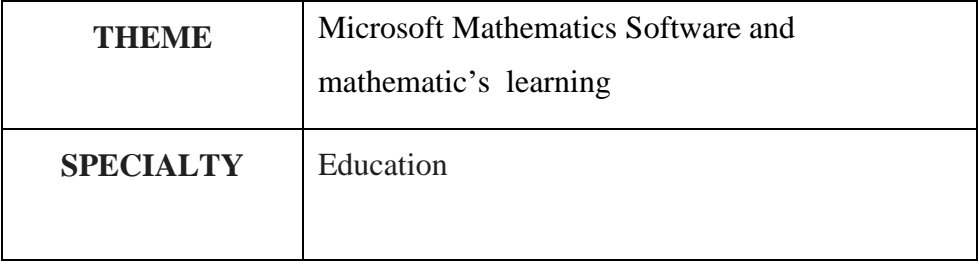

# **Línea de investigación**

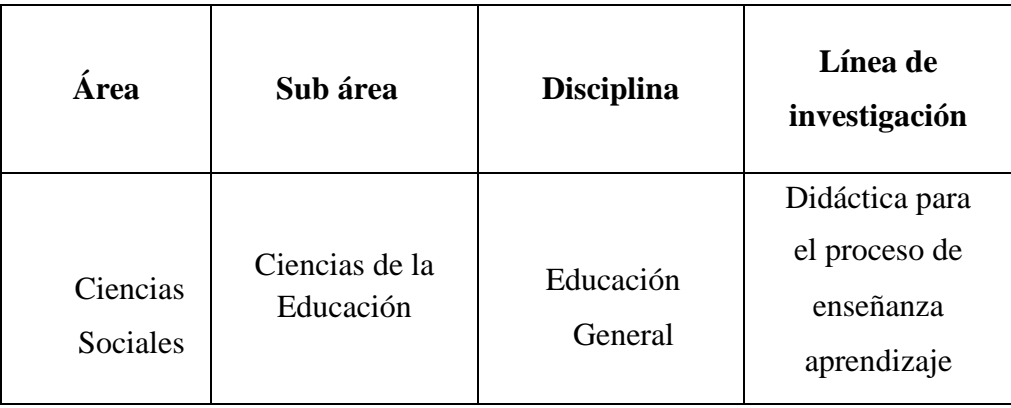

## **TITULO**

**Software Microsoft Mathematics para el aprendizaje del curso matemática básica en estudiantes del segundo ciclo de la Universidad Privada del Norte, Trujillo-2017**

#### **TITLE**

**Software Microsoft Mathematics for the learning of the basic Mathematics course in students of the second cycle of the Universidad Privada del Norte, Trujillo - 2017**

#### **RESUMEN**

La presente investigación se realizó en el centro de estudio superior "Universidad Privada del Norte", Campus El Molino ciudad de Trujillo-2017. Tiene como objeto de estudio demostrar en qué medida el uso del software Microsoft Mathematics mejoró el aprendizaje del curso de matemática básica en estudiantes del segundo ciclo de la universidad mencionada.

En esta investigación, es de tipo aplicativo con un diseño Cuasi experimental, se trabajó con dos grupos paralelos, cada uno conformado por 36 estudiantes: grupos experimental y grupos control, a los cuales se le aplicó una prueba de conocimiento (prueba pre test y pos test) respectivamente validado.

Se observó en el pos test que en el grupo experimental, el 47,2 % de los 36 estudiantes se ubicaron en un nivel bueno y solo el 8,3% nivel malo en aprendizaje del curso de matemática básica; mientras que en el grupo control, el 19,4 % de los 36 estudiantes se ubicaron en un nivel bueno y 33,3% en un nivel malo. Así también, existe una marcada diferencia en los promedios del pos test entre el grupo experimental y grupo de control que fueron de 16,58 y 13,00 respectivamente. Cabe destacar que los resultados se muestran en una tabla de distribución de frecuencia obteniendo así resultados de la Mediana. Promedio, Desviación Estándar y la Prueba de Hipótesis. Probando así la verdad de la hipótesis planteada.

Queda demostrado que la aplicaciónn del software Microsoft Mathematics influye en el aprendizaje del curso de matemática básica en estudiantes de segundo ciclo de la "Universidad Privada del Norte", Campus El Molino, Trujillo- 2017.

**Palabra Claves:** Software Microsoft Mathematics, aprendizaje de las matemáticas

#### **ABSTRACT**

The present research was carried out in the superior study center "Universidad privada del Norte", in the Campus El Molino, city of Trujillo-2017. Its object of study is to demonstrate to what extent the use of Microsoft Mathematics software improved the learning of the basic mathematics course in students of the second cycle of the university mentioned before.

In this research, which is an application type with a Quasi Experiemntal design, we worked with two parallel groups, each consisting of 36 students: experimental groups and control groups, to which a knowledge test was applied (pre-test and post test) respectively validated.

It was observed in the post test that in the experimental group, 47.2% of the 36 students were located in a good level and only 8.3% in the basic level of mathematics; while in the control group, 19.4% of the 36 students were at a good level and 33.3% at a bad level. Likewise, there is a marked difference in the averages of the post test between the experimental group and the control group, which were 16.58 and 13.00 respectively. It should be noted that the results are shown in a frequency distribution table thus obtaining results from the Median, Average, Standard Deviation and Hypothesis Test. Thus proving the truth of the hypothesis raised.

It is demonstrated that the application of Microsoft Mathematics software influences the learning of the basic mathematics course in second cycle students of the "Universidad Privada del Norte", Campus El Molino, Trujillo- 2017.

**Keywords:** Software Microsoft Mathematics, mathematic's learning

## **INDICE DE CONTENIDOS**

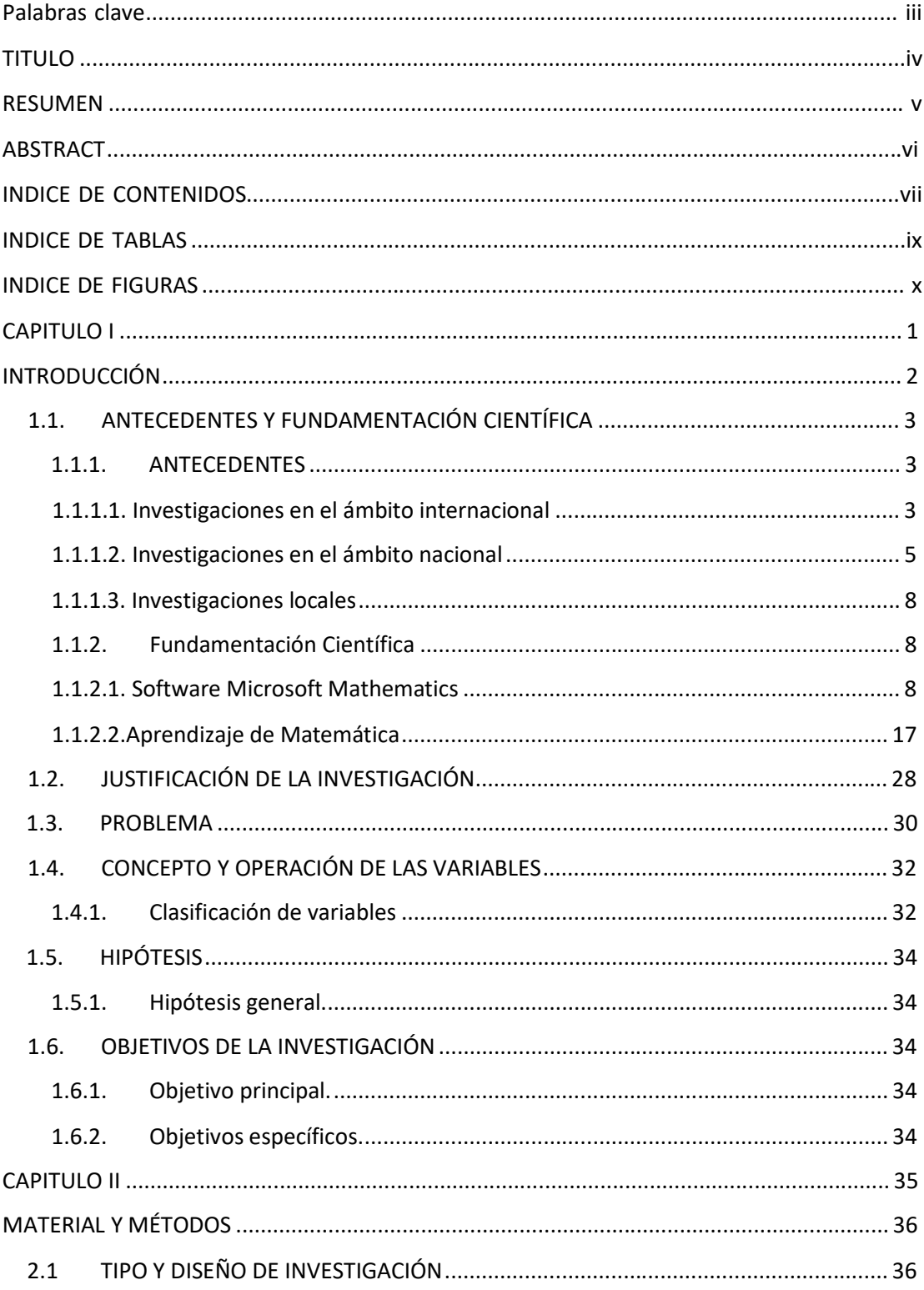

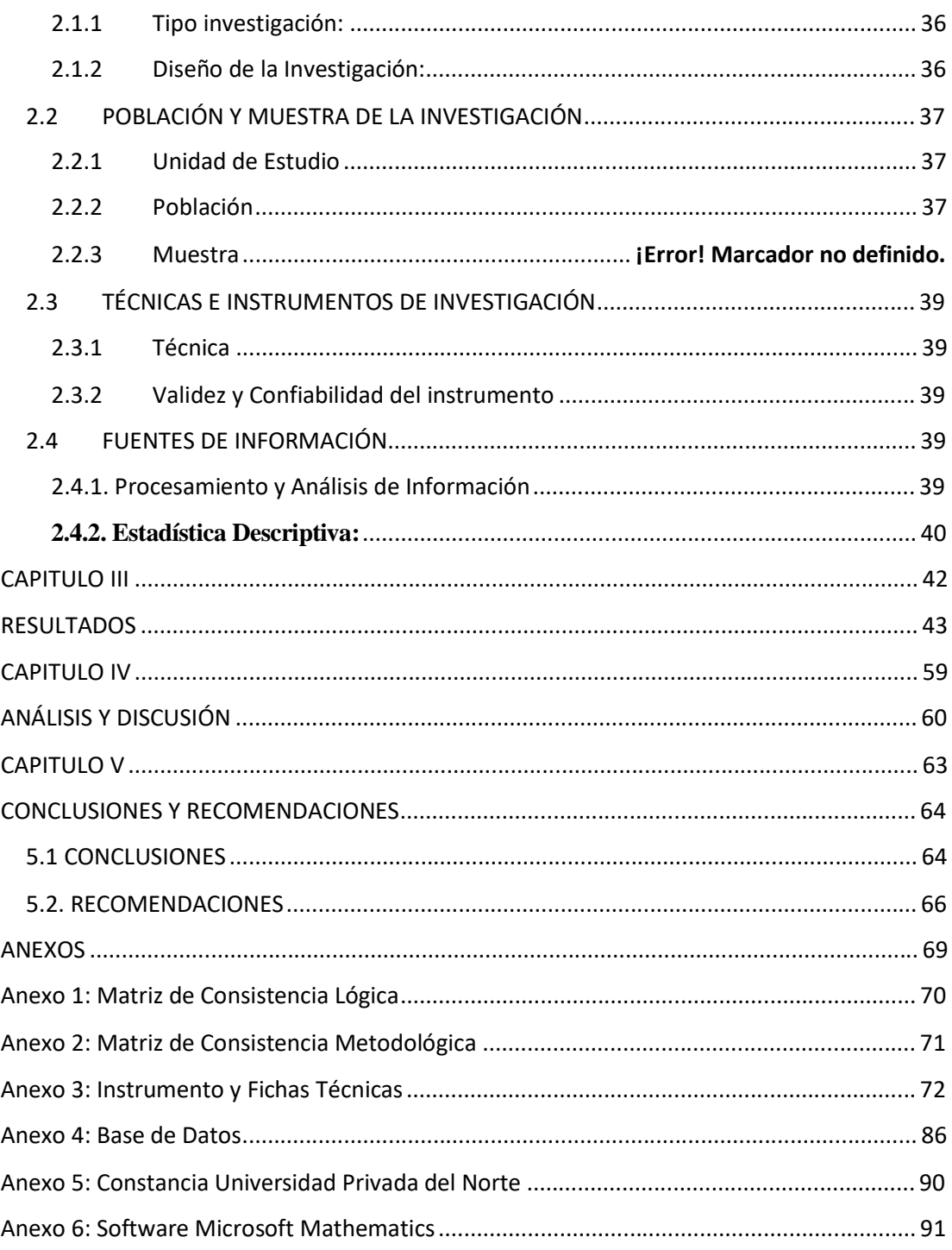

# **INDICE DE TABLAS**

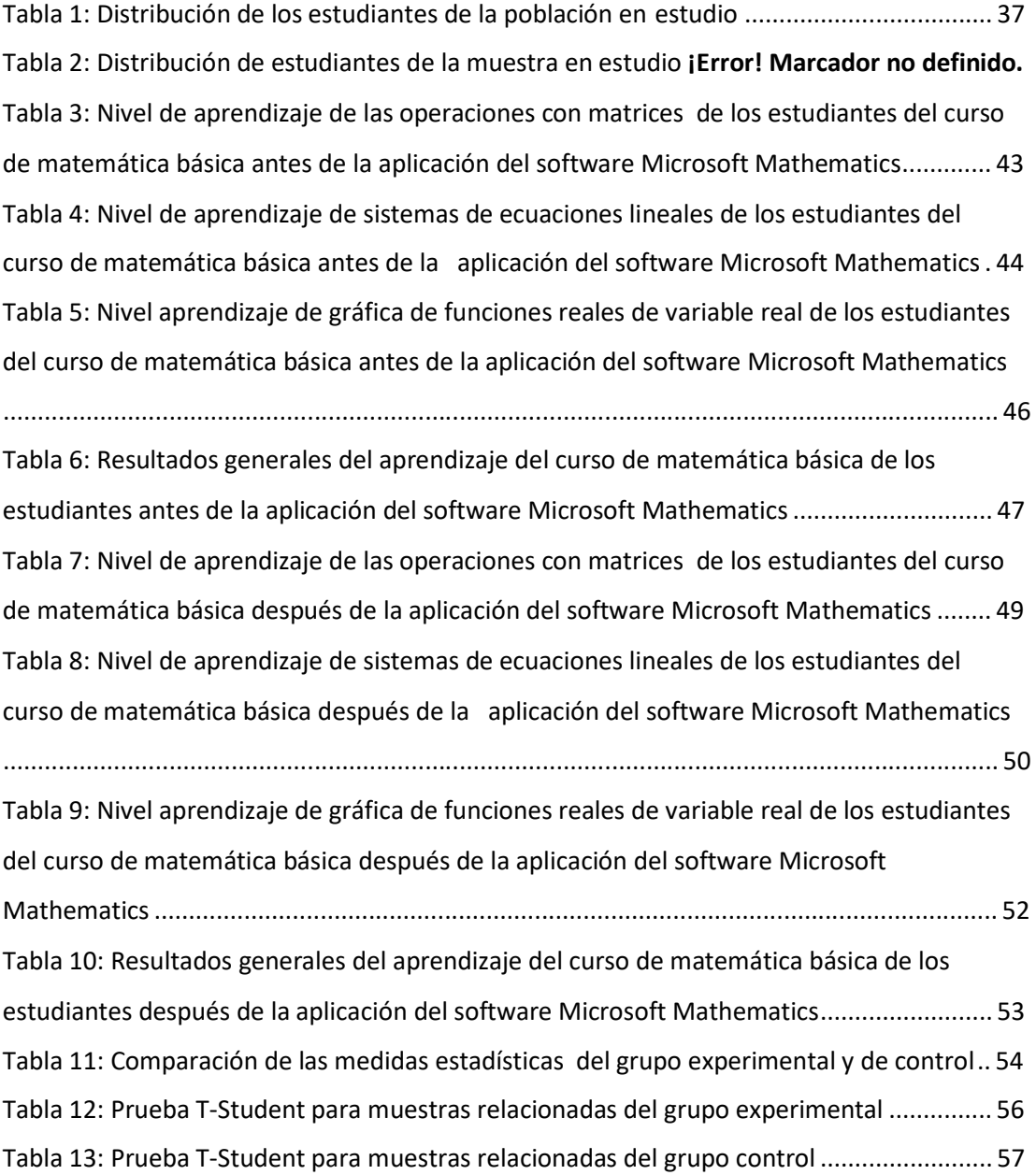

### **INDICE DE FIGURAS**

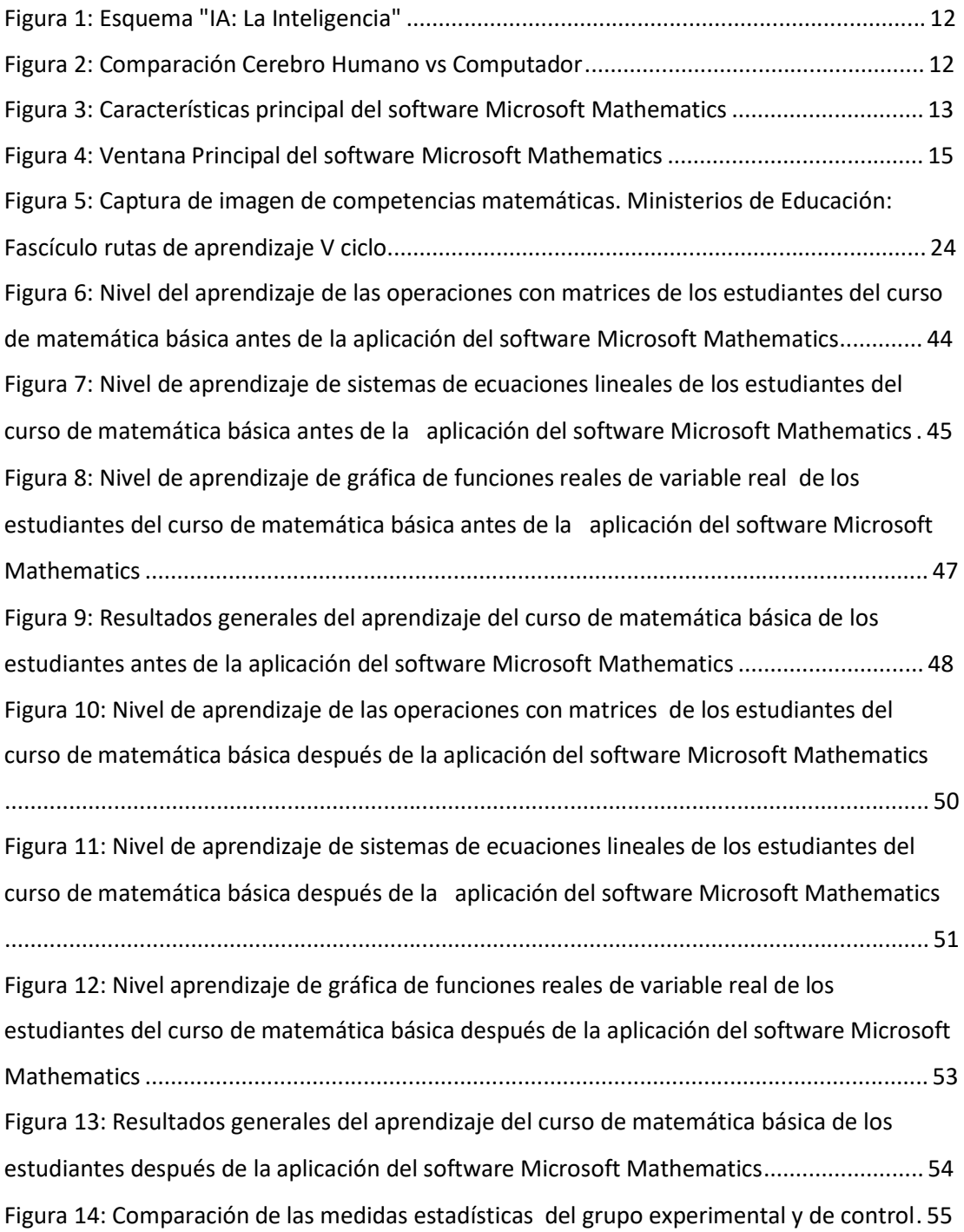

**CAPITULO I**

# **INTRODUCCIÓN**

En el proceso de enseñanza de las matemáticas, en la actualidad amerita de programas educativos actualizados con tecnología, creados con el objetico de ser utilizados para facilitar el aprendizaje de los estudiantes y hacer dinámica e interactiva la enseñanza. Entre estos programas está el software Microsoft Mathematics, reconocido como interactivo porque permite un dialogo y un intercambio de información entre el computador y el estudiante.

En el área de las matemáticas existen muchos softwares para el aprendizaje de la signatura, con la idea de incentivar a los estudiantes el estudio de las mismas, además de hacer más dinámico su aprendizaje. Es por ello que se presente este trabajo de investigación como una propuesta que tiene como objetivo promover el uso del software Microsoft Mathematics como un apoyo para el aprendizaje de los temas: Operaciones con matrices, sistemas de ecuaciones lineales y gráfica de funciones reales con variable real.

De modo que se propone esta investigación de tipo aplicativo con un diseño Cuasi experimental.

El trabajo se organiza en cinco capítulos:

El capítulo I comprende justificaciones, planteamiento del problema, marco referencial y objetivos de investigación.

En el capítulo II se presentan tipo y diseño de investigación, población y muestra de investigación, técnica e instrumento de investigación y fuentes de información.

En el capítulo III se muestra los resultados que fortalecen el contexto de estudio.

En el capítulo IV hacemos un análisis y discusión del trabajo de investigación.

En el capítulo V se dan las conclusiones y recomendaciones de la propuesta de investigación.

Por último se señalan las referencias bibliográficas además de los anexos correspondientes.

### **1.1. ANTECEDENTES Y FUNDAMENTACIÓN CIENTÍFICA**

#### **1.1.1. ANTECEDENTES**

#### **1.1.1.1. Investigaciones en el ámbito internacional**

Tenemos las siguientes investigaciones en el ámbito internacional.

**Flores (2016),** realizó la tesis titulada "Uso del software Microsoft Mathematics en la enseñanza de la ecuación lineal, en el primer año de BGU del colegio particular Andrew" en Ecuador. Cuyo objetivo es analizar la mejora el aprendizaje de los estudiantes del Colegio Particular "Andrew" los cuales presentan un bajo rendimiento en Matemática debido a los métodos tradicionalistas utilizados, pare resolver este problema la presente investigación sugiere el uso del software Microsoft Mathematics en la enseñanza de la ecuación lineal, en los estudiantes del primer año de BGU, se trabajó con dos grupos, el grupo experimental a qienes se aplicó el software y el grupo de control a través de métodos tradicionalistas.

Después de haber realizado la investigación en el Colegio Particular "Andrew" sobre el uso del software Microsoft Mathematics en la enseñanza de la ecuación lineal en el primer año de BGU se tiene las siguientes conclusiones:

El software Microsoft Mathematics si influye en la enseñanza de la ecuación lineal en el primer año de BGU del Colegio Particular "Andrew".

Se evidencia en las calificaciones del grupo experimental la aplicación del software matemático ya que el rendimiento es mayor que el rendimiento del grupo de control.

La media aritmética de la evaluación formativa uno en el grupo experimental es de 7,86 puntos mientras que el grupo de control tiene 5, 70 puntos, en la evaluación formativa dos la media aritmética del grupo experimental es de 7,45 y 6,9 puntos del grupo de control además en la evaluación formativa tres la media del grupo experimental es de 7,71 y la media del grupo de control es de 6,53 y por último en la evaluación sumativa la media del grupo experimental es de 7,26 y del grupo de control 6,75 puntos, con esta comparación de la media

del grupo experimental con el grupo de control se puede afirmar que el software influye de manera satisfactoria en las clases de la ecuación lineal.

**Rodríguez** (2015), realizó la tesis titulada "Uso de Software Educativos y Objetos Virtuales de Aprendizaje para Motivar la Formación en Ciencias Básicas" en Colombia, cuyo objetivo es Incorporar sistemática y gradualmente el uso de las TIC, especialmente softwares educativos, como estrategia didáctica para potenciar el proceso enseñanza-aprendizaje de las ciencias básicas (matemáticas, física, química, biología) en la Institución Educativa Agrícola Marsella. Esta investigación concluye que, el profesor debe ser capaz de incorporar a sus contenidos habituales el plus tecnológico o, dicho de otra manera, debe ser capaz de enseñar apoyándose en la tecnología y demostrando que ésta es una herramienta eficaz para la resolución de algunos problemas que tienen como sustrato la investigación, simulación o producción de contenidos habituales en las ciencias exactas (Matemáticas) y naturales (Física, Química, Biología). Lo importante es que el profesor conozca dichas herramientas y sea capaz de direccionarlas al servicio de la educación de sus estudiantes a partir de la asignatura que enseña y de unos contenidos predefinidos y significativos, pues no debemos olvidar que la tecnología (y la alfabetización tecnológica) es un medio y no un fin.

**Freire (2013),** realizó la tesis titulada "Utilización de la herramienta informática Microsoft Mathematics y el aprendizaje significativo de Geometría Analítica de los estudiantes del Tercer Semestre de la Carrera de Arquitectura de Interiores de la Facultad de Diseño, Arquitectura y Artes de la Universidad Técnica de Ambato" en Ecuador. La presente investigación ha tenido como principal propósito determinar la incidencia del grado de utilización de la herramienta informática Microsoft Mathematics en el grado de aprendizaje significativo de Geometría Analítica del Espacio. Para el efecto, empleo de encuestas para medir la variable independiente y la variable dependiente, para luego hacer el análisis estadístico no paramétrico con el uso de la prueba del Chi Cuadrado y el indicador Tau-b de Kendall.

Al final se presenta una guía didáctica como propuesta que detalla cada uno de los pasos a seguir para llegar al incremento del grado de aprendizaje

significativo en Geometría Analítica del Espacio, se indica cómo se debe trabajar tanto de forma teórica y práctica con el uso del software, así se logrará obtener un rendimiento adecuado que ayudará al docente y al estudiante.

**Bustos (2013)**, desarrollé un trabajo de tesis sobre la "Enseñanza del concepto de limite en el grado undécimo haciendo uso de Geogebra", en Colombia. En ella concluye que con el uso de software Geogebra se mejoró el nivel de aprendizaje del grupo experimental, evidenciándose un mayor rendimiento académico, ya que este grupo obtuvo un promedio de 4,46 frente a 3,54 para el grupo control, por lo tanto, se deduce que el incremento en las calificaciones al usar el Geogebra es probablemente significativo.

**Carranza (2011),** en su tesis para optar el grado de magíster, investigó la: "Exploración del impacto producido por la integración del ambiente de geometría dinámica GeoGebra en la enseñanza del Matemática Básica de primer semestre de la Universidad Nacional de Colombia Sede Palmira", llegó a las siguientes conclusiones:

Los estudiantes de matemáticas básicas de la Universidad Nacional de Colombia sede Palmira, mejoran notablemente en su construcción de conocimientos matemáticos significativos, operativos y estructurados, cuando cuentan en el aula de clase con la mediación del GeoGebra en sus procesos de enseñanza aprendizaje. Este les permite movilizarse fácilmente entre los sistemas de representación: simbólicos, numéricos, gráficos y analíticos; generando procesos de significación bien fundamentados.

#### **1.1.1.2. Investigaciones en el ámbito nacional**

A continuación, mencionamos las siguientes investigaciones en el ámbito nacional.

**Cruz (2016),** realizó la tesis titulada "Software Geogebra y su influencia en el aprendizaje de las funciones reales en los estudiantes del primer ciclo de la facultad de ciencias contables de la universidad nacional del callao" en Perú, cuyo objetivo fue demostrar la Influencia del el uso de Software Geogebra en

el aprendizaje de Funciones Reales en los estudiantes del primer ciclo. Fue un estudio cuasi experimental con dos grupos (Grupo Experimental y Grupo control), cuantitativo y analítico con una población 59 estudiantes matriculados en Grupo Control y 71 matriculados en el grupo Experimental, a quienes se les aplicó cuestionarios previamente validados y confiables según juicio de un experto. Llegando a la conclusión que la aplicación del Software Geogebra influye positivamente en el aprendizaje de Funciones Reales, puesto que se comprobé con el número de estudiantes aprobados y las calificaciones obtenidas. Es decir, en el Grupo Experimental, grupo en que se aplicó el software Geogebra, aprobaron 59 estudiantes de los 71 matriculados, lo cual representa el 83.1%; mientras que el Grupo Control, en la que se aplicó el modelo tradicional, aprobaron 46 estudiantes de los 51 matriculados, que representa el 77.97%.

**Bello (2013),** en su tesis titulada, "Medición del software GeoGebra en el aprendizaje de programación lineal en alumnos del quinto grado de educación secundaria", Lima-Perú la investigación está centrada en la enseñanza de la Programación Lineal mediada por el software GeoGebra con alumnos del quinto grado de educación secundaria, de la Institución Educativa N° 1136 "John F. Kennedy". Nosotros proponemos trabajar con un grupo control (enseñanza- aprendizaje tradicional) y uno experimental con el cual usar GeoGebra como mediador de la enseñanza de la Programación Lineal, pues pensamos que con este software y las situaciones de aprendizaje propuestas a través de una serie de actividades lograremos que los alumnos puedan manipular, conjeturar, esbozar y plantear posibles soluciones mientras construyen el conocimiento sobre este tema y transitar por los Registros de Representación verbal, algebraico y gráfico de manera natural y espontánea, de ahí que el marco teórico elegido sea la Teoría de Registros de Representación Semiótica de Duval (1995) y el método de investigación propuesto es cualitativo y está basado en Hernández, Fernández & Baptista. (2007). Finalmente, los alumnos usando algunos comandos de GeoGebra mostraron habilidad y destreza al resolver problemas de Programación Lineal, modelaron matemáticamente situaciones reales, lograron tener mayor precisión en la

intersección de regiones evitando distorsiones en los mismos, graduaron escalas y visualizaron las representaciones algebraicas de las inecuaciones a través de las representaciones gráficas vistas en la ventana de GeoGebra mostrando así un tránsito coordinado y adecuado de registros de manera natural y espontánea.

Llegando a la conclusión que:

llegando a la conclusión que: incorporar otra forma metodológica de enseñar, porque no se dejó de lado el uso de lápiz y papel ( con ambos grupos) sino que se brindó la oportunidad que el conocimiento se lograra de manera diferente a través de la mediación de GeoGebra (se aplicó al grupo experimental) y las situaciones de aprendizaje propuestas a través de las actividades, esto favoreció el tratamiento y conversión del aprendizaje de Programación Lineal porque los alumnos representaron algebraicamente los problemas presentados, luego realizaron una representación gráfica, una representación algebraica y finalmente realizaron una representación verbal concluyendo por escrito la respuesta a la pregunta planteada.

**Días (2014),** en su tesis titulada **"**La construcción del concepto circunferencia desde la dialéctica herramienta-objeto con el apoyo del Software Geogebra en estudiantes de quinto de secundaria", Lima - Perú, esta investigación tiene como objetivo analizar, a través de una secuencia de actividades que siguen las fases de la Dialéctica Herramienta-Objeto y mediada por el software GeoGebra, la construcción del concepto de circunferencia desde el cuadro de la Geometría Analítica en alumnos de quinto de secundaria. Para este estudio, empleamos como marco teórico la teoría de la Dialéctica Herramienta-Objeto presentada por Douady, que nos propone un enfoque cognitivo en el proceso de enseñanza y aprendizaje sobre la actividad matemática.

Se llegó a las siguientes conclusiones:

Bajo este principio, en este estudio, conseguimos verificar que los alumnos del quinto de secundaria lograron construir el concepto de circunferencia a través de una secuencia de actividades.

Asimismo, el GeoGebra como instrumento mediador en el proceso de enseñanza y aprendizaje fue muy importante porque, usando algunas herramientas de este software, ¡los alumnos lograron consolidar la definición de la circunferencia como lugar geométrico! a través de la percepción dinámica de los infinitos puntos que constituyen una circunferencia, y de sus representaciones gráfica y algebraica.

#### **1.1.1.3. Investigaciones locales**

Mencionamos las siguientes investigaciones en el ámbito nacional.

**Blas (2014),** realizó la tesis titulada "Perspectivas Didácticas de las Ecuaciones Diferenciales Ordinarias, Mediante la Integración de Marcos Algebraicos, Geométricos y Numéricos" en Trujillo-Perú, cuyo objetivo es presentar un estudio de la problemática en la enseñanza de las Ecuaciones Diferenciales de Primer Orden, se ilustran las se hizo uso del software Winplot, como recurso tecnológico didáctico.

Esta investigación concluye que con respecto al uso de Winplot favorece la aparición de un nuevo razonamiento implícito en los estudiantes en la visualización de las soluciones, pues ayuda a establecer dificultades, que se pueden presentar cuando se busca la coordinación de los registros de presentación gráficos, numéricos y algebraicos en una situación tradicional de enseñanza. Para dar la interpretación una relación más dinámica entre el conocimiento, docente y estudiante, a través de las conjeturas.

#### **1.1.2. Fundamentación Científica**

#### **1.1.2.1. Software Microsoft Mathematics**

#### **A. Definiciones**

#### **Hardware**

Según Vasconcelos (2015), señala que incluye dispositivos y componentes electrónicos, electromecánicos u optoelectrónicos, que se encargan de captar,

emitir, almacenar o transformar datos, y suele representarse como cuatro bloques independientes con diferente función que se activa según indica el software.

#### **Software**

El Software esencial de un dispositivo computarizado es el sistema operativo, mismo que se integra de un conjunto de rutinas especializadas en controlar el funcionamiento interno de una computadora personal o de un dispositivo de cómputo móvil (teléfono celular, agenda o asistente personal digital, reproductor de audio MP3, etc.), es decir, indican claramente cómo usar tanto sus circuitos primarios como los dispositivos conectados. Además, permiten la transferencia de datos entre los programas y el hardware, y entre el usuario y la computadora. (Vasconcelos, 2015)

#### **Software educativo**

Según Mosquera y Finol (2012), al establecer esta teoría surge el supuesto de que el contenido de un software educativo debe ser claro, concreto, bien delimitado y específico, para garantizar la adquisición de un aprendizaje significativo por parte del estudiante, en concordancia con los objetivos perseguidos.

Marqués (citado por Fernández & Delavaut, 2008) "Son los programas de computadoras creados con la finalidad específica de ser utilizados como medio didáctico, es decir, para facilitar los procesos de enseñanza y de aprendizaje" (p.90).

Un software educativo es una herramienta que nos permite evidenciar el conocimiento, ya que al manipular el programa se puede probar si este existe o no, y si no es así se puede volver a empezar, aprender, entender y realizar los ejercicios para seguir con el aprendizaje.

#### **B. Cuatro características esenciales del software educativo**

Ríos y Ruíz (citado por Fernández & Delavaut, 2008)

- Utiliza la computadora como soporte en el que los alumnos/as realizan actividades que ellos proponen.
- Son interactivos, contestan inmediatamente las acciones de los estudiantes y permiten un diálogo y un intercambio de informaciones entre la computadora y los estudiantes.
- Individualizan el trabajo de los estudiantes, ya que se adaptan al ritmo de trabajo de cada uno y pueden adaptar sus actividades según las actuaciones de los alumnos/as.
- Son fáciles de usar. Los conocimientos informáticos necesarios para utilizar la mayoría de estos programas son mínimos, aunque cada programa tiene unas reglas de funcionamiento que es necesario conocer.(p.91)

#### **C. Inteligencia Artificial**

Según Henao(2009) indica que las:

#### **Definiciones:**

- Disciplina científico-técnica que trata de crear sistemas artificiales capaces de comportamientos que, de ser realizados por seres humanos, se diría que requieren inteligencia.
- Estudio de los mecanismos de la inteligencia y las tecnologías que lo sustentan. (Newell, 1991).
- Intento de reproducir (modelar) la manera en que las personas identifican, estructuran y resuelven problemas difíciles (Pople, 84).
- Son ciertas herramientas de programación, entendiendo por herramientas:
	- o Lenguajes: LISP, PROLOG
		- Entornos de desarrollo: shells.
		- Arquitecturas de alto nivel: nodo y arco, sistemas de producciones.

Desde sus comienzos hasta la actualidad, la Inteligencia Artificial ha tenido que hacer frente a una serie de problemas:

- Los computadores no pueden manejar (no contienen) verdaderos significados.
- Los computadores no tienen autoconciencia (emociones, sociabilidad, etc.).
- Un computador sólo puede hacer aquello para lo que está programado.
- Las máquinas no pueden pensar realmente.

En 1843, Lady Ada Augusta Byron, patrocinadora de Charles Babbage planteó el asunto de si la máquina de Babbage podía "pensar".

Los primeros problemas que se trató de resolver fueron puzzles, juegos de ajedrez, traducción de textos a otro idioma.

Durante la II Guerra Mundial Norbert Wiener y John Von Neumann establecieron los principios de la cibernética en relación con la realización de decisiones complejas y control de funciones en máquinas.

La teoría de la retroalimentación en mecanismos, como por ejemplo un termostato que regula la temperatura en una casa, tuvo mucha influencia. Esto aún no era propiamente Inteligencia Artificial. Se hizo mucho en traducciones (Andrew Booth y Warren Weaver), lo que sembró la semilla hacia el entendimiento del lenguaje natural. (Henao, 2009, pág. 5)

Asimismo, Benítez et al. (2013) sostiene que algunas técnicas de inteligencia artificial como los métodos de aprendizaje supervisado también se basan en reglas similares que permiten modificar de forma adaptativa la forma en que el sistema artificial procesa la información.

La inteligencia artificial (IA) es una disciplina académica relacionada con la teoría de la computación cuyo objetivo es emular algunas de las facultades intelectuales humanas en sistemas artificiales. Con inteligencia humana nos referimos típicamente a procesos de percepción sensorial (visión, audición, etc.) y a sus consiguientes procesos de reconocimiento de patrones, por lo que las aplicaciones más habituales de la IA son el tratamiento de datos y la identificación de sistemas. Eso no excluye que la IA. (pág. 12)

La inteligencia artificial se ha transformado en una ciencia importante, sino fascinante, puesto que los temas que abarca atraen a una amplia variedad de disciplinas. Muchos matemáticos, físicos, biólogos y filósofos esencialmente, convergen hacia el problema del cerebro y la conciencia.

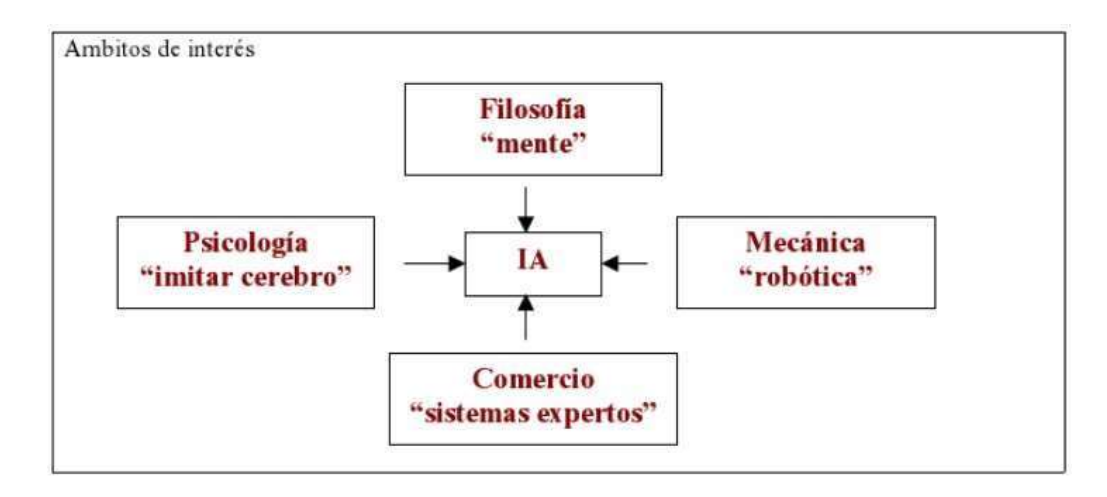

*Figura 1: Esquema "IA: La Inteligencia"*

Hardy, 2006,"IA: La Inteligencia", paág12)

La inteligencia artificial (IA) tiene por objetivo el estudio y el análisis del comportamiento humano en los ámbitos de la comprensión, de la percepción, de la resolución de problemas y de la toma de decisiones con el fin de poder reproducirlos con la ayuda de un computador. De esta manera, las aplicaciones de la IA se sitúan principalmente en la simulación de actividades intelectuales del hombre. Es decir, imitar por medio de máquinas, normalmente electrónicas, tantas actividades mentales como sea posible, y quizás llegar a mejorar las capacidades humanas en estos aspectos. (pág. 12)

| Cerebro humano         | Computador             |
|------------------------|------------------------|
| lento                  | rapido                 |
| razonamiento inductivo | razonamiento deductivo |
| impreciso              | preciso                |
| perceptivo             | no perceptivo          |
| olvida                 | memoria a largo plazo  |
| creativo               | no creativo            |
| emoción                | sin emoción            |
| aprende                | programado             |
| electroquímico         | eléctrico              |

*Figura 2: Comparación Cerebro Humano vs Computador*

Fuente (Hardy, 2006,"IA: La Inteligencia", paág17)

#### **D. Definición Microsoft Mathematics**

Microsoft Mathematics se puede definir como un programa, que permite a los usuarios resolver ejercicios matemáticos y científicos (por desgracia, actualmente no está disponible para el sistema operativo OSX Macintosh), que proporciona un conjunto de herramientas matemáticas muy útiles. Waygood (2005) lo de fine así en su libro Ciencia eléctrica para técnicos.

#### **E. Algunas características del software Microsoft Mathematics:**

- Es un software de uso libre para desarrollar matemática.
- Sin duda es una gran herramienta para usuarios que le gusta las matemáticas, o simplemente requieren una calculadora práctica y completa.
- Es un software portátil, porque está realizado en Java 6, por ello, los alumnos lo pueden grabar en un USB.
- Microsoft Mathematics es un programa educativo de descarga gratuita, diseñada para Microsoft Windows.

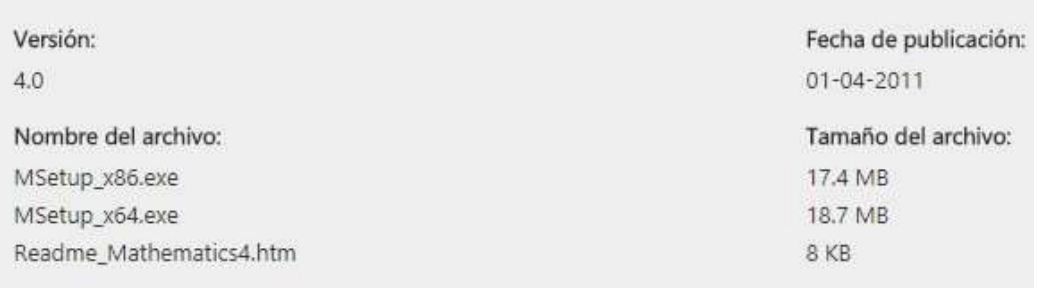

• Detalles del software

*Figura 3: Características principal del software Microsoft Mathematics*

#### **F. Elementos principales del software Microsoft Mathematics**

En la figura 4 se puede ver que existen ciertos elementos:

- **a)** La Calculadora, que incluye un teclado numérico y los siguientes botones: Cálculo, Estadísticas, Trigonometría, Álgebra Lineal, Estándar y Botones favoritos
- **b)** La ventana u hoja de cálculo, se muestra por defecto, y es donde se hacen la mayor parte de los cálculos numéricos. Esta ficha incluye tanto un panel de entrada y uno de salida. El panel de entrada le da la opción de utilizar la entrada de la calculadora, el teclado o la entrada con lápiz. Al hacer clic en los botones de la calculadora, se ingresa una expresión matemática en el panel de entrada de teclado.
- **c)** La ventana de resultados, se muestra los resultados que se efectúan en la ventana de cálculo. Dicha ventana cuanta con las ediciones de entradas (corregir la operación a calcular), un teclado (para corregir la operación a calcular y borrar la operación efectuada.
- **d)** La ventana de Gráficas se puede utilizar para crear la mayoría de las gráficas matemáticas. Esta ficha incluye un panel de entrada para introducir las Ecuaciones y funciones, Conjuntos de datos, Ecuaciones paramétricas, Inecuaciones y Controles de gráfica.
- **e)** Herramientas: En la ficha Inicio, en el grupo Herramientas, verá los botones de herramientas adicionales de matemáticas:

Cuando se abre Microsoft Mathematics con un clic derecho en el ícono del escritorio debe aparecer la siguiente imagen.

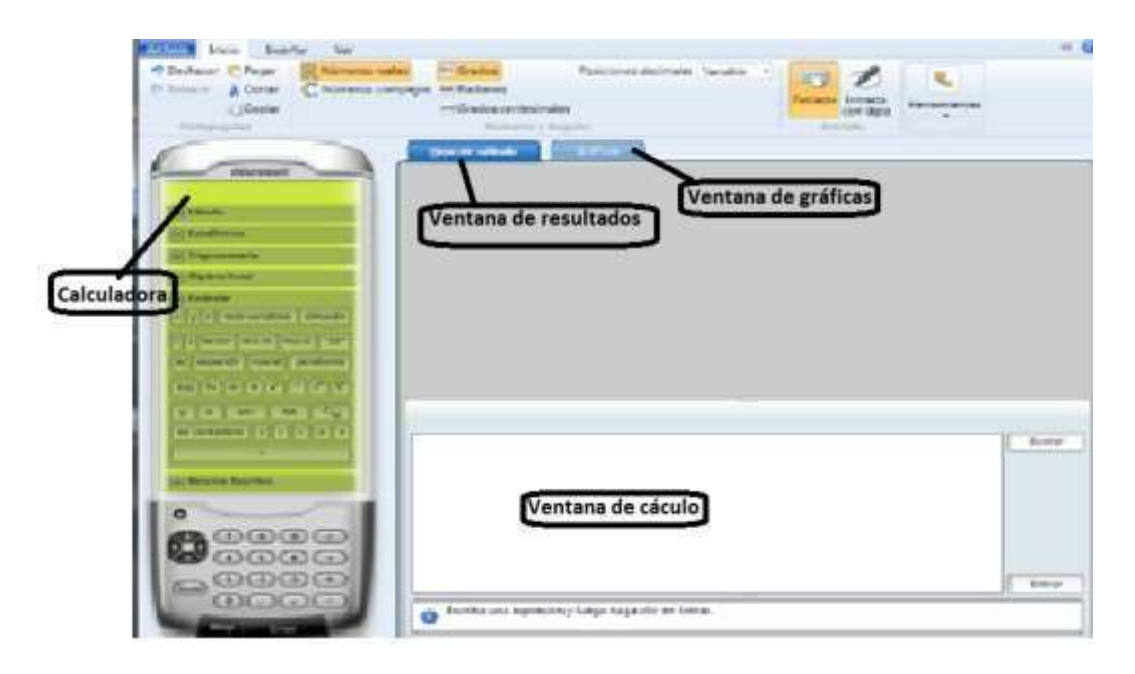

*Figura 4: Ventana Principal del software Microsoft Mathematics*

#### **G.Importancia del software Microsoft Mathematics**

El software Microsoft Mathematics es importante puesto que proporciona un conjunto de herramientas matemáticas que ayudan a los estudiantes a hacer sus tareas de forma rápida y sencilla.

Microsoft Mathematics puede ayudarle con muchas tareas como, por ejemplo:

- Calcular funciones matemáticas estándar, como raíces y logaritmos.
- Resolver ecuaciones e inecuaciones.
- Resolver triángulos.
- Convertir medidas de una unidad a otra.
- Calcular funciones trigonométricas, como seno y coseno.
- Realizar operaciones de matriz y vector, como inversas y productos cruzados.
- Calcular estadísticas básicas, como una media y una desviación estándar.
- Realizar operaciones con números complejos.
- Representar gráficas en 2D y 3D en coordenadas cartesianas, polares, cilíndricas y esféricas.
- Hallar derivadas e integrales, límites y sumas y productos de serie.

• Hallar, representar y resolver fórmulas y ecuaciones comunes. (Microsoft Corporation, 2011)

#### **H. Sesión de aprendizaje con el software Microsoft Mathematics**

El operativizar la clase utilizando el software Microsoft Mathematics se realiza de la siguiente manera:

#### **Primero: Diagnóstico**

Se debe tener en cuenta el tiempo disponible para explicar cómo usar el software Microsoft Mathematics para planificar el desarrollo de la sesión de aprendizaje.

#### **Segundo: Objetivos**

Los objetivos deben ser planificados por los profesores, quienes seleccionarán un tema de su diseño curricular, para ser trabajados con el software Microsoft Mathematics.

#### **Tercero: instalación del software**

El docente cuanta con una computadora en el aula en la cual ya está instalado el software Microsoft Mathematics y un proyector multimedia para la explicación de dicho programa.

#### **Cuarto: Desarrollo de la Clase**

Es la puesta en marcha de la clase utilizando el software Microsoft Mathematics.

#### **Quinto: Evaluación**

El profesor se encargará de la evaluación, donde se medirán si los objetivos fueron logrados.

#### **Sexto: Nivel de Logro**

El nivel de logro del aprendizaje se determina de acuerdo al cumplimiento de las actividades planificadas y los aprendizajes adquiridos en la sesión de aprendizaje con el software Microsoft Mathematics.

#### **1.1.2.2.Aprendizaje de Matemática**

#### **A. Definiciones**

El estudio de las influencias afectivas en el conocimiento de las matemáticas, llevado a cabo con este grupo de jóvenes de forma más controlada y con otros estudiantes de Secundaria, nos permite hacer las siguientes afirmaciones, en relación a la confianza y el aprendizaje de la matemática:

- Las variables o factores afectivos en los alumnos van más allá de las actitudes hacia la matemática.
- Es necesario continuar investigando los modos de observar y codificarlas reacciones emocionales de los estudiantes y sus características.
- Se requiere disponer de di serios de estrategias de enseñanza de la matemática, en los que la dimensión afectiva sea más que un acompañamiento accidental, sólo centrado en que los profesores tratemos de hacer más motivadora la materia.
- Las teorías cognitivas y las teorías socioculturales pueden unirse en un esfuerzo por crear una teoría comprensiva de la dimensión afectiva en matemáticas.

El modelo emergente, descrito en los anteriores capítulos, sugiere:

La necesidad de plantearse «metas afectivas locales» para la enseñanza de la resolución de problemas, por ejemplo: generar problemas a partir de la curiosidad de los alumnos; desarrollar su sentido de discernimiento sobre qué intuiciones o presentimientos son apropiados; enseriarles heurísticas que puedan utilizar cuando acontecen esas intuiciones.

La ansiedad, el miedo, el temor, la desesperación y no la perplejidad, el desconcierto, el comerse la cabeza o el bloqueo y la frustración son estados afectivos esencialmente indeseables. Es necesario proporcionar y favorecer experiencias productivas y constructivas en los alumnos. Éstos, ocasionalmente, experimentarán la perplejidad, el desconcierto o el bloqueo, y deberán aprender respuestas para esas emociones negativas, utilizándolas para transformar la dirección y calidad del afecto y volverá la ruta positiva de

17

diversión, placer, regocijo, satisfacción. Se debería revalorizar la experiencia del estudiante con estados afectivos intensamente positivos.

En el caso de estudiantes de fracaso escolar, en el que la historia de la dimensión afectiva en los sujetos es desfavorable, la ansiedad, el miedo y la inseguridad generan procesos de negación y de evitación que habitualmente se dan en el mismo momento de presentación de la actividad que el alumno ha de realizar. El afecto negativo y el feedback cognitivo que se produce a través de estrategias y heurísticos «del evitar» forman una estructura estable que impide la resolución satisfactoria del problema.

Según el modelo propuesto, el reto del educador o la educadora es irrumpir e interrumpir los sentimientos negativos, como paso previo a la necesaria reconstrucción afectiva/cognitiva que debe tener lugar para el avance del estudiante, encontrando caminos didácticos que favorezcan estos aspectos. En las situaciones descritas sobre la interacción razón-emoción hemos brindado algunas estrategias para el cambio de Creencias de los estudiantes en orden a reducir la intensidad de la respuesta emocional. Sobre todo en las situaciones de:

- Respuesta emocional ante el éxito y el fracaso en el abordaje de cada problema.
- Reacción «patológica» provocada por reiterados fracasos y bloqueos del estudiante al comenzarla tarea.
- Distracciones emocionales, producidas a distintos niveles, que impiden que la razón se centre en la resolución de la tarea.
- Énfasis en la aprobación del profesor más que en la motivación intrínseca por la tarea. Interpretaciones no acertadas del alumno acerca de las relaciones interpersonales con el profesor o la situación.
- Transferencias de ansiedad desde otras áreas al área de las matemáticas.

#### **B. En el proceso de enseñanza aprendizaje**

Las tendencias extremas, como es la de un holismo extremo bajo la dominancia de una materia determinada, al eclecticismo o yuxtaposición heterogénea de

contenidos diversos. Asimismo Enrique José Varona, a finales del siglo XIX, debido al excesivo número de asignaturas que recibían los estudiantes en la universidad y los métodos memorísticos empleados, expresaba: "cada alumno debe trazarse su cuadro propio del contenido entero de la ciencia; debe en lo posible familiarizarse con todos los hechos que la ciencia estudia, y aprender cómo se construye el andamiaje de principios que de lo particular lo elevan a las leyes generales en que se engloba cada materia de estudio" (Varona, E. J., citado por Milián, Y., 2010, p. 8). (Soler, 2012)

(Falsetti & Rodríguez, 2006) La "actividad matemática" se relacionar con la metacognición. En percepción del estudiantado considerado, trata de la producción, estudio y aplicación de entidades matemáticas, que son: objetos matemáticos (ecuación, número, polinomio, figura geométrica, función); las relaciones y operaciones entre ellos; sus propiedades; nociones como variabilidad, infinitud o proporcionalidad; registros semióticos de representación, y técnicas empleadas tanto en la manipulación de dichos registros como de las entidades matemáticas. En la actividad matemática se encuadra una serie de acciones diversas que se organizan en torno a la producción, el estudio, la aplicación y uso de dichas entidades. Hemos seleccionado algunas de estas acciones (ver la cuarta sección) y las clasificamos de acuerdo con los siguientes aspectos:

a.La resolución de problemas, como proceso necesario para que los estudiantes aborden situaciones nuevas, en donde es evidente que deben producir un conocimiento matemático y que éste no es accesible en forma directa;

b.La validación de un conocimiento matemático , entendido como el resultado de cualquier proceso del sujeto por el cual es capaz de manifestar y sostener en un ámbito social las razones elaboradas autónomamente de por qué un enunciado es o no verdadero, un procedimiento es o no correcto o un razonamiento es o no válido;

c.El trabajo con cuestiones numéricas;

d.El trabajo con cuestiones algebraicas;

e.La transferencia y descontextualización , es decir, la posibilidad de que el alumno reutilice contenidos aprendidos en situaciones nuevas, así como de que reconozca y aplique reglas y propiedades matemáticas relacionadas con una entidad matemática dada, aunque éstas hayan sido aprendidas en otro contexto y bajo otro tipo de tarea;

f.El cambio de marcos, en el que se trata de poder utilizar los recursos (entre ellos los semióticos) de un marco en beneficio de otro (Douady, 1986; Duval, 1999). (pág. 324)

#### **C. Teoría de aprendizaje**

#### **Teoría del aprendizaje de Thorndike**

Es una teoría de tipo asociacionista y su ley del efecto fue muy influyente en algunos diseños curriculares de las matemáticas elementales en la primera mitad del siglo XX.

Las teorías conductistas propugnaron un aprendizaje pasivo, producido por la repetición de asociaciones estímulo-respuesta y una acumulación de partes aisladas. (Thorndike, 1998)

#### **Teoría de Piaget**

Estudió las operaciones lógicas que subyacen a muchas de las actividades matemáticas básicas a las que consideró pre requisitos para la comprensión del número y de la medida. Aunque a Piaget no le preocupaban los problemas de aprendizaje de la matemática, muchas de sus aportaciones siguen vigentes en la enseñanza de la matemática elemental y constituyen un legado que se ha incorporado al mundo educativo de manera significativa. (Piaget, 1970)

#### **Kami**

Indica que la diferencia tres tipos de conocimiento: el físico, el lógicomatemático y el social. El físico es un conocimiento de los objetos de la realidad externa, el lógico-matemático tiene su origen en la mente de cada individuo y el social depende de la aportación de otras personas. Tanto para adquirir el conocimiento físico como el social se necesita del lógico- matemático que el niño construye. (Kamii, 1986)

#### **Vygotski**

Lev, señala que el desarrollo intelectual del niño no puede comprenderse sin una referencia al mundo social en el que el ser humano está inmerso.

El desarrollo debe ser explicado como algo que implica la capacidad que se relaciona con los instrumentos que mediatizan la actividad intelectual. (Vygotski, 1978)

#### **Ausubel, bruner , Gagné**

También se preocuparon por el aprendizaje de las matemáticas y por desentrañar que es lo que hacen realmente los niños cuando llevan a cabo una actividad matemática, abandonando el estrecho marco de la conducta observable para considerar procesos cognitivos internos. (Novak et. al 2015)

#### **Howard**

Gardner, señala que la inteligencia de la lógica y de los números, incluye las habilidades para el razonamiento de manera secuencial, desarrollo del pensamiento en términos de causa y efecto, permite la creación de hipótesis, busca patrones numéricos y permite el disfrute en general al ver la vida en una forma racional y lógica. (Howard, 1999)

#### **D. Rutas de aprendizaje de las matemáticas**

Ministerio de Educación (2015), Las Rutas del Aprendizaje son orientaciones pedagógicas y didácticas para una enseñanza efectiva de las competencias de cada área curricular. Ponen en manos de nosotros, los docentes, pautas útiles

para los niveles educativos de la Educación: Inicial, Primaria, Secundaria y Universitaria.

Los estudiantes de hoy necesitan enfrentarse a los diferentes retos que demanda la sociedad, con la finalidad de que se encuentren preparados para superarlos tanto en la actualidad como en el futuro. En este contexto, la educación y las actividades de aprendizaje deben orientarse a que los estudiantes sepan actuar con pertinencia y eficacia en su rol de ciudadanos, lo cual involucra el desarrollo pleno de un conjunto de competencias, capacidades y conocimientos que faciliten la comprensión, construcción y aplicación de una matemática para la vida y el trabajo.

Los estudiantes en la educación básica regular tienen un largo camino por recorrer para desarrollar competencias y capacidades, las cuales se definen como la facultad de toda persona para actuar conscientemente sobre una realidad, sea para resolver un problema o cumplir un objetivo, haciendo uso flexible y creativo de los conocimientos, las habilidades, las destrezas, la información o las herramientas que tengan disponibles y considere pertinentes a la situación (MINEDU, 2014).

Tomando como base esta concepción es que se promueve el desarrollo de aprendizajes en matemática explicitados en cuatro competencias. Estas, a su vez, se describen como el desarrollo de formas de actuar y de pensar matemáticamente en diversas situaciones, donde los niños construyen modelos, usa estrategias y generan procedimientos para la resolución de problemas, apelan a diversas formas de razonamiento y argumentación, realizan representaciones gráficas y se comunican con soporte matemático.

Según Freudenthal (2004), la matemática es pensada como una actividad; así, el actuar matemáticamente consistiría en mostrar predilección por: Usar el lenguaje matemático para comunicar sus ideas o argumentar sus conclusiones, es decir, para describir elementos concretos, referidos a contextos específicos

de la matemática, hasta el uso de variables convencionales y lenguaje funcional.

Cambiar de perspectiva o punto de vista y reconocer cuándo una variación en este aspecto es incorrecta dentro de una situación o un problema dado. Captar cuál es el nivel de precisión adecuado para la resolución de un problema dado. Identificar estructuras matemáticas dentro de un contexto (si es que las hay) y abstenerse de usar la matemática cuando esta no es aplicable.

Asencio et al. (2008), tratar la propia actividad matemática como materia prima para la reflexión, con miras a alcanzar un nivel más alto de pensamiento. De otro lado, pensar matemáticamente se define como el conjunto de actividades mentales u operaciones intelectuales que llevan al estudiante a entender y dotar de significado a lo que le rodea, resolver un problema sobre conceptos matemáticos, tomar una decisión o llegar a una conclusión en los que están involucrados procesos como la abstracción, justificación, visualización, estimación, entre otros.

Las competencias propuestas en la Educación Básica Regular se organizan sobre la base de cuatro situaciones. La definición de estas se sostiene en la idea de que la matemática se ha desarrollado como un medio para describir, comprender e interpretar los fenómenos naturales y sociales que han motivado el desarrollo de determinados procedimientos y conceptos matemáticos propios de cada situación. En este sentido, la mayoría de países ha adoptado una organización curricular basada en estos fenómenos, en la que subyacen numerosas clases de problemas, con procedimientos y conceptos matemáticos

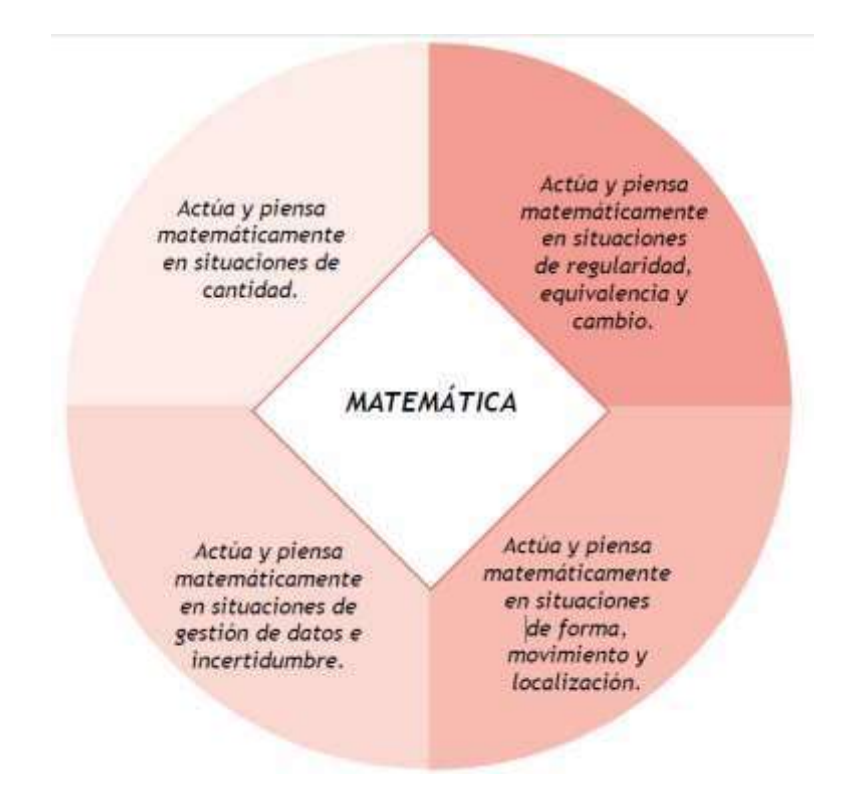

*Figura 5: Captura de imagen de competencias matemáticas. Ministerios de Educación: Fascículo rutas de aprendizaje V ciclo*

#### **E. Competencias**

La competencia es un aprendizaje complejo, pues implica la transferencia y combinación apropiada de capacidades muy diversas para modificar una circunstancia y lograr un determinado propósito. Es un saber actuar contextualizado y creativo, y su aprendizaje es de carácter longitudinal, dado que se reitera a lo largo de toda la escolaridad. Ello a fin de que pueda irse complejizando de manera progresiva y permita al estudiante alcanzar niveles cada vez más altos de desempeño.

#### **Competencias matemáticas**

(Cattaneo, Lagreca, & González, 2012) Es común, actualmente, escuchar o leer que el objetivo general de la educación matemática es lograr que: el alumno sea "competente" en el área. Es entonces preciso, para organizar nuestra tarea docente, clarificar qué entendemos por ser competente en Matemática. Numerosa bibliografía se refiere a este tema. A título de ejemplo aludimos a lo expuesto al respecto en el Proyecto Pisa de 2006:

"Competencia matemática es una capacidad del individuo para identificar y entender la función que desempeñan las matemáticas en el mundo, emitir juicios fundados y utilizar y relacionarse con las matemáticas de forma que se puedan satisfacer las necesidades de la vida de los individuos como ciudadanos constructivos, comprometidos y reflexivos".

En este sentido, en el proyecto se explicitan los siguientes tipos de competencias matemáticas: pensar y razonar; argumentar; comunicar; construir modelos; plantear y resolver problemas; representar; utilizar un lenguaje simbólico, formal y técnico; utilizar herramientas de apoyo.

En esta publicación argumentaremos sobre esta idea de competencia en Matemática con la expectativa de contribuir a generar espacios de discusión, reflexión y enriquecimiento mutuo acerca del sentido que debemos dar a la expresión "ser competente en Matemática". La idea de ser competente en Matemática lleva, en general, a pensar en ser capaz de hacer Matemática.

¿Qué significa que un alumno sea capaz de hacer Matemática? Significa que sea capaz de:

- Aprender constructivamente conceptos.
- Elaborar procedimientos sobre la base de los conceptos, que permitan desarrollar algoritmos.
- Comunicar con distintos tipos de lenguajes (gráfico, simbólico y coloquial) los resultados de las tareas matemáticas que realiza, explicando, argumentando y justificando sus procedimientos.
- Resolver problemas. Utilizar diversos recursos tecnológicos que agilicen y favorezcan especialmente los desarrollos mecánicos y de precisión.

#### **F. Capacidades**

Desde el enfoque de competencias, hablamos de «capacidad» en el sentido amplio de «capacidades humanas». Así, las capacidades que pueden integrar una competencia combinan saberes de un campo más delimitado, y su

incremento genera nuestro desarrollo competente. Es fundamental ser conscientes de que, si bien las capacidades se pueden enseñar y desplegar de manera aislada, es su combinación (según lo que las circunstancias requieran) lo que permite su desarrollo. Desde esta perspectiva, importa el dominio específico de estas capacidades, pero es indispensable su combinación y utilización pertinente en contextos variados.

#### **Capacidades matemáticas**

Según (Minedu, 2015)

#### **Capacidad 1: Matematiza situaciones**

Es la capacidad de expresar en un modelo matemático, un problema reconocido en una situación. En su desarrollo se usa, interpreta y evalúa el modelo matemático, de acuerdo con el problema que le dio origen. Por ello, esta capacidad implica:

- Identificar características, datos, condiciones y variables del problema que permitan construir un sistema de características matemáticas (modelo matemático), de tal forma que reproduzca o imite el comportamiento de la realidad.
- Usar el modelo obtenido estableciendo conexiones con nuevas situaciones en las que puede ser aplicable. Esto permite reconocer el significado y la funcionalidad del modelo en situaciones similares a las estudiadas.
- Contrastar, valorar y verificar la validez del modelo desarrollado, reconociendo sus alcances y limitaciones

#### **Capacidad 2: Comunica y representa ideas matemáticas**

Es la capacidad de comprender el significado de las ideas matemáticas y expresarlas de forma oral y escrita1 usando el lenguaje matemático y diversas formas de representación con material concreto, gráfico, tablas y símbolos, y transitando de una representación a otra
#### **Capacidad 3: Elabora y usa estrategias**

Es la capacidad de planificar, ejecutar y valorar una secuencia organizada de estrategias y diversos recursos, entre ellos las tecnologías de información y comunicación, empleándolos de manera flexible y eficaz en el planteamiento y la resolución de problemas. Esto implica ser capaz de elaborar un plan de solución, monitorear su ejecución, pudiendo incluso reformular el plan en el mismo proceso con la finalidad de resolver el problema. Asimismo, implica revisar todo el proceso de resolución, reconociendo si las estrategias y herramientas fueron usadas de manera apropiada y óptima.

#### **Capacidad 4: Razona y argumenta generando ideas matemáticas**

Es la capacidad de plantear supuestos, conjeturas e hipótesis de implicancia matemática mediante diversas formas de razonamiento, así como de verificarlos y validarlos usando argumentos. Para esto, se debe partir de la exploración de situaciones vinculadas a las matemáticas, a fin de establecer relaciones entre ideas y llegar a conclusiones sobre la base de inferencias y deducciones que permitan generar nuevas ideas matemáticas

#### **G. La tecnología para el aprendizaje de las matemáticas**

Según Olive (2010), en particular, muchos actores relacionados con la educación matemática expresaron un gran optimismo en cuanto al potencial de la nueva tecnología para transformar la forma de enseñar las matemáticas y cómo las aprenden los estudiantes. Paralelamente a los procesos de incorporación de la tecnología en las escuelas, se ha investigado cómo lograr un aprendizaje matemático significativo en los estudiantes con el apoyo de actividades con softwares educativos. El resultado de esta investigación puede ayudar a los docentes a integrar de forma productiva la tecnología en el aula, sin caer en el error de querer continuar con una enseñanza tradicional pero ahora con ayuda de computadoras.

#### **H. Contexto del proceso de enseñanza del aprendizaje**

Indica que el currículo de Matemáticas de secundaria aparece la resolución de problemas de manera transversal y se destaca su especificidad propia, pues comporta aprender a abordar situaciones que son «problemas genuinos». Además, la resolución de problemas favorece el uso de modos propios del pensamiento matemático, como representar la información, organizarla, formular conjeturas y justificar resultados. (Goñi, 2017)

(Lizarazo, 2012), dice que para entrar a discutir científicamente los procesos de enseñanza aprendizaje de la matemática, es entrar sin lugar a duda hacer parte de una de las disciplinas más polémicas en la literatura científica, debido a los diferentes enfoques con que se manejan los programas curriculares y los métodos que cada sistema imparte. Las posibilidades que brindan las nuevas tecnologías como herramienta didáctica, son de igual importancia frente a otras herramientas didácticas que hoy se conocen, y es necesario aprovechar todas sus potencialidades para formar seres humanos más capaces y más competitivos en un mundo globalizado. Lo importante no es la tecnología como un fin en sí mismo, sino lo que los maestros puedan hacer del elemento tecnológico para humanizarla.

## **1.2. JUSTIFICACIÓN DE LA INVESTIGACIÓN**

La presente investigación surge por el problema del bajo rendimiento académico en el curso de matemática y como propuesta para facilitar el aprendizaje es utilizar recursos atractivos y motivadores que cambien la percepción equivocada que suelen tener hacia las matemáticas, con la incorporación de la Tic, que justifican y explican los beneficios de las mismas contribuyendo a mejorar el aprendizaje de los estudiantes que utilizan estas herramientas.

En la actualidad, gracias al avance de la tecnología educativa, se cuenta con muchos recursos que permite potenciar las habilidades y las destrezas de los estudiantes en la enseñanza de las matemáticas; uno de ellos es el Software Microsoft Mathematics que proporciona muchas ventajas frente a los demás

software (calculadora científica y graficador) por la facilidad de uso y la accesibilidad para su instalación a cualquier ordenador. A medida que la Tecnología Educativa avanza, Microsoft Mathematics se ha convertido en una herramienta muy usado, en el mundo en la enseñanza aprendizaje del área de las matemáticas , es así que la búsqueda de nuevos métodos, técnica o estrategias, hacen que los docentes se actualicen continuamente con los programas matemáticos, y opten por utilizar como un recurso didáctico el Software Microsoft Mathematics (matrices, sistema de ecuaciones lineales y graficar funciones reales con variable real entre otros) en estudiantes del segundo ciclo de la Universidad Privada Norte. En este sentido, la presente investigación es un aporte al conocimiento científico que a partir de éste estudio se logré que otros investigadores también centren su atención en el uso de Software Microsoft Mathematics como un recurso de Enseñanza de la matemática, debido a que se ha comprobado una mejoría en el aprendizaje con quienes se experimentó.

Así también este estudio se justifica, porque demuestra cuán importante es la utilización de un nuevo recurso didáctico que permite elevar el nivel de aprendizaje en estudiantes del segundo ciclo del curso matemática básica "Universidad Privada del Norte", propiciando una clase más dinámica, práctica y motivadora. Haciendo posible que los estudiantes, interactuar con el software para el cálculo de Operaciones con Matrices, solucionar Sistema de Ecuaciones Lineales, graficar Funciones e identintificar sus respectivos Dominio y Rango.

La investigación fue factible de llevarla a cabo debido a que el software Microsoft Mathematics es un programa gratuito de libre acceso, y puede ser descargado en un ordenador o puede ser utilizado en línea.

La institución dispone de 5 laboratorio de computación, el cual les permitió utilizar el programa Microsoft Mathematics para el desarrollo de sus actividades dejadas por el docente, además de un aula con audiovisual, la cual facilitó presentar la clase modelo de la parte introductoria (cómo se utiliza el programa). Este tipo de actividades sirvió para incrementar el agrado por la asignatura y sobre todo para entusiasmarles con la idea de conocer más la matemática; lo que será de gran beneficio para ellos en su futuro como profesionales.

Los resultados de esta investigación aportan también con información valiosa sobre la utilidad del software Microsoft Mathematics en el contexto nacional, el proyecto tiene importancia social ya que con el mismo se beneficiarían no solo a los estudiantes del curso de matemática básica del segundo ciclo de la "Universidad Privada del Norte", Campus El Molino-Trujillo-2017, igualmente los harán a los docentes de la universidad en mención, los cuales contarán con un nuevo recurso educativo para sus clases de matemática, potencialmente se beneficiará la institución y la sociedad en general ya que se contará con bachilleres que posean destrezas y capacidades en la asignatura de matemática con el uso de nuevas tecnologías.

El perfil de la gran mayoría de los alumnos que ingresan a la "Universidad Privada del Norte" no es el alumno que manipula objetos concretos, no tiene la facilidad para comprender conceptos matemáticos y manejar un lenguaje basado en símbolos y no desarrolla el pensamiento lógico matemático.

Ahora bien, enseñar matemática con el software Microsoft Mathematics el estudiante no solo aprendió a utilizarlo si no que accedió al conocimiento, atreves de un medio que permitió al profesor y alumno experimentar de forma práctica sin dejar de lado lo que se desea que el propio alumno, con la guía de su profesor, que es desarrollar la intuición, conjeturar, comprobar situaciones matemáticas en lugar de hacerlo de forma abstracta.

## **1.3. PROBLEMA**

En el contexto mundial, El Programa para la Evaluación Internacional de Estudiantes (Pisa), nos informó que el Perú participó en las evaluaciones del 2001 y 2009 quedando en el penúltimo lugar en matemática en todas las categorías. En la evaluación del 2013, ocupó el último lugar con un puntaje de 368 superado por los otros 64 países participantes de la evaluación. Por otro lado estos resultados causaron una gran preocupación al ministro de educación afirmando: que se necesita cambios dramáticos en el sistema educativo peruano (Comercio, 2013).

En nuestro país las informaciones estadísticas sobre la realidad del área de matemática son alarmantes, según los datos del Ministerio de Educación en la evaluación censal de estudiantes del segundo grado de educación primaria del 2012, a nivel nacional alcanzó < nivel 1 con un porcentaje de 49 %. Por otra parte a nivel regional también se logró resultados desalentadores, encontrándose < nivel 1 con un porcentaje de 59,7%. Asimismo, en la UGEL-Huari se logró < nivel 1 con un porcentaje de 75 %. De la misma forma la Institución Educativa "Juvenal Soto Causso" de Rahuapampa, logró < nivel 1 en el área de matemática, con un porcentaje de 57.1 % (Ministerio de Educación, 2012).

Las estadísticas del Instituto Nacional de Estadística Informática, al analizar el período 2011-2015, se observa que ha crecido la preferencia de las personas por estudiar Ingeniería, Psicología, Administración de Empresas y Marketing, y Negocios Internacionales, entre las principales. Mientras que es preocupante observar que ha disminuido la preferencia por la carrera profesional de matemática del 0.8% al 0.5% debido a que no se impulsa tal carrera como se debería, por ello la necesidad de cubrir esta brecha.

Así también, dando una mirada objetiva al que hacer educativo de la "Universidad Privada del Norte", Campus El Molino donde laboro, puedo afirmar que la población de estudiantes de las carreras profesionales de letras muestra dificultad hacia el aprendizaje de los cursos de matemáticas, por considerarse el áreas de estudio de gran complejidad, puesto que en el año 2017 apliqué una encuesta a 160 estudiantes del ellos el 87% respondieron que la asignatura que tienen mayor dificultad en el aprendizaje es las matemáticas.

Lo cierto del caso es que el estudiante promedio demuestra dificultad en el aprendizaje de conocimientos que requieren el desarrollo de habilidades superiores del pensamiento como la relación conceptual, la diferenciación, el análisis, la argumentación, la contrastación, la deducción, la extrapolación, la inferencia, la abstracción, la síntesis y la explicación, esenciales para entender las ciencias básicas.

Desde una perspectiva pedagógica renovada y actual la función del docente no debe limitarse al hecho de impartir clases, debe encontrar y establecer las estrategias necesarias para que el proceso de enseñanza-aprendizaje sea eficaz, debido a que él es el encargado de regular y matizar la enseñanza para promover el aprendizaje en sus alumnos.

En función a esta realidad y teniendo los recursos informáticos y el avance de la tecnología me atreví aplicar el Software Microsoft Mathematics en la enseñanza del curso matemática en los estudiantes del segundo ciclo de la "Universidad Privada del Norte".

Es por ello que nos formulamos el siguiente problema:

**¿El qué medida uso del software Microsoft Mathematics mejora aprendizaje del curso matemática básica en estudiantes del segundo ciclo de la "Universidad Privada del Norte", Campus El Molino, Trujillo-2017?**

## **1.4. CONCEPTO Y OPERACIÓN DE LAS VARIABLES**

## **1.4.1. Clasificación de variables**

En el presente trabajo de investigación, la variable que se estudia, según su naturaleza, es variable cuantitativa continua, por lo que se trata de determinar el grado de influencia del uso del software Microsoft como herramienta de aprendizaje del curso de matemática básica en estudiantes del segundo ciclo de la "Universidad Privada del Norte", Campus El Molino-Trujillo, 2017.

#### • **Variable dependiente.**

Y: Aprendizaje de la matemática básica.

#### • **Variable independiente.**

X: Software Microsoft Mathematics.

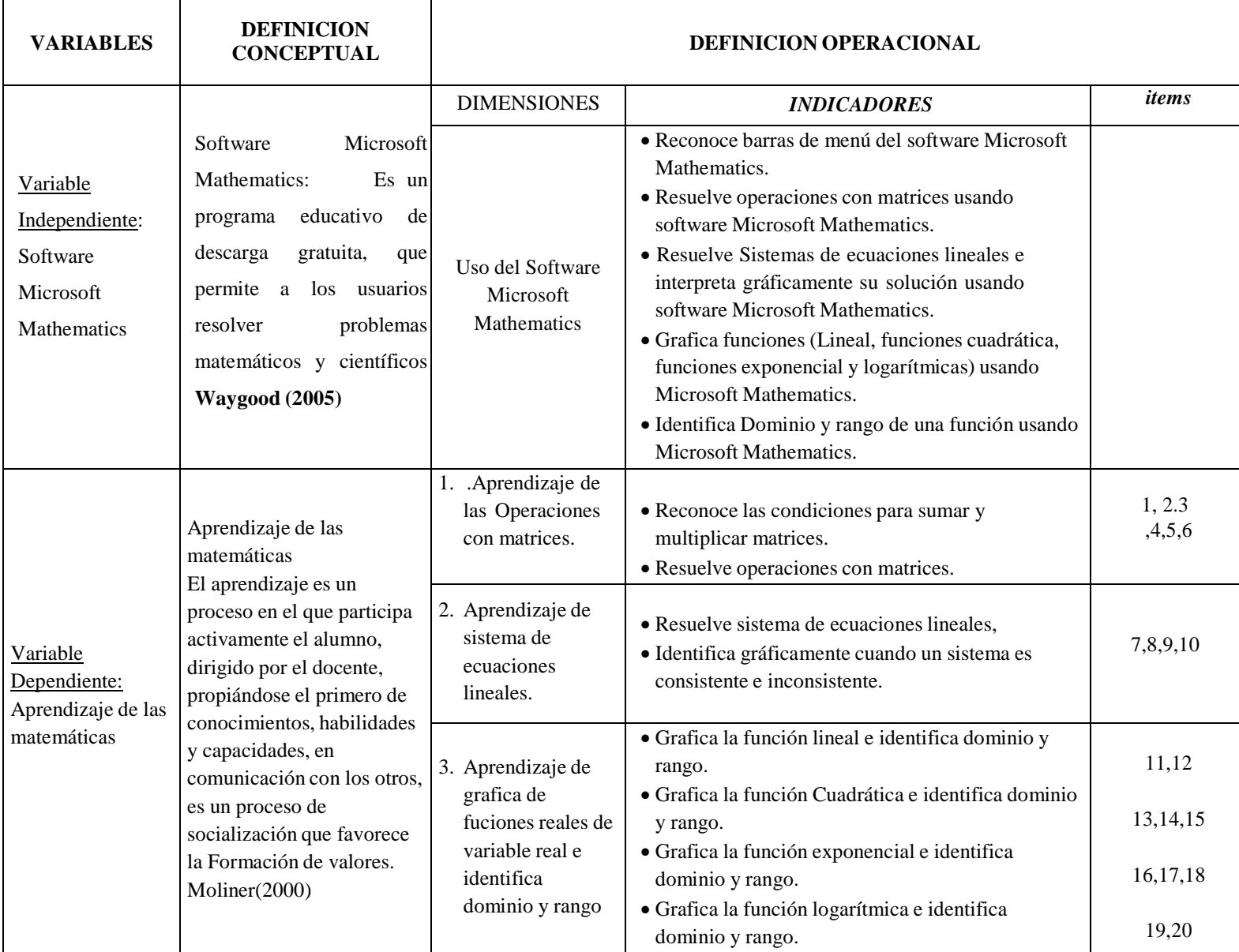

## **MATRIZ DE DEFINICION CONCEPTUAL Y OPERACIONAL**

## **1.5. HIPÓTESIS**

#### **1.5.1. Hipótesis general.**

El uso de software Microsoft Mathematics mejora el aprendizaje del curso matemática básica en estudiantes de segundo ciclo de la "Universidad Privada del Norte", Campus El Molino-Trujillo, 2017.

## **1.6. OBJETIVOS DE LA INVESTIGACIÓN**

## **1.6.1. Objetivo principal.**

Demostrar el efecto de la aplicación del software Microsoft Mathematics en la mejora del aprendizaje del curso de matemáticas básica en estudiantes de segundo ciclo de la "Universidad privada del Norte", Campus El Molino-Trujillo, 2017.

#### **1.6.2. Objetivos específicos.**

- 1. Identificar el nivel de aprendizaje de los estudiantes del segundo ciclo del curso de matemática básica por dimensión y general de la "Universidad privada del Norte" Campus El Molino- Trujillo-2017, antes de la aplicación del software Microsoft Mathematics.
- 2. Diseñar y aplicar el software Microsoft Mathematics para mejorar el aprendizaje del curso de matemáticas básica en estudiantes de segundo ciclo de la "Universidad privada del Norte" Campus El Molino, Trujillo- 2017.
- **3.** Identificar el nivel de aprendizaje de los estudiantes del segundo ciclo del curso de matemática básica por dimensión y general de la "Universidad privada del Norte" Campus El Molino, Trujillo-2017, después de la aplicación del software Microsoft Mathematics.

**CAPITULO II**

## **MATERIAL Y MÉTODOS**

## **2.1 TIPO Y DISEÑO DE INVESTIGACIÓN**

#### **2.1.1 Tipo investigación:**

El presente estudio es de tipo aplicada, ya que buscó o perfeccionó recursos de aplicación del conocimiento ya obtenido mediante la investigación pura, y, por tanto, no buscó la verdad, sino la utilidad (Cazau, 2006, Pág. 18), con lo cual se pretendió mejorar el aprendizaje del curso de matemática básica en estudiantes del segundo ciclo de la "Universidad Privada del Norte", Campus el Molino-Trujillo 2017.

## **2.1.2 Diseño de la Investigación:**

La investigación se realizó siguiendo el diseño cuasi experimental, en el cual se manipuló la variable independiente para observar su efecto y relación con a la variables dependientes. En los diseños cuasi experimental los sujetos no se asignan al azar a los grupos ni se emparejan, sino que dichos grupos ya están formados antes del experimento: son grupos intactos (la razón por la que surgen y la manera como se formaron es independiente o aparte del experimento). (Hernández, Fernández y Baptista, 2010, Pág. 148).

Para la realización del presente estudio se empleó un diseño que conforma un GE y un GC, al grupo experimental se le aplicó el Método Investigativo. Los grupos recibieron la aplicación de un pre-test y un post- test.

Esquema del diseño cuasi experimental:

GE: 01 X 02

GC: O3 O4

Dónde:

GE: Grupo Experimental.

GC: Grupo Control

O1 y O3: Pretest.

O2 y O4: Post test.

X: Aplicación de Talleres centrado en la resolución de ejercicios matemáticos (estímulo).

## **2.2 POBLACIÓN Y MUESTRA DE LA INVESTIGACIÓN**

## **2.2.1 Unidad de Estudio**

Estudiantes del curso de matemática básica del segundo ciclo de la Universidad Privada del Norte", Campus El Molino-Trujillo, 2017.

## **2.2.2 Población**

Es un conjunto de elementos que consiste de personas, objetos en los que se pueden observar o medir una o más características de carácter cualitativo cuantitativo (Rodríguez 2008).

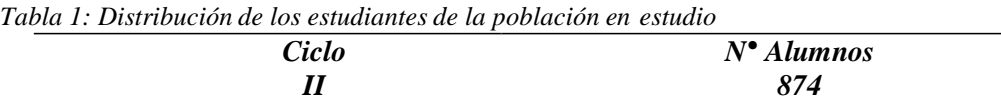

*Fuente: Nominas de matrícula de estudiantes del curso de matemática básica del segundo ciclo de la "Universidad Privada delNorte", Campus El Molino-Trujillo, 2017.*

La tabla 1 nos muestra la población total de estudiantes matriculados en el curso de matemática básica del segundo ciclo de la "Universidad del Norte", Campus El Molino, Trujillo-2017.

#### **2.1.1 Muestra**

El tipo de muestreo utilizado es no probabilístico de selección directa, ya que los grupos están establecidos o son grupos intactos. En el muestreo no probabilísticas, la elección de los elementos no depende de la probabilidad, sino de causas relacionadas con las características de la investigación o de quien hace la muestra. Aquí el procedimiento no es mecánico, ni con base en fórmulas de probabilidad, sino que depende del proceso de toma de decisiones de una persona o de un grupo de personas y, desde luego, las muestras seleccionadas obedecen a otros criterios de investigación (Hernández, 2006). La muestra estuvo conformada por de 72 alumnos matriculados en el curso de matemática básica del segundo ciclo de la "Universidad Privada del Norte" Campus El Molino, Trujillo-2017. Dividido en: GE (36 estudiantes código de clase 22243866) los cuales fueron escogidos por que son alumnos participativos, mostraron mayor interés por el aprendizaje del software y GC (36 estudiantes código de clase 22244095) fueron elegidos al azar.

*Tabla 2: Distribución de estudiantes de la muestra en estudio*

| <b>CICLO Y CODIGO</b> | $N^\bullet$ | <b>GRUPO</b> |
|-----------------------|-------------|--------------|
|                       |             |              |
| II(22243866)          | 36          | <b>GE</b>    |
| II(22244095)          | 36          | GC           |
| <b>TOTAL</b>          | 72          |              |

*Fuente: Nominas de matrícula de estudiantes del curso del curso de matemática básica delsegundo ciclo de la "Universidad Privada delNorte", CampusEl Molino, Trujillo- 2017.*

## **2.2 TÉCNICAS E INSTRUMENTOS DE INVESTIGACIÓN**

## **2.2.1 Técnica**

Se utilizó la técnica de la encuesta: Prueba de conocimiento fue elaborado por la investigadora Zulema María Santillán Orbegoso con un total de 20 preguntas, las cuales tuvieron alternativas de respuestas múltiples cerradas.

- Prueba de Conocimiento pretest
- Prueba de Conocimiento postest

## **2.2.2 Validez y Confiabilidad del instrumento Validez:**

Para la validez se utilizó la opinión de expertos, personas especializadas en el tema, quienes dieron su opinión favorable para que el instrumento cumpla con las características apropiadas para que se pueda medir el instrumento.

Tomando en cuenta el criterio de Juicio de Expertos utilizando la técnica estadística del Coeficiente de Proporción de Rangos.

## **Confiabilidad**

La confiabilidad se determinó a través de la prueba de Alfa de Cobrach y el cuestionario se aplicó la muestra piloto a 15 estudiantes, los resultados se muestran en el anexo 3.

## **2.3 FUENTES DE INFORMACIÓN**

#### **2.4.1. Procesamiento y Análisis de Información**

Los procedimientos que se tuvo en cuenta para el recojo de la información fue de la siguiente manera.

 Se recogió los datos de los estudiantes matriculados en el semestre académico antes mencionado.

- Se seleccionó una muestra, del total de la población teniendo en cuenta que todos los integrantes de la población tengan las mismas oportunidades de formar parte de la muestra.
- El día de la reunión, se explicó a los integrantes de la presente muestra los motivos de su participación, los objetivos del trabajo, además de absorber las dudas, sugerencias y comentarios que tuvieron con relación a la ejecución de la presente investigación.
- En esta reunión también se coordinó la fecha, hora y lugar para el desarrollo de la aplicación del Programa, prueba de conocimientos, teniendo en cuenta el cronograma de actividades programado.
- El día, hora y lugar coordinado con anterioridad, se procedió a la aplicación de los instrumentos a los integrantes de la muestra.
- Una vez terminada la aplicación de los instrumentos se agradeció a los participantes por el apoyo a la recolección de datos del presente proyecto de investigación.

#### **2.4.2. Estadística Descriptiva:**

Se hará uso de la estadística descriptiva, para lo cual se usarán cuadros estadísticos de una y dos entradas; gráficos estadísticos y medidas estadísticas como el promedio de viabilidad y proporción.

Para el análisis de los datos obtenidos se utilizará los siguientes estadísticos:

## **Media Aritmética:**

Medida de tendencia central que caracteriza a un grupo de estudio con un solo valor y que se expresa como el cociente que resulta de dividir la suma de todos los valores o puntajes entre el número total de los mismos. La fórmula para la media aritmética con datos agrupados (Moya Calderón, 278-280) es como sigue:

$$
\mathbb{X}=\sum_{n} x_{n}
$$

Dónde:

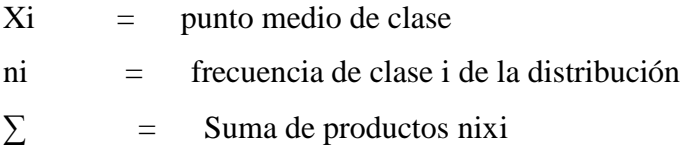

## **Desviación Estándar:**

Medida de dispersión de datos relacionados con la varianza pues en tanto que esta última se expresa en unidades elevadas al cuadrado (metros al cuadrado, dólares al cuadrado, etc.), para hacer práctico el enunciado, se usa la medida de desviación estándar, que por esta razón es la raíz cuadrada positiva de la varianza. (Moya calderón, 293-294). Su fórmula es la siguiente:

$$
S = \sqrt{\frac{\sum n(x-x)^2}{n-1}}
$$

S = Desviación Estándar  

$$
xi = Valores individuales
$$
ni = Frecuencia del valor x
$$
n = Casos
$$
$$
$$

Para la contratación de la hipótesis se usó la Prueba no paramétrica de "t" de Student para muestras independientes. Consiste en una prueba estadística para evaluar si dos grupos difieren entre sí de manera significativa respecto a sus medios.

**CAPITULO III**

## **RESULTADOS**

- 3.1. Nivel de aprendizaje de los estudiantes del segundo ciclo del curso de matemática básica por dimensión y general de la "Universidad privada del Norte", Campus El Molino, Trujillo-2017, antes de la aplicación del software Microsoft Mathematics.
	- A. Nivel D1: Aprendizaje de las operaciones con matrices de los estudiantes del curso de básica por dimensión y general de la "Universidad privada del Norte", Campus El Molino, Trujillo-2017, antes de la aplicación del software Microsoft Mathematics.

| <b>NIVELES</b><br>DE<br><b>APRENDIZAJE</b> | <b>GRUPO CONTROL</b><br>PRE TEST |          | <b>GRUPO EXPERIMENTAL</b> |          |
|--------------------------------------------|----------------------------------|----------|---------------------------|----------|
| (D1)                                       |                                  |          | PRE TEST                  |          |
| Excelente                                  | $\theta$                         | $\theta$ | $\theta$                  | $\theta$ |
| <b>Bueno</b>                               | 7                                | 19,4     | $\overline{2}$            | 5,6      |
| Regular                                    | 1                                | 2,8      | 1                         | 2,8      |
| Malo                                       | 28                               | 77,7     | 33                        | 91,7     |
| <b>TOTAL</b>                               | 36                               | 100      | 36                        | 100      |

*Tabla 3: Nivel de aprendizaje de las operaciones con matrices de los estudiantes del curso de matemática básica antes de la aplicación del software Microsoft Mathematics*

*Fuente: Aplicación de instrumento. Salida SPSS Vrs. 23.0*

INTERPRETACIÓN. En la tabla 3 se observa que en el pres test el 99,7% obtienen nivel malo y solo el 5, 6% en el nivel bueno de los estudiantes grupo experimental así mismo el 77,7% obtienen nivel malo y el 19,6% nivel bueno

de los estudiantes grupo control en el aprendizaje de las operaciones con matrices en los estudiantes del curso de matemática básica.

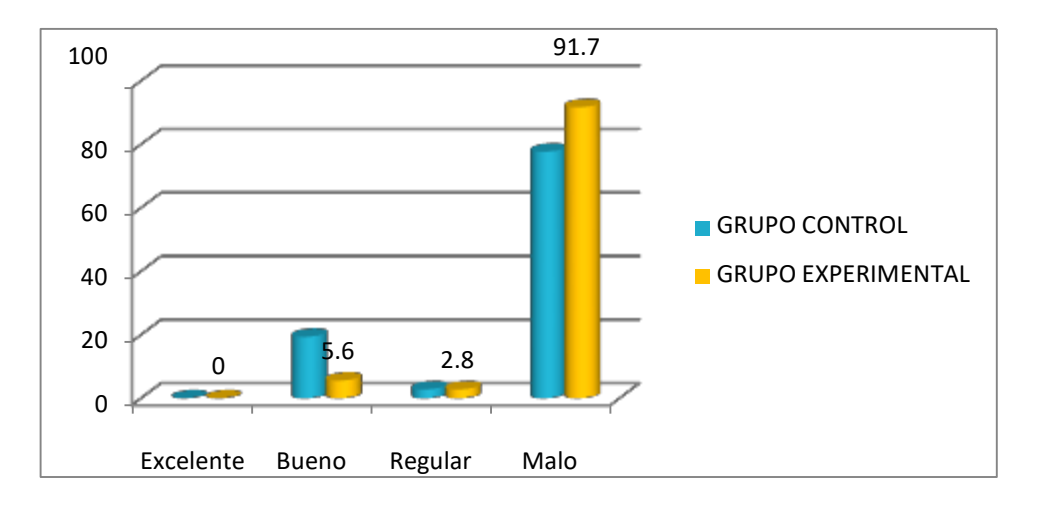

*Figura 6: Nivel del aprendizaje de las operaciones con matrices de los estudiantes del curso de matemática básica antes de la aplicación del software Microsoft Mathematics*

B. Nivel D2: Aprendizaje de sistema de ecuaciones lineales de los estudiantes del curso de básica por dimensión y general de la "Universidad privada del Norte", Campus El Molino, Trujillo-2017, antes de la aplicación del software Microsoft Mathematics.

*Tabla 4: Nivel de aprendizaje de sistemas de ecuaciones lineales de los estudiantes del curso de matemática básica antes de la aplicación del software Microsoft Mathematics*

| <b>NIVELES</b><br>DE<br><b>APRENDIZAJE</b> | <b>GRUPO CONTROL</b> |          | <b>GRUPO EXPERIMENTAL</b> |          |  |
|--------------------------------------------|----------------------|----------|---------------------------|----------|--|
| (D2)                                       | PRE TEST             |          | PRE TEST                  |          |  |
|                                            | $N^{\circ}$          | $\%$     | $N^{\circ}$               | $\%$     |  |
| Excelente                                  | $\theta$             | $\theta$ | $\theta$                  | $\theta$ |  |
| <b>Bueno</b>                               | $\theta$             | $\theta$ | $\theta$                  | $\theta$ |  |
| Regular                                    | 2                    | 5,6      | $\theta$                  | $\theta$ |  |
| Malo                                       | 34                   | 94,4     | 36                        | 100      |  |
| <b>TOTAL</b>                               | 36                   | 100      | 36                        | 100      |  |

*Fuente: Aplicación de instrumento. Salida SPSS Vrs. 23.0*

INTERPRETACIÓN. En la tabla 4 se observa que en el pres test el 100% obtienen nivel malo de los estudiantes grupo experimental así mismo el 94,4% obtienen nivel malo y solo el 5,6% nivel regular de los estudiantes grupo control en el aprendizaje de sistema de ecuaciones lineales en los estudiantes del curso de matemática básica.

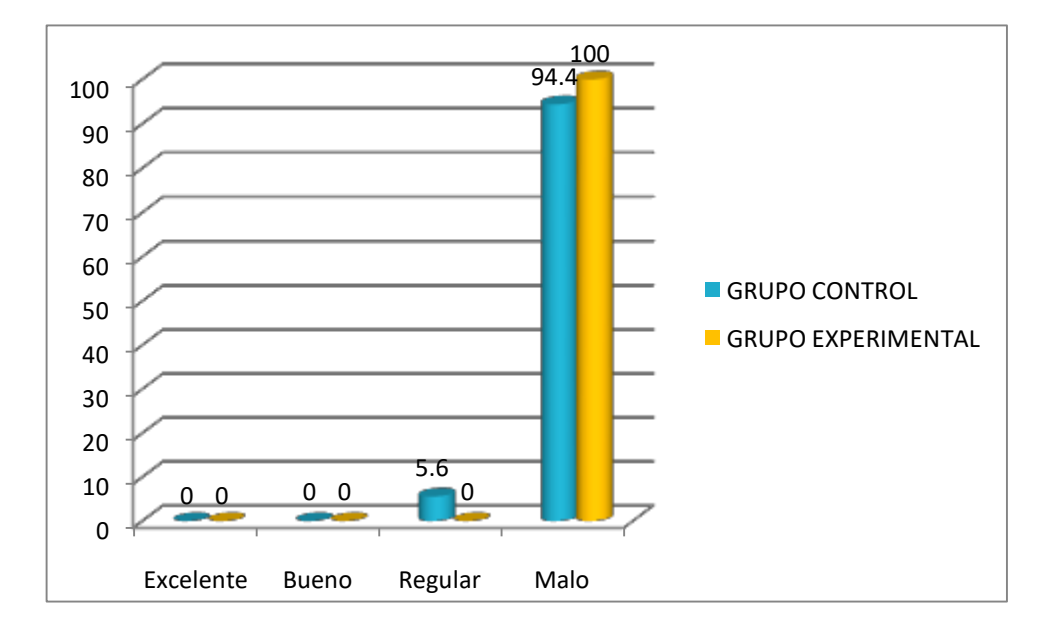

*Figura 7: Nivel de aprendizaje de sistemas de ecuaciones lineales de los estudiantes del curso de matemática básica antes de la aplicación del software Microsoft Mathematics*

C. Nivel D3: Aprendizaje de grafica funciones reales de variable real de los estudiantes del curso de básica por dimensión y general de la "Universidad privada del Norte", Campus El Molino, Trujillo-2017, después de la aplicación del software Microsoft Mathematics.

*Tabla 5: Nivel aprendizaje de gráfica de funciones reales de variable real de los estudiantes del curso de matemática básica antes de la aplicación del software Microsoft Mathematics*

| <b>NIVELES</b><br>DE       | <b>GRUPO CONTROL</b> |          |                | <b>GRUPO EXPERIMENTAL</b> |
|----------------------------|----------------------|----------|----------------|---------------------------|
| <b>APRENDIZAJE</b><br>(D3) | PRE TEST             |          | PRE TEST       |                           |
|                            | $N^{\circ}$          | $\%$     | $N^{\circ}$    | $\%$                      |
| Excelente                  | $\theta$             | $\theta$ | $\theta$       | $\overline{0}$            |
| <b>Bueno</b>               | $\theta$             | $\theta$ | $\theta$       | $\theta$                  |
| Regular                    | $\overline{0}$       | $\theta$ | $\overline{0}$ | $\overline{0}$            |
| Malo                       | 36                   | 100      | 36             | 100                       |
| <b>TOTAL</b>               | 36                   | 100      | 36             | 100                       |

*Fuente: Aplicación de instrumento. Salida SPSS Vrs. 23.0*

INTERPRETACIÓN. En la tabla 4 se observa que en el pres test el 100% obtienen nivel malo de los estudiantes grupo experimental así mismo el 94,4% obtienen nivel malo y solo el 5,6% nivel regular de los estudiantes grupo control en el aprendizaje de funciones reales de variable real en los estudiantes del curso de matemática básica.

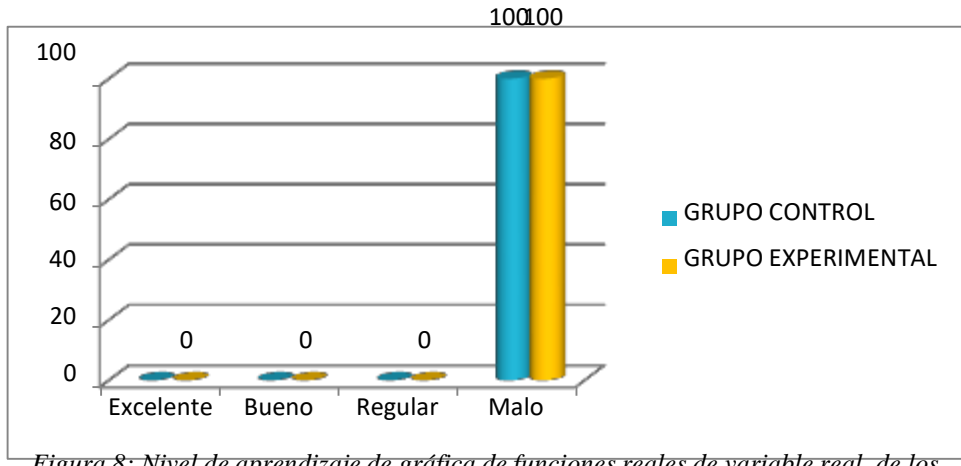

*Figura 8: Nivel de aprendizaje de gráfica de funciones reales de variable real de los estudiantes del curso de matemática básica antes de la aplicación del software Microsoft Mathematics*

D. Nivel general de aprendizaje de los estudiantes del segundo ciclo del curso de matemática básica de la "Universidad privada del Norte", Campus El Molino, Trujillo-2017, antes de la aplicación del software Microsoft Mathematics.

*Tabla 6: Resultados generales del aprendizaje del curso de matemática básica de los estudiantes antes de la aplicación del software Microsoft Mathematics*

| <b>NIVELES</b><br>DE<br><b>APRENDIZAJE</b> | <b>GRUPO CONTROL</b> |          | <b>GRUPO EXPERIMENTAL</b> |            |  |
|--------------------------------------------|----------------------|----------|---------------------------|------------|--|
|                                            |                      | PRE TEST |                           | PRE TEST   |  |
|                                            | $N^{\rm o}$          | $\%$     | $N^{\circ}$               | $\%$       |  |
| Excelente                                  | $\theta$             | $\theta$ | $\theta$                  | $\theta$   |  |
| <b>Bueno</b>                               | $\theta$             | $\theta$ | $\theta$                  | $\theta$   |  |
| Regular                                    | $\overline{0}$       | $\theta$ | $\theta$                  | $\Omega$   |  |
| Malo                                       | 36                   | 100      | 36                        | 100        |  |
| <b>TOTAL</b>                               | 36                   | 100      | 36                        | <b>100</b> |  |

*Fuente: Aplicación de instrumento. Salida SPSS Vrs. 23.0*

INTERPRETACIÓN. En la tabla 6 se observa que el grupo experimental y grupo de control en el pre test el 100 % de los estudiantes se ubican en un nivel malo en el aprendizaje curso de matemática básica.

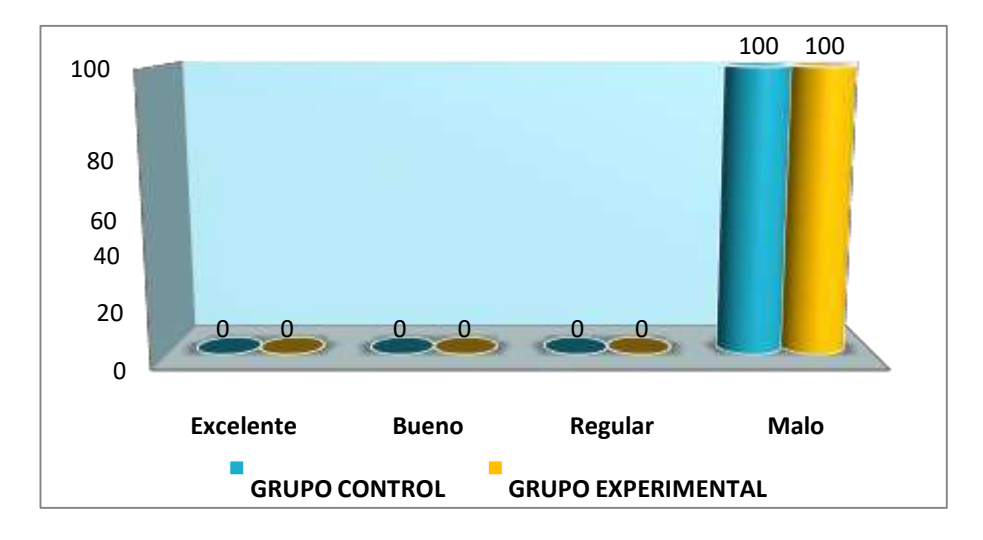

*Figura 9: Resultados generales del aprendizaje del curso de matemática básica de los estudiantes antes de la aplicación del software Microsoft Mathematics*

- 3.2. Nivel de aprendizaje de los estudiantes del segundo ciclo del curso de matemática básica por dimensión y general de la "Universidad privada del Norte", Campus El Molino- Trujillo-2017, después de la aplicación del software Microsoft Mathematics.
	- A. Nivel D1: Aprendizaje de las operaciones con matrices de los estudiantes del curso de básica por dimensión y general de la "Universidad privada del Norte", Campus El Molino, Trujillo-2017, después de la aplicación del software Microsoft Mathematics.

*Tabla 7: Nivel de aprendizaje de las operaciones con matrices de los estudiantes del curso de matemática básica después de la aplicación del software Microsoft Mathematics*

| <b>NIVELES</b><br>DE<br><b>APRENDIZAJE</b> | <b>GRUPO CONTROL</b> |      | <b>GRUPO EXPERIMENTAL</b> |                |
|--------------------------------------------|----------------------|------|---------------------------|----------------|
| (D1)                                       | POS TEST             |      | POS TEST                  |                |
|                                            | $N^{\circ}$          | $\%$ | $N^{\circ}$               | $\%$           |
| Excelente                                  | 15                   | 41,7 | 25                        | 69,4           |
| <b>Bueno</b>                               | 8                    | 22,2 | 9                         | 25             |
| Regular                                    | 7                    | 19,4 | $\overline{2}$            | 5,6            |
| Malo                                       | 6                    | 16,6 | $\overline{0}$            | $\overline{0}$ |
| <b>TOTAL</b>                               | 36                   | 100  | 36                        | 100            |

*Fuente: Aplicación de instrumento. Salida SPSS Vrs. 23.0*

INTERPRETACIÓN. En la tabla 7 se observa que el pre test el 69,4% tienen nivel excelente, 25% nivel bueno y el 0,0% en el nivel malo de los estudiantes grupo experimental mientras que el 41,7% tienen nivel excelente, 22,2% nivel bueno y el 16,6% nivel malo de los estudiantes grupo control; denotándose que después de la aplicación del software Microsoft Mathematics los estudiantes del grupo experimental superan en el aprendizaje de las operaciones con matrices que en los estudiantes del grupo control.

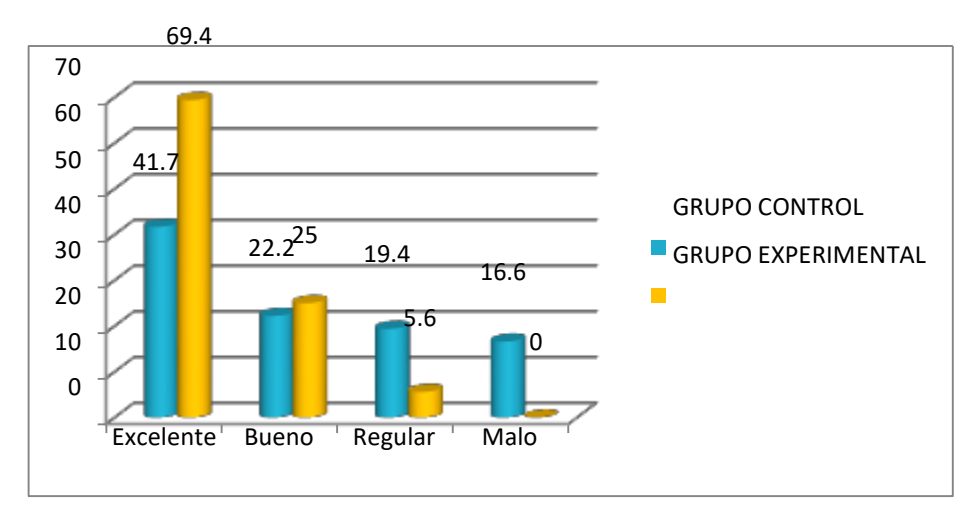

*Figura 10: Nivel de aprendizaje de las operaciones con matrices de los estudiantes del curso de matemática básica después de la aplicación del software Microsoft Mathematics*

B. Nivel D2: Aprendizaje de sistema de ecuaciones lineales de los estudiantes del curso de básica por dimensión y general de la "Universidad privada del Norte", Campus El Molino, Trujillo-2017, después de la aplicación del software Microsoft Mathematics.

*Tabla 8: Nivel de aprendizaje de sistemas de ecuaciones lineales de los estudiantes del curso de matemática básica después de la aplicación del software Microsoft Mathematics*

| <b>NIVELES</b><br>DE<br><b>APRENDIZAJE</b> | <b>GRUPO CONTROL</b><br>POS TEST |      | <b>GRUPO EXPERIMENTAL</b> |      |  |
|--------------------------------------------|----------------------------------|------|---------------------------|------|--|
| (D2)                                       |                                  |      | POS TEST                  |      |  |
|                                            | $N^{\circ}$                      | $\%$ | $N^{\circ}$               | $\%$ |  |
| Excelente                                  | 4                                | 11,1 | 25                        | 69,4 |  |
| <b>Bueno</b>                               | 15                               | 41,7 | 6                         | 16,7 |  |
| Regular                                    | 13                               | 36,1 | $\overline{4}$            | 11,1 |  |
| Malo                                       | $\overline{4}$                   | 11,1 | 1                         | 2,8  |  |
| <b>TOTAL</b>                               | 36                               | 100  | 36                        | 100  |  |

*Fuente: Aplicación de instrumento. Salida SPSS Vrs. 23.0*

INTERPRETACIÓN. En la tabla 8 se observa que el pre test el 69,4% tienen nivel excelente, 16,7% tienen nivel bueno y solo el 2,8% tienen nivel malo

de los estudiantes grupo experimental mientras que el 11,1% tienen nivel excelente, 41,7% tienen nivel bueno y solo el 11,1% tienen nivel malo de los estudiantes grupo control; denotándose que después de la aplicación del software Microsoft Mathematics los estudiantes del grupo experimental superan en el aprendizaje de sistema de ecuaciones lineales que en los estudiantes del grupo control.

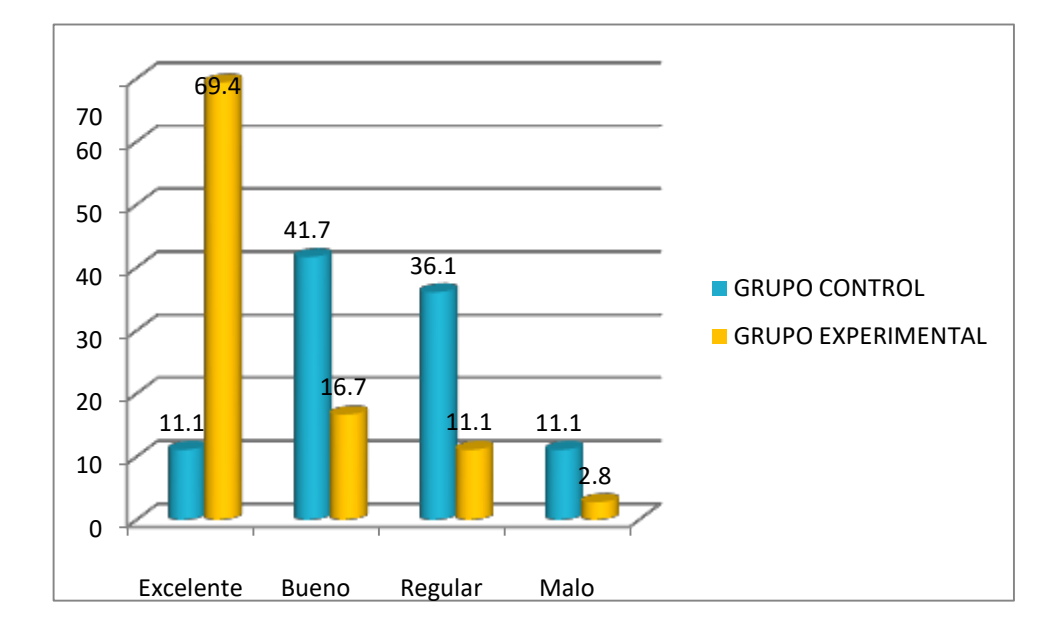

*Figura 11: Nivel de aprendizaje de sistemas de ecuaciones lineales de los estudiantes del curso de matemática básica después de la aplicación del software Microsoft Mathematics*

C. Nivel D3: Aprendizaje de grafica funciones reales de variable real de los estudiantes del curso de básica por dimensión y general de la "Universidad privada del Norte", Campus El Molino, Trujillo-2017, después de la aplicación del software Microsoft Mathematics.

*Tabla 9: Nivel aprendizaje de gráfica de funciones reales de variable real de los estudiantes del curso de matemática básica después de la aplicación del software Microsoft Mathematics*

| <b>NIVELES</b><br>DE<br><b>APRENDIZAJE</b> | <b>GRUPO CONTROL</b> |          | <b>GRUPO EXPERIMENTAL</b> |      |  |
|--------------------------------------------|----------------------|----------|---------------------------|------|--|
| (D3)                                       | POS TEST             |          | POS TEST                  |      |  |
|                                            | $N^{\circ}$          | $\%$     | $N^{\circ}$               | $\%$ |  |
| Excelente                                  | $\theta$             | $\theta$ | 5                         | 13,9 |  |
| <b>Bueno</b>                               | 9                    | 25       | 14                        | 38,9 |  |
| Regular                                    | 13                   | 36,1     | 12                        | 33,3 |  |
| Malo                                       | 14                   | 38,9     | 5                         | 13,9 |  |
| <b>TOTAL</b>                               | 36                   | 100      | 36                        | 100  |  |

*Fuente: Aplicación de instrumento. Salida SPSS Vrs. 23.0*

INTERPRETACIÓN. En la tabla 9 se observa que el pre test el 13,9% tienen nivel excelente, 38,9% tienen nivel bueno y el 13,9% tienen nivel malo de los estudiantes grupo experimental mientras que el 0,0% tienen nivel excelente, 25% tienen nivel bueno y solo el 38,9% tienen nivel malo de los estudiantes grupo control; denotándose que después de la aplicación del software Microsoft Mathematics los estudiantes del grupo experimental superan en el aprendizaje de las gráficas de funciones reales de variable real que en los estudiantes del grupo control.

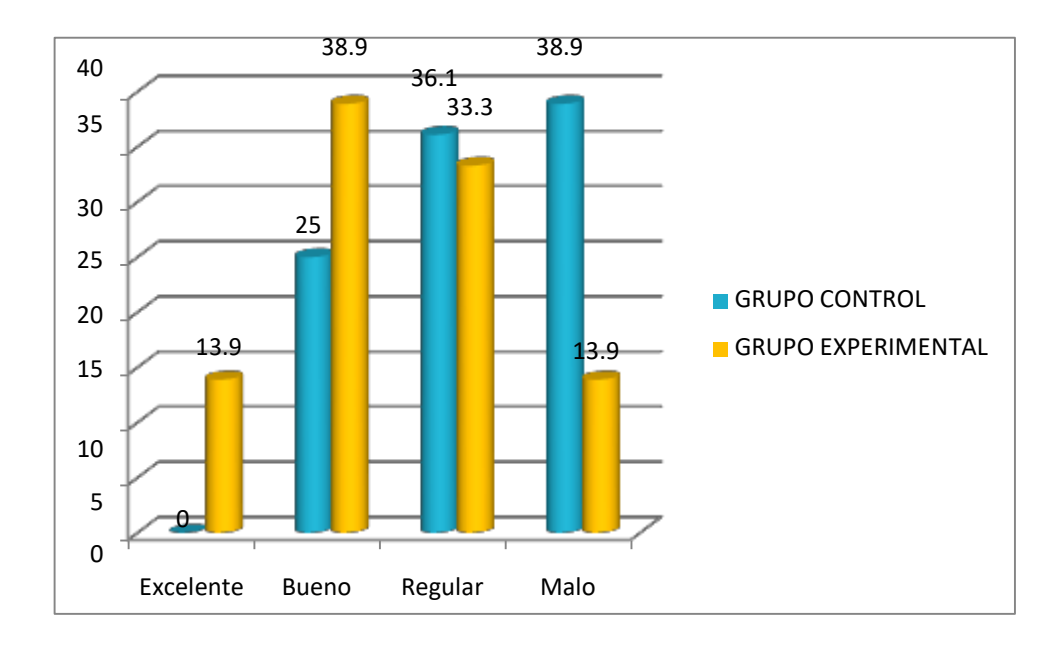

*Figura 12: Nivel aprendizaje de gráfica de funciones reales de variable real de los estudiantes del curso de matemática básica después de la aplicación del software Microsoft Mathematics*

D. Nivel general de aprendizaje de los estudiantes del segundo ciclo del curso de matemática básica de la "Universidad privada del Norte", Campus El Molino, Trujillo-2017, antes de la aplicación del software Microsoft Mathematics.

| <b>NIVELES</b><br>DE<br><b>APRENDIZAJE</b> | <b>GRUPO CONTROL</b> |               | <b>GRUPO EXPERIMENTAL</b> |      |  |
|--------------------------------------------|----------------------|---------------|---------------------------|------|--|
|                                            | POS TEST             |               | POS TEST                  |      |  |
|                                            | $N^{\rm o}$          | $\frac{0}{0}$ | $N^{\circ}$               | $\%$ |  |
| Excelente                                  | 3                    | 8,3           | 14                        | 38,9 |  |
| <b>Bueno</b>                               | 7                    | 19,4          | 17                        | 47,2 |  |
| Regular                                    | 14                   | 38,9          | $\overline{2}$            | 5,6  |  |
| Malo                                       | 12                   | 33,3          | 3                         | 8,3  |  |
| <b>TOTAL</b>                               | 36                   | 100           | 36                        | 100  |  |

*Tabla 10: Resultados generales del aprendizaje del curso de matemática básica de los estudiantes después de la aplicación del software Microsoft Mathematics*

*Fuente: Aplicación de instrumento. Salida SPSS Vrs. 23.0*

INTERPRETACIÓN. En la tabla 10 se observa que el grupo experimental el 38,9% tienen nivel excelente 47,2 % tienen nivel bueno, 5,5% tienen nivel regular y solo el 8,3%, nivel malo; mientras que en el grupo control el solo el 8,3% tienen un nivel excelente, 19,4 % tienen nivel bueno, 38% tienen nivel regular y 33,3% nivel malo.

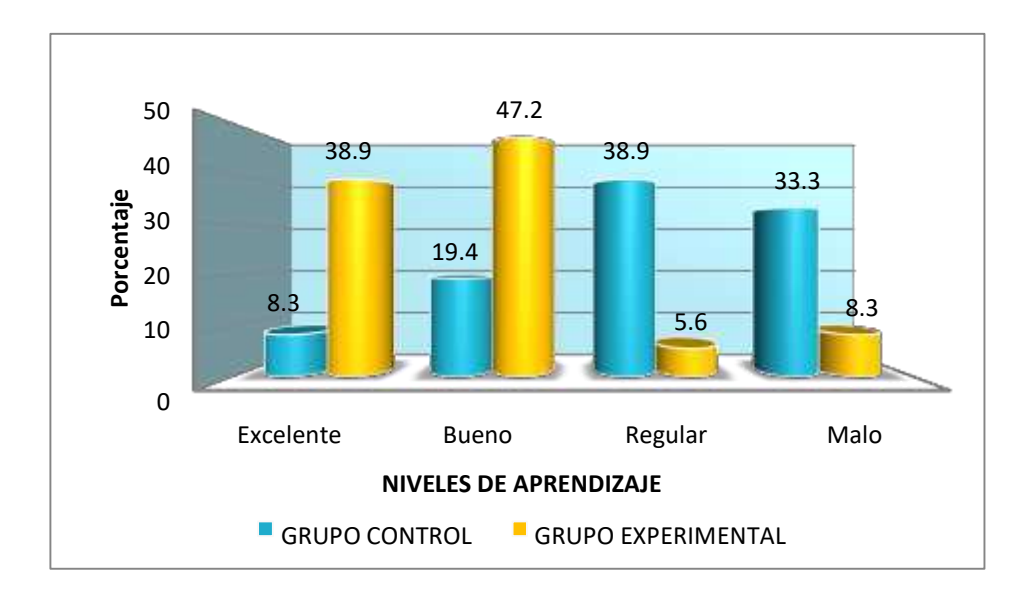

*Figura 13: Resultados generales del aprendizaje del curso de matemática básica de los estudiantes después de la aplicación del software Microsoft Mathematics*

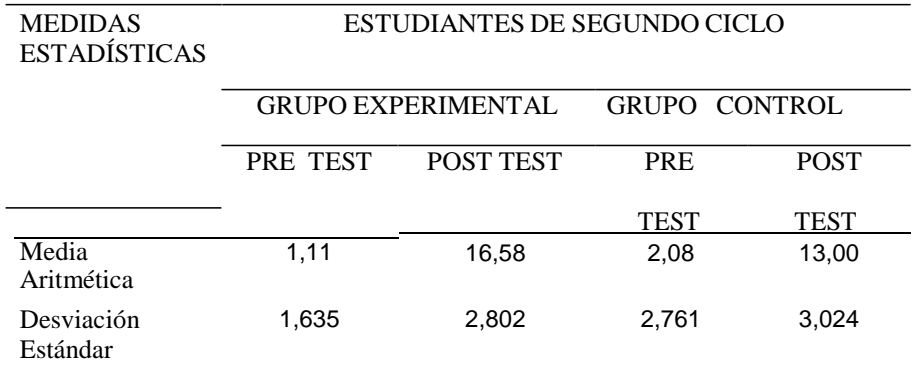

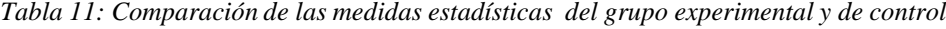

*Fuente: Aplicación de instrumento. Salida SPSS Vrs. 23.0*

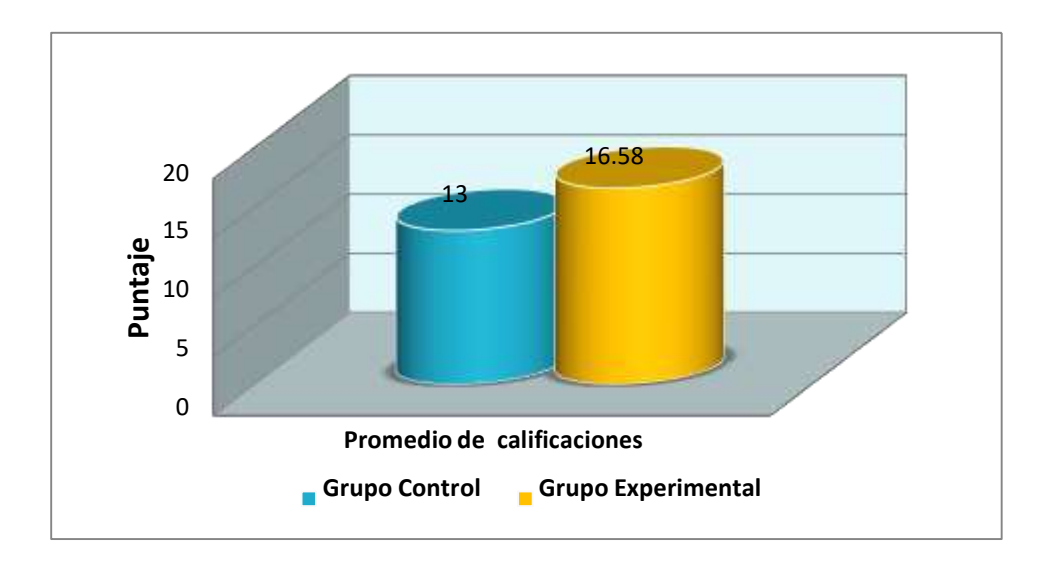

*Figura 14: Comparación de las medidas estadísticas del grupo experimental y de control*

INTERPRETACIÓN: En la tabla 11 observa que existe una marcada diferencia en los promedios del pos test entre el grupo experimental y grupo de control que fueron de 16,58 y 13,00 respectivamente.

Esto se debe a que en el grupo experimental se ha utilizado una herramienta de apoyo para el aprendizaje de del curso en mención, el software Microsoft Mathematics que se caracterizan por ser altamente interactivos.

## **3.3. COMPROBANDO LA HIPOTESIS CON EL SOFTWARE SPSS**

## **CASO A:**

1. Formulación de la hipótesis: Grupo Experimental-Pretest y Postest

H<sub>o</sub>:  $\mu$ D = 0

$$
H1:UD\neq 0
$$

- 2. Nivel de significancia  $\alpha = 5\%$
- 3. Estadístico de la prueba

*Tabla 12: Prueba T-Student para muestras relacionadas del grupo experimental*

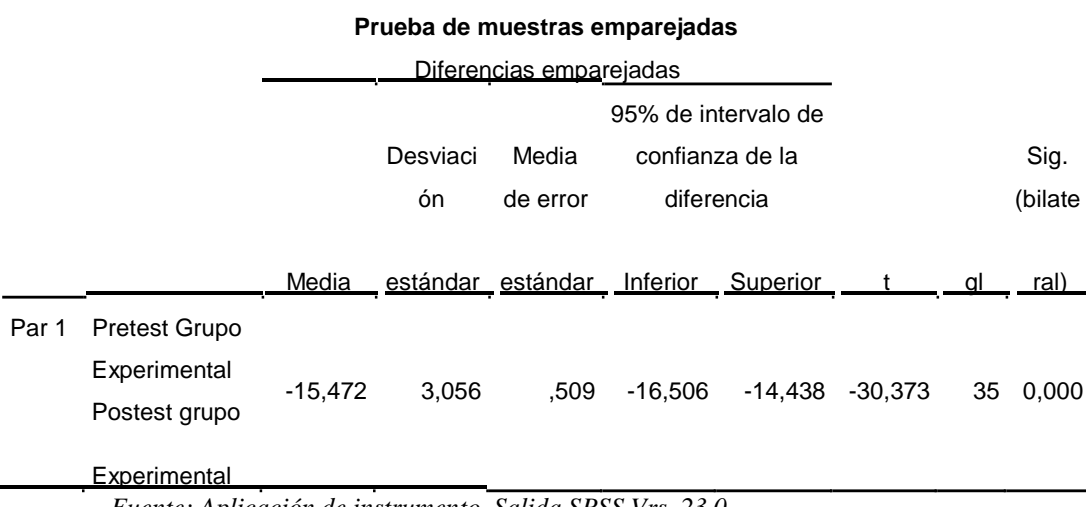

*Fuente: Aplicación de instrumento. Salida SPSS Vrs. 23.0*

## 4. Regla de decisión

En la tabla 12 según la prueba T-Student con un alpha de 0,05 (nos ofrece el nivel de significación  $1 - 0.05 = 0.95 = 95\%$ ) y vemos como la diferencia entre las medias es de -15,472 y que el límite aceptable está comprendido entre los valores -16,506 y -14,438. Como vemos, la diferencia se encuentra dentro de ese intervalo, por tanto asumimos que las medias son diferentes. También podemos ver el estadístico t que vale --30,373 y junto a él su significación o valor p que vale 0,000. Dado que este valor es menor que  $0.025$   $(0.05 / 2 =$ 

0,025 dado que el contraste es bilateral) rechazamos la hipótesis nula de igualdad de medias.

Conclusión:

Por lo tanto, se rechaza la hipótesis nula y aceptamos la hipótesis alterna que nos confirma que la aplicación del software Microsoft Mathematics influye en el aprendizaje del curso de matemáticas básica en estudiantes de segundo ciclo de la "Universidad privada del Norte", Campus El Molino, Trujillo-2017, en el grupo experimental.

## **CASO B**

1. Formulación de la hipótesis: Grupo Control-Pretest y Pos test

H<sub>o</sub>:  $\mu$ D = 0

H1:  $UD \neq 0$ 

- 2. Nivel de significancia  $\alpha = 5\%$
- 3. Estadístico de la prueba

*Tabla 13: Prueba T-Student para muestras relacionadas del grupo control*

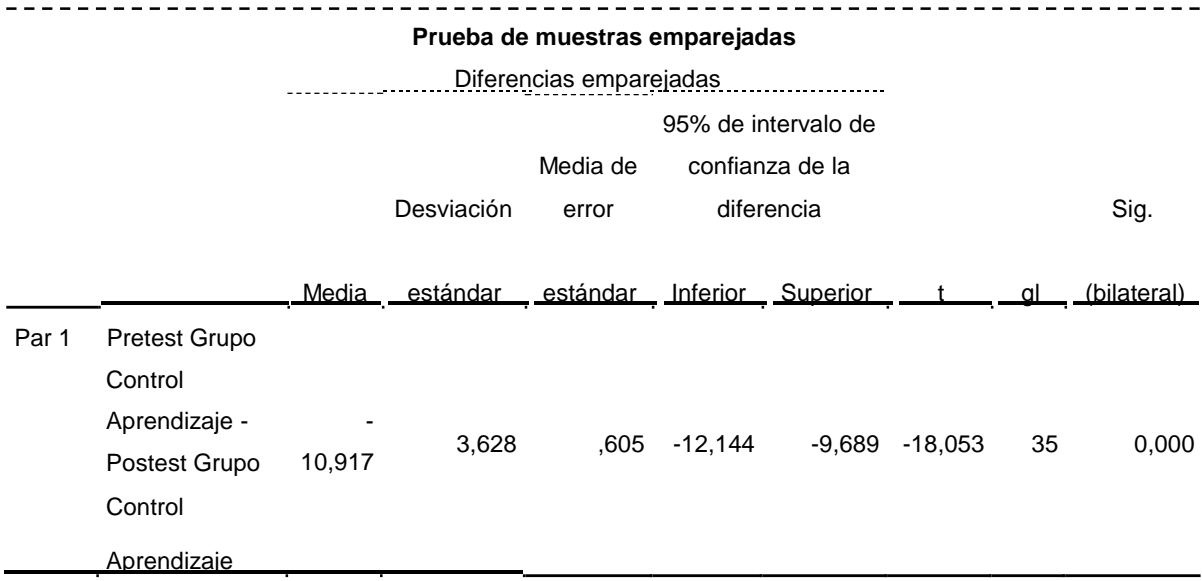

*Fuente: Aplicación de instrumento. Salida SPSS Vrs. 23.0*

#### 4. Regla de decisión:

En la tabla 13 según la prueba T-Student con un alpha de 0,05 (nos ofrece el nivel de significación  $1 - 0.05 = 0.95 = 95\%$ ) y vemos como la diferencia entre las medias es de -10,917 y que el límite aceptable está comprendido entre los valores -12,144 y -9,689. Como vemos, la diferencia se encuentra dentro de ese intervalo, por tanto asumimos que las medias son diferentes. Sin embargo, podemos ver el estadístico t que vale -18,053 y junto a él su significación o valor p que vale 0,000. Dado que este valor es menor que  $0.025$   $(0.05 / 2 =$ 0,025 dado que el contraste es bilateral) rechazamos la hipótesis nula de igualdad de medias.

## Conclusión:

Por lo tanto, se rechaza la hipótesis nula y aceptamos la hipótesis alterna que nos confirma que el proceso de aprendizaje tradicional también nos proporciona resultados favorables en el aprendizaje del curso de matemáticas básica con estudiantes de segundo ciclo de la "Universidad privada del Norte", Campus El Molino- Trujillo, 2017, grupo control.

Asimismo podemos concluir que los estudiantes que recibieron clases haciendo uso del software Microsoft Mathematics destacan en el rendimiento académico en comparación con el grupo con el cual no se usó dicho software.

**CAPITULO IV**

# **ANÁLISIS Y DISCUSIÓN**

El estudio buscó determinar qué medida uso del software Microsoft Mathematics mejora aprendizaje del curso matemática básica en estudiantes del segundo ciclo de la Universidad Privada del Norte, Campus El Molino- Trujillo, 2017, se consideró comparar a dos grupos: experimental y control.

Para ello se diseñó y aplico 9 sesiones de aprendizaje para el grupo experimental en las dimensiones: aprendizaje de las operaciones con matrices, aprendizaje de sistema de ecuaciones lineales y aprendizaje de gráfica de funciones reales de variable real e identifica dominio y rango. Utilizando el software Microsoft Mathematics como un recurso didáctico tecnológico mientras que con el grupo de control se aplicó el método tradicional. Hecho que coincide con **Bello (2013),** en su tesis titulada, "Medición del software GeoGebra en el aprendizaje de programación lineal en alumnos del quinto grado de educación secundaria", Lima-Perú la investigación está centrada en la enseñanza de la Programación Lineal mediada por el software GeoGebra con alumnos del quinto grado de educación secundaria, de la Institución Educativa N° 1136 "John F. Kennedy". Para ello trabajo con un grupo experimental y grupo de control, llegando a la conclusión que: incorporar otra forma metodológica de enseñar, porque no se dejó de lado el uso de lápiz y papel ( con ambos grupos) sino que se brindó la oportunidad que el conocimiento se lograra de manera diferente a través de la mediación de GeoGebra (se aplicó al grupo experimental) y las situaciones de aprendizaje propuestas a través de las actividades, esto favoreció el tratamiento y conversión del aprendizaje de Programación Lineal porque los alumnos representaron algebraicamente los problemas presentados, luego realizaron una representación gráfica, una representación algebraica y finalmente realizaron una representación verbal concluyendo por escrito la respuesta a la pregunta planteada.

Esta investigación permitió comprobar que el uso del software Microsoft Mathematics influye en el nivel de aprendizaje de los estudiantes del segundo ciclo del curso de matemática básica por dimensión y general con los resultados que hemos obtenido. Así encontramos que antes de la aplicación de dicho software por dimensiones: el 99,7% tienen nivel malo en los estudiantes grupo experimental así mismo el 77,7% tienen nivel malo de los estudiantes grupo control en el aprendizaje de las operaciones con matrices; el 100% tienen nivel malo de los estudiantes grupo experimental así mismo el 94,4% tienen nivel malo de los estudiantes grupo control en el aprendizaje de sistema de ecuaciones lineales; el 100% tienen nivel malo de los estudiantes grupo experimental y el 94,4% tienen nivel malo de los estudiantes grupo control en el aprendizaje de funciones reales de variable real. En el análisis en general en el aprendizaje del curso de matemática básica se observa que los alumnos del grupo experimental y grupo de control el 100 % tienen nivel malo.

Por el contrario los estudiantes del grupo experimental después de la aplicación del software Microsoft Mathematics mejoraron significativamente en el aprendizaje por dimensiones y general como muestra los resultados: 69,4% tienen nivel excelente y el 0,0% tienen nivel malo de los estudiantes grupo experimental mientras que el 41,7% tienen nivel excelente y el 16,6% tienen nivel malo de los estudiantes grupo control, en el aprendizaje de las operaciones con matrices; el

69,4% tienen nivel excelente y solo el 2,8% en el nivel malo de los estudiantes grupo experimental mientras que dolo el 11,1% tienen nivel excelente y el 11,1% nivel malo de los estudiantes grupo control, en el aprendizaje de sistema de ecuaciones lineales; el 13,9% tienen nivel excelente, 38,9% nivel bueno y solo el 13,9% en el nivel malo de los estudiantes grupo experimental mientras que el 0,0% tienen nivel excelente, 25% tienen nivel bueno y el 38,9% tienen nivel malo de los estudiantes grupo control, en el aprendizaje de gráficas de funciones lineales de variable real. En el análisis en general en el aprendizaje del curso de matemática básica se observa que el grupo experimental el 38,9% tienen nivel excelente 47,2 % tienen nivel bueno, 5,5% tienen nivel regular y solo el 8,3%, nivel malo; mientras que en el grupo control el solo el 8,3% tienen un nivel excelente, 19,4 % tienen nivel bueno, 38% tienen nivel regular y 33,3% nivel malo. Denotándose que

después de la aplicación del software Microsoft Mathematics los estudiantes del grupo experimental superan en el aprendizaje del curso de matemática básica a los estudiantes del grupo control. Hecho que coinciden con **Flores (2016),** realizó la tesis titulada "Uso del software Microsoft Mathematics en la enseñanza de la ecuación lineal, en el primer año de BGU del colegio particular Andrew" en Ecuador. Cuyo objetivo es analizar la mejora el aprendizaje de los estudiantes del Colegio Particular "Andrew".

Se evidencia en las calificaciones del grupo experimental la aplicación del software matemático ya que el rendimiento es mayor que el rendimiento del grupo de control. La media aritmética de la evaluación formativa uno en el grupo experimental es de 7,86 puntos mientras que el grupo de control tiene 5, 70 puntos, en la evaluación formativa dos la media aritmética del grupo experimental es de 7,45 y 6,9 puntos del grupo de control además en la evaluación formativa tres la media del grupo experimental es de 7,71 y la media del grupo de control es de 6,53 y por último en la evaluación sumativa la media del grupo experimental es de 7,26 y del grupo de control 6,75 puntos, con esta comparación de la media del grupo experimental con el grupo de control se puede afirmar que el software influye en la enseñanza aprendizaje de manera satisfactoria en las clases de la ecuación lineal.

Según los resultados del trabajo de investigación demuestran que, el uso de software Mathematics como estrategia de enseñanza mejoró significativamente en el nivel de aprendizaje de los estudiantes del segundo ciclo del curso de matemática básica, donde existe una marcada diferencia en los promedios de aprobados entre el grupo experimental (se usó el software) y grupo de control (no se usó el software) que fueron de 16,58 y 13,00 respectivamente. Estos resultados, coinciden **Cruz** (2016), en su trabajo "Software Geogebra y su influencia en el aprendizaje de las funciones reales" en los estudiantes del primer ciclo de la facultad de ciencias contables de la universidad nacional del callao" en Perú, cuyo resultado fue que el Grupo Experimental, grupo en que se aplicó el software Geogebra, aprobaron 59 estudiantes de los 71 matriculados, lo cual representa el 83.1%; mientras que el Grupo Control, en la que se aplicó el modelo tradicional, aprobaron 46 estudiantes de los 51 matriculados, que representa el 77.97%.
# **CAPITULO V**

# **CONCLUSIONES Y RECOMENDACIONES**

# **5.1 CONCLUSIONES**

Luego de haber culminado el trabajo de investigación y haber recibido las orientaciones necesarias y oportunas con apoyo de diversos asesores de tesis, tanto en el proceso teórico y para trabajo experimental, se llegó a las siguientes conclusiones:

- 1. Se demostró que la aplicación del software Microsoft Mathematics influye en el aprendizaje del curso de matemáticas básica en estudiantes de segundo ciclo de la "Universidad Privada del Norte", Campus El Molino- Trujillo, 2017 puesto que se comprobó con los resultados estadístico T-Student que vale -18,053 y junto a él su significación o valor p que vale 0,000. Se rechaza la hipótesis nula y aceptamos la hipótesis de investigación.
- 2. Se identificó que el nivel de aprendizaje de los estudiantes del segundo ciclo del curso de matemática básica, antes de la aplicación del software Microsoft Mathematics, por dimensiones: el 99,7% tienen nivel malo en los estudiantes grupo experimental así mismo el 77,7% tienen nivel malo de los estudiantes grupo control en el aprendizaje de las operaciones con matrices; el 100% tienen nivel malo de los estudiantes grupo experimental así mismo el 94,4% tienen nivel malo de los estudiantes grupo control en el aprendizaje de sistema de ecuaciones lineales; el 100% tienen nivel malo de los estudiantes grupo experimental y el 94,4% tienen nivel malo de los estudiantes grupo control en el aprendizaje de funciones reales de variable real. En el análisis en general en el aprendizaje del curso de matemática básica se observa que los alumnos del grupo experimental y grupo de control el 100 % tienen nivel malo.
- 3. Se diseñó y aplico 9 sesiones de aprendizaje al grupo experimental en las dimensiones: aprendizaje de las operaciones con matrices, aprendizaje de sistema de ecuaciones lineales y aprendizaje de gráfica de funciones reales

de variable real e identifica dominio y rango. Utilizando el software Microsoft Mathematics como un recurso didáctico tecnológico mientras que con el grupo de control se aplicó el método tradicional.

4. Se identificó que el nivel de aprendizaje de los estudiantes del segundo ciclo del curso de matemática básica después de la aplicación del software Microsoft Mathematics, mejoraron significativamente en el aprendizaje por dimensiones y general como muestra los resultados: 69,4% tienen nivel excelente y el 0,0% tienen nivel malo de los estudiantes grupo experimental mientras que el 41,7% tienen nivel excelente y el 16,6% tienen nivel malo de los estudiantes grupo control, en el aprendizaje de las operaciones con matrices; el 69,4% tienen nivel excelente y solo el 2,8% en el nivel malo de los estudiantes grupo experimental mientras que solo el 11,1% tienen nivel excelente y el 11,1% nivel malo de los estudiantes grupo control, en el aprendizaje de sistema de ecuaciones lineales; el 13,9% tienen nivel excelente, 38,9% nivel bueno y solo el 13,9% en el nivel malo de los estudiantes grupo experimental mientras que el 0,0% tienen nivel excelente, 25% tienen nivel bueno y el 38,9% tienen nivel malo de los estudiantes grupo control, en el aprendizaje de gráficas de funciones lineales de variable real. En el análisis en general en el aprendizaje del curso de matemática básica se observa que el grupo experimental el 38,9% tienen nivel excelente 47,2 % tienen nivel bueno, 5,5% tienen nivel regular y solo el 8,3%, nivel malo; mientras que en el grupo control el solo el 8,3% tienen un nivel excelente, 19,4 % tienen nivel bueno, 38% tienen nivel regular y 33,3% nivel malo. Demostrando que después de la aplicación del software Microsoft Mathematics los estudiantes del grupo experimental superan en el aprendizaje del curso de matemática básica a los estudiantes del grupo control. Además, se observa que existe una marcada diferencia en los promedios del pos test entre el grupo experimental y grupo de control que fueron de 16,58 y 13,00 respectivamente.

# **5.2. RECOMENDACIONES**

- 1. A los docentes de la de la "Universidad Privada del Norte" se le recomienda tener la iniciativa de capacitarse sobre el software Microsoft Mathematics para así mejorar las estrategias de enseñanza aprendizaje para mejorar calidad educativa de dicha institución.
- 2. A los docentes de la de la "Universidad Privada del Norte" se le recomienda incluir el software Microsoft Mathematics en sus sesiones de aprendizaje para lograr clases motivadoras y así lograr el aprendizaje significativo.
- 3. Se recomienda al Señor director del Departamento de Ciencias de la Universidad Privada del Norte", difundir la presente investigación, porque está demostrado que el software Microsoft Mathematics mejora significativamente el desarrollo de capacidades de los estudiantes.
- 4. Recomiendo, aplicar el software Microsoft Mathematics para reforzar el proceso de aprendizaje, no sólo en la institución mencionada sino también en otras instituciones académicas, a nivel no solo universitarias sino también a nivel escolar.

# **REFERENCIAS BIBLIOGRAFICAS**

- Benítez, R., Escudero, G., & Kanaan, S. (2013). *Inteligencia artificial avanzada.* Barcelona: Editorial UOC.
- Botías, F., Higueras, A., & Sánchez, J. (2012). *Necesidades educativas especiales: planteamientos prácticos. .* España: Wolters Kluwer España.
- Cattaneo, L., Lagreca, N., & González, I. (2012). *Didáctica de la matemática: enseñar matemática, enseñar a enseñar matematica.* Argentina: Homo Sapiens Ediciones.
- Falsetti, C., & Rodríguez, A. (2006). *Interacciones y aprendizaje en matemática preuniversitaria: ¿qué perciben los alumnos?* México: ProQuest .
- Fuente, C., Aubanell, C., & Blanco, D. (2012). *Escuela de educación matemática "Miguel de Guzmán": enseñar divulgando.* España: Ministerio de Educación de España.
- Gómez, M. (2010). *Matemática emocional: los afectos en el aprendizaje matemático, .* Madrid: Narcea Ediciones.
- Goñi, J. (2017). *Matemáticas: complementos de formación disciplinar.* Madrid: Editorial GRAÓ, de IRIF, S.L.
- Hardy, T. (2006). *IA: Inteligencia artificial.* Santiago de Chile: Red Polis.
- Henao, D. (2009). *Inteligencia artificial.* Córdoba: El Cid Editor.
- Howard, G. (1999). *Inteligencia reformulada: inteligencias múltiples para el siglo XXI . .* Nueva York: Basic Books.
- Kamii, C. (1986). *El niño reinventa la aritmética.* Madrid: Editorial Visor.
- Lizarazo, W. (2012). *Modelo didáctico para el perfeccionamiento del proceso de enseñanza aprendizaje de la geometría en las carreras de ingeniería.* La Habana: Universidad de Holguin Oscar Lucero Moya.
- Mata, M. (2015). *Innovación educativa en las enseñanzas técnicas. Volumen II.* España: Ediciones de la Universidad de Castilla-La Mancha.
- Minedu. (2015). *Rutas del Aprendizaje.* Lima: Ministerio de Educación.
- Moreno, J., & Ramos, A. (2014). *Administración de software de un sistema informático. .* Madrid: RA-MA Editorial.
- Newell, k. (1991). *Motor Skill Adquisition.* EA: Annual Review of Psychology.
- Novak, Bruner, Ausubel, P., & Vygotski. (2015). *Teorías Cognitivas (La filosofía de la educación)*. Obtenido de https://teoriascognitivas.wordpress.com/
- Parra, J., Castro, C., & Amariles, M. (2014). Casos de éxito de la aplicación de la metodología de aprendizaje basado en problemas ABP. *Revista de Ingenieria*,  $15 - 22.$
- Piaget, J. (1970). Carmichael's manual of child psychology. *Nueva York: Wiley*, 2.
- Soler, M. (2012). *La interdisciplinariedad en el proceso de enseñanza – aprendizaje de la matemática: una alternativa didáctica para la formación de profesores de matemática.* La Habana: D - Universidad de Ciencias Pedagógicas Enrique José Varona.
- Thorndike, L. (1998). *Animal Intelligence. An Experimental Study of the Associate Processes in Animals.* EEUU: American Psychologist.
- Unesco. (2016). Aportes para la enseñanza de la matemática. *UNESCO*, 100.
- Vasconcelos, J. (2015). *Tecnologías de la información (2a. ed.).* México: Grupo Editorial Vargas.
- Villada, J. (2015). *Instalación y configuración del software de servidor web (UF1271).* España: IC Editorial.
- Vygotski, S. (1978). *Mente y Sociedad, M.I.T.* Barcelona: Mass. Editorial Paidós.

**ANEXOS**

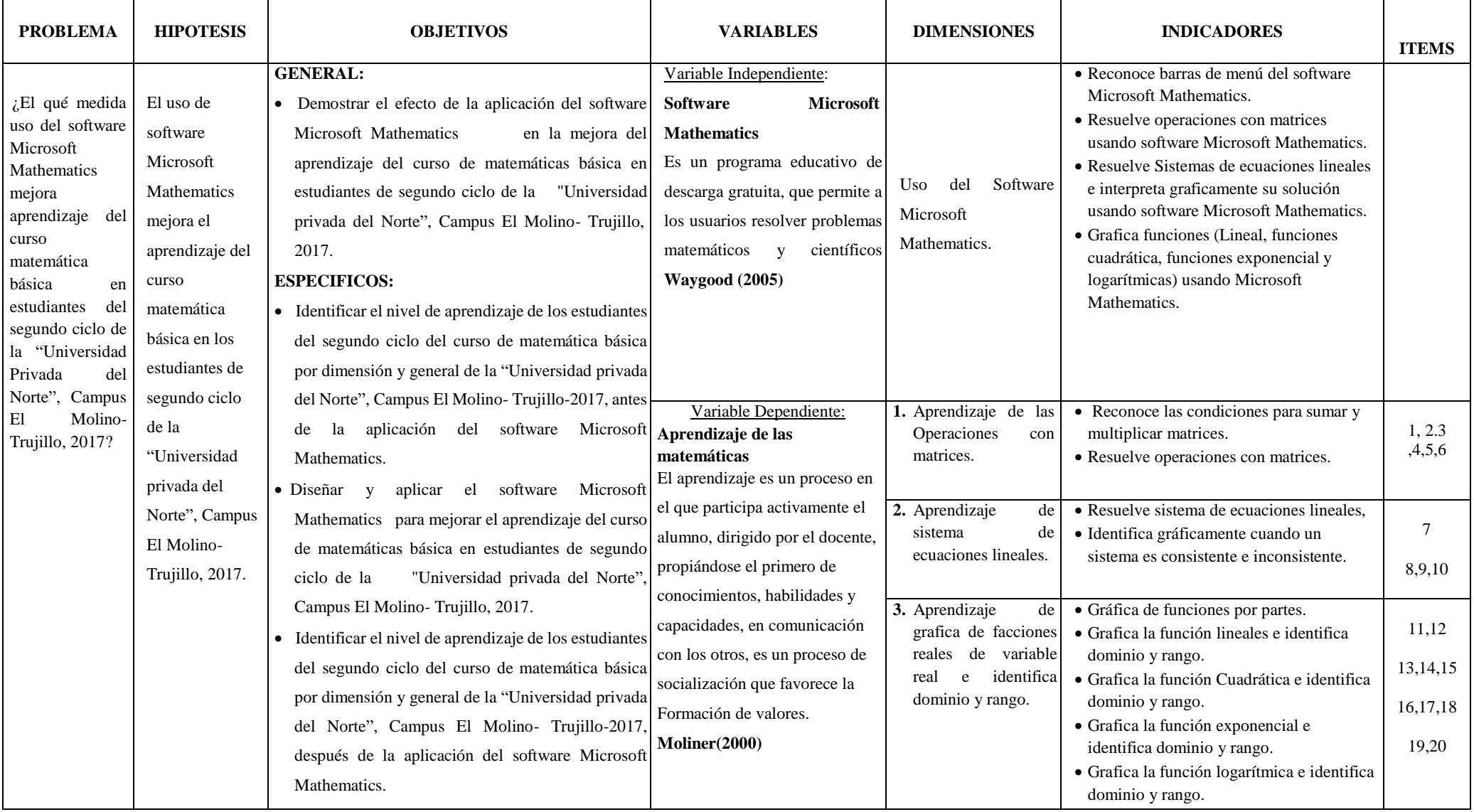

# **Anexo 1: Matriz de Consistencia Lógica**

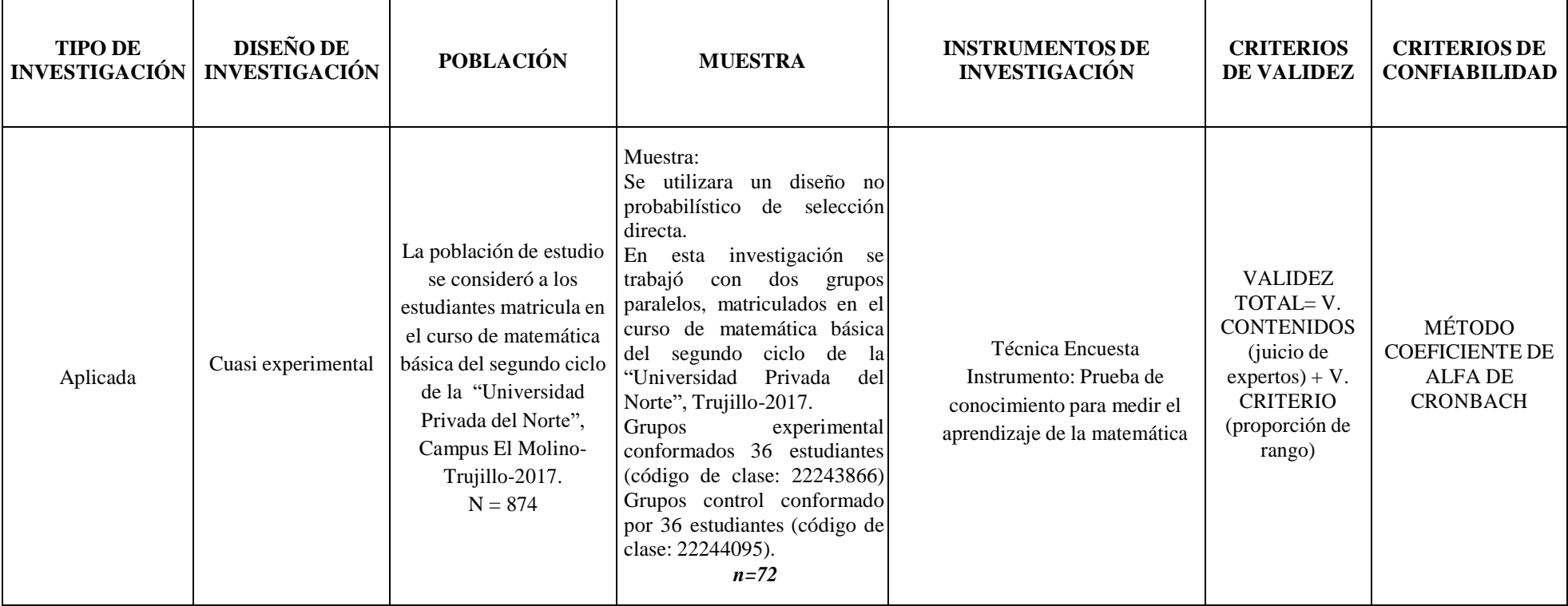

# **Anexo 2: Matriz de Consistencia Metodológica**

# **Anexo 3: Instrumento y Fichas Técnicas**

# **PRE TEST Y POST TEST PARA EVALUAR EL APRENDIZAJE DE LAS**

# **MATEMATICAS**

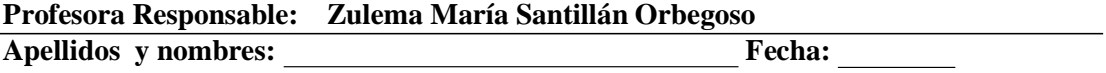

# **Código de la clase: Código del alumno**

# **Indicaciones**

a) El examen es individual

b) Cada pregunta tiene un valor de 1 punto.

c) El **tiempo** para responder las preguntas es de 60 **minutos**.

¡Éxitos!

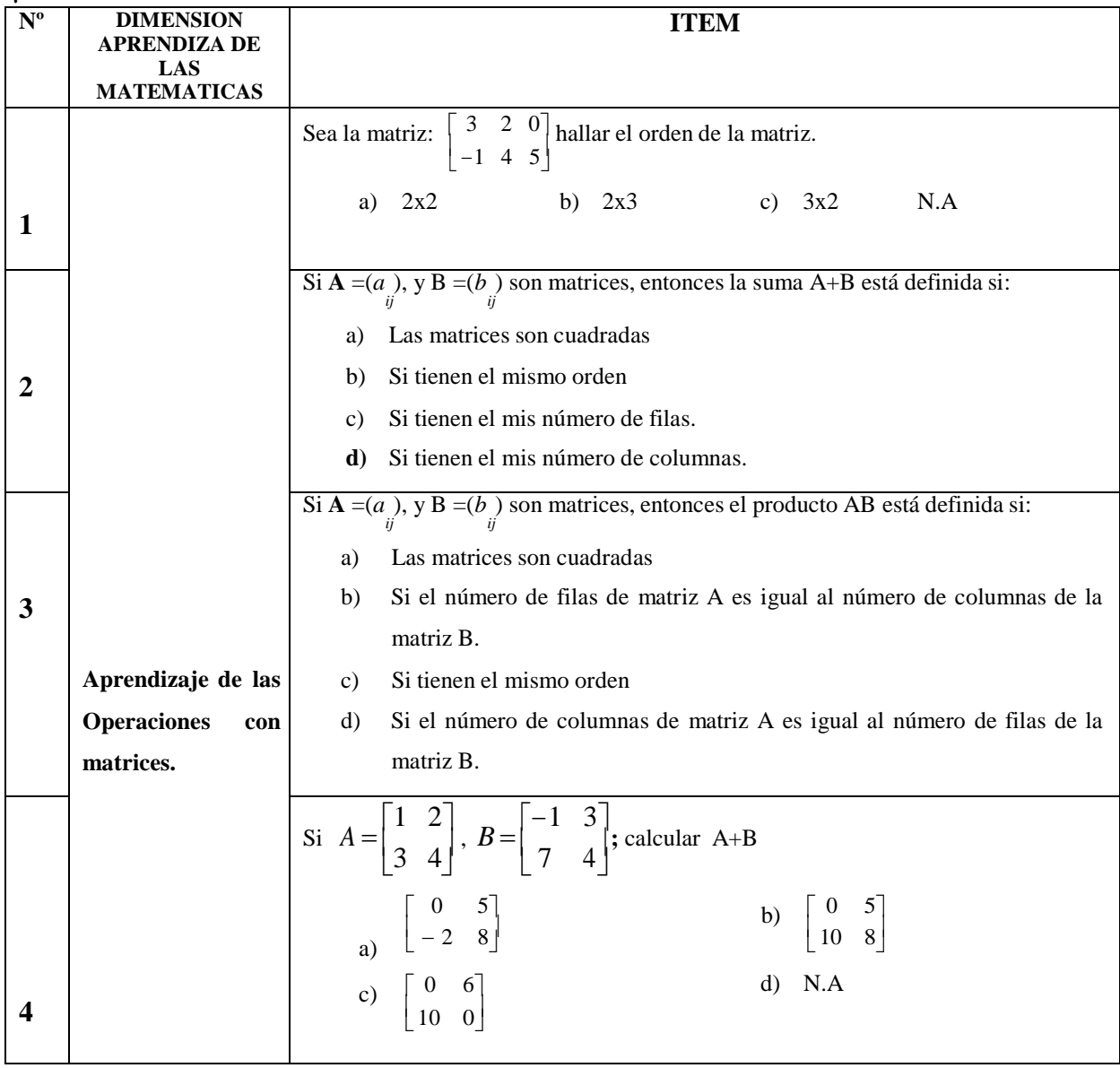

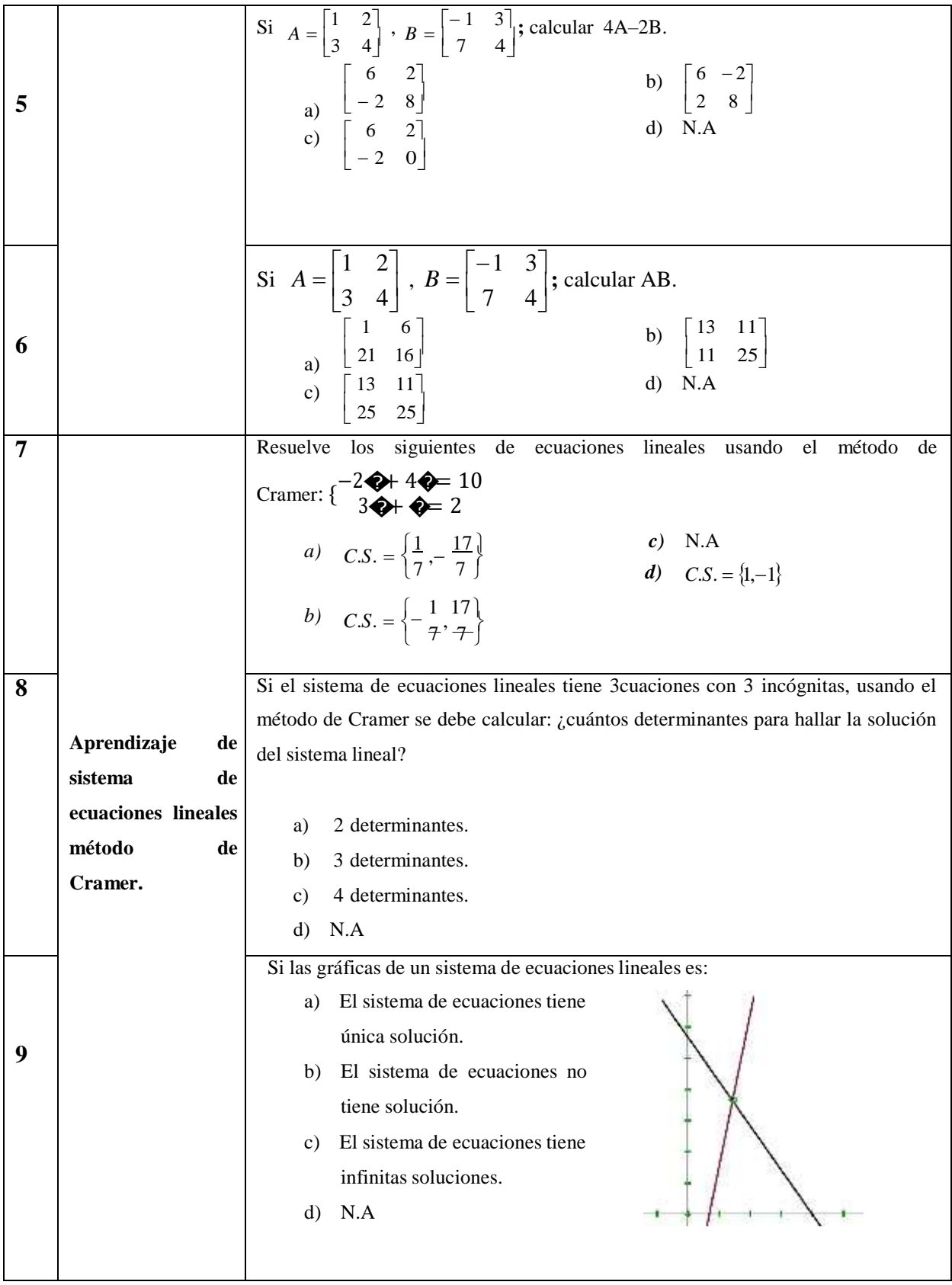

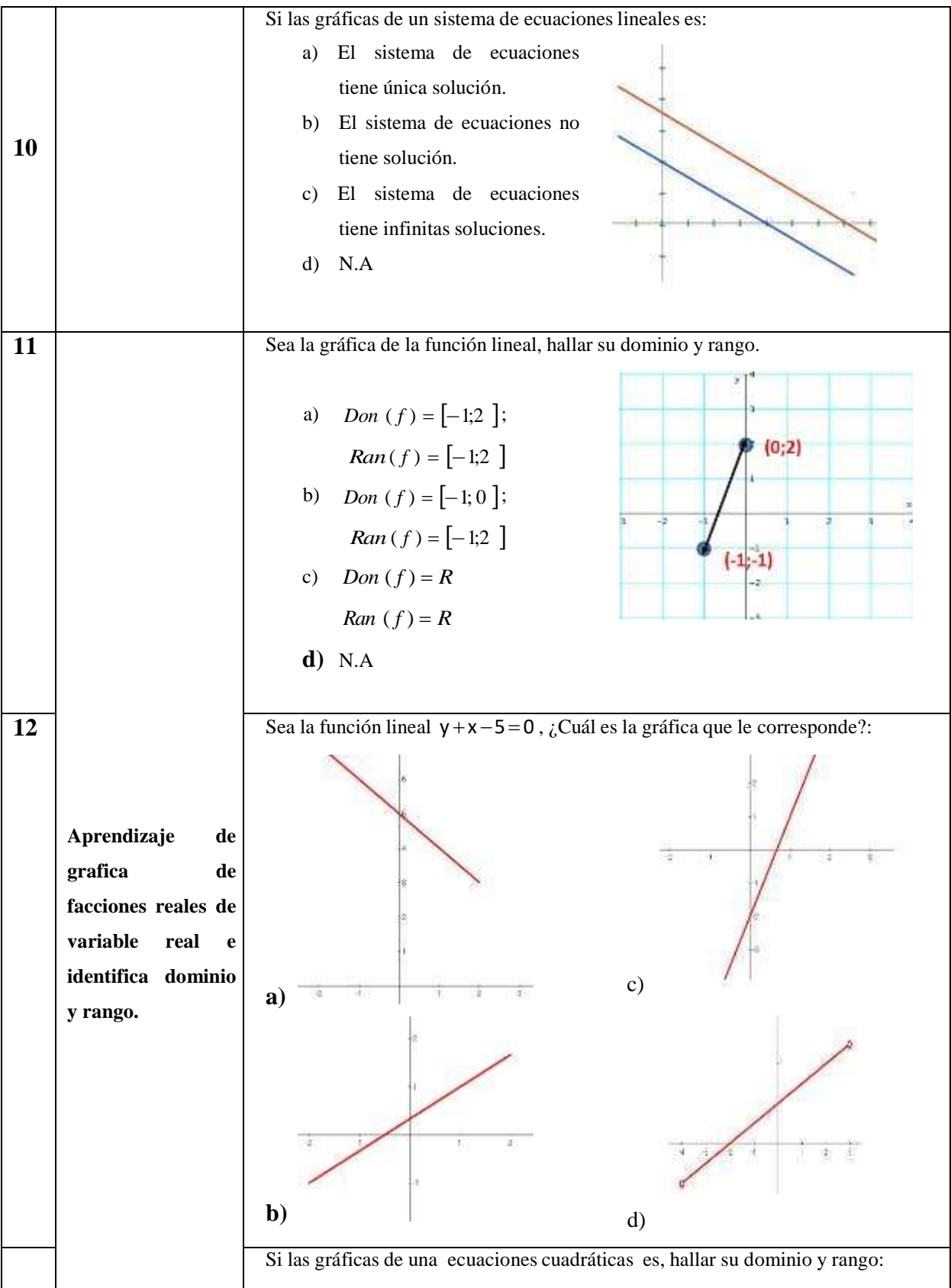

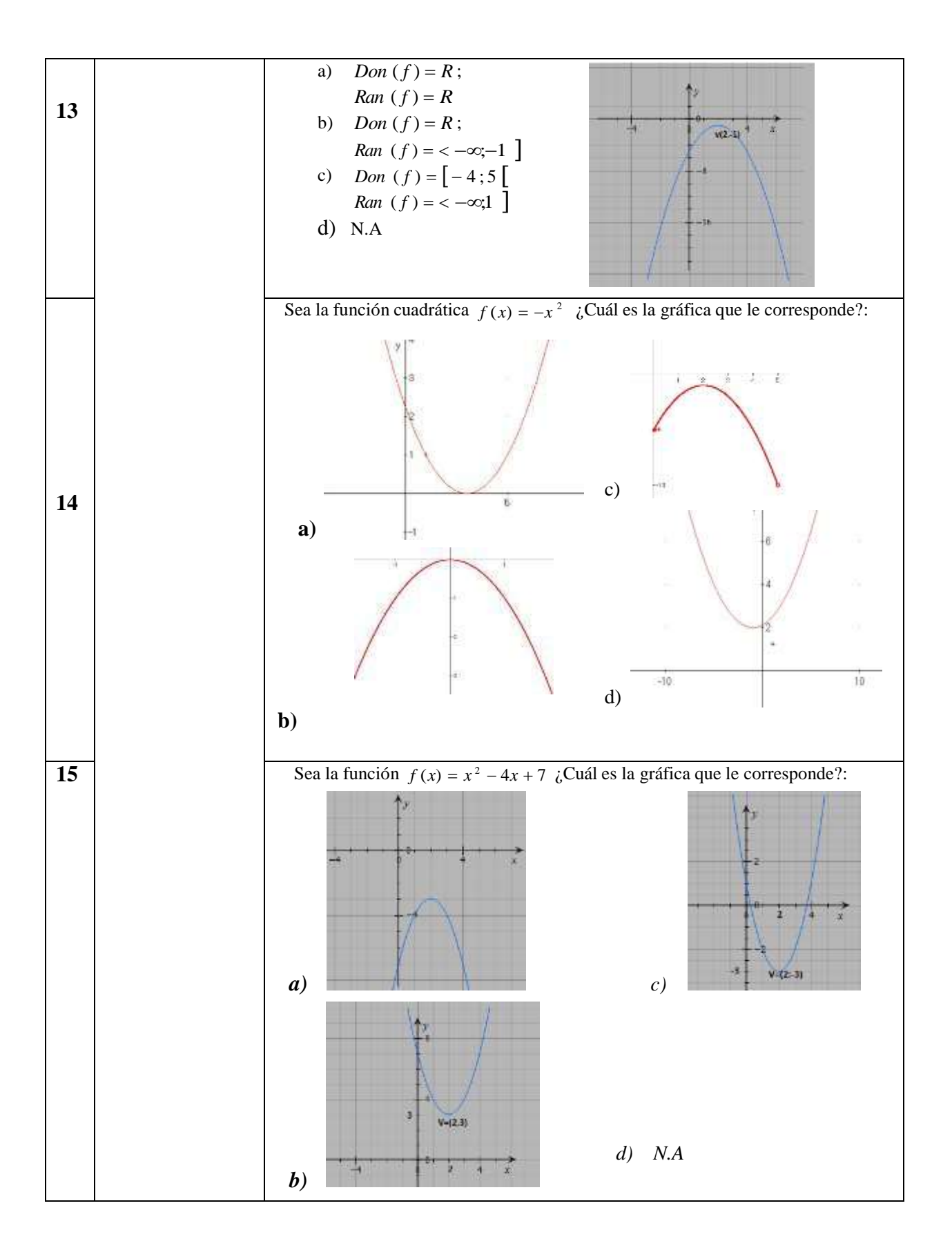

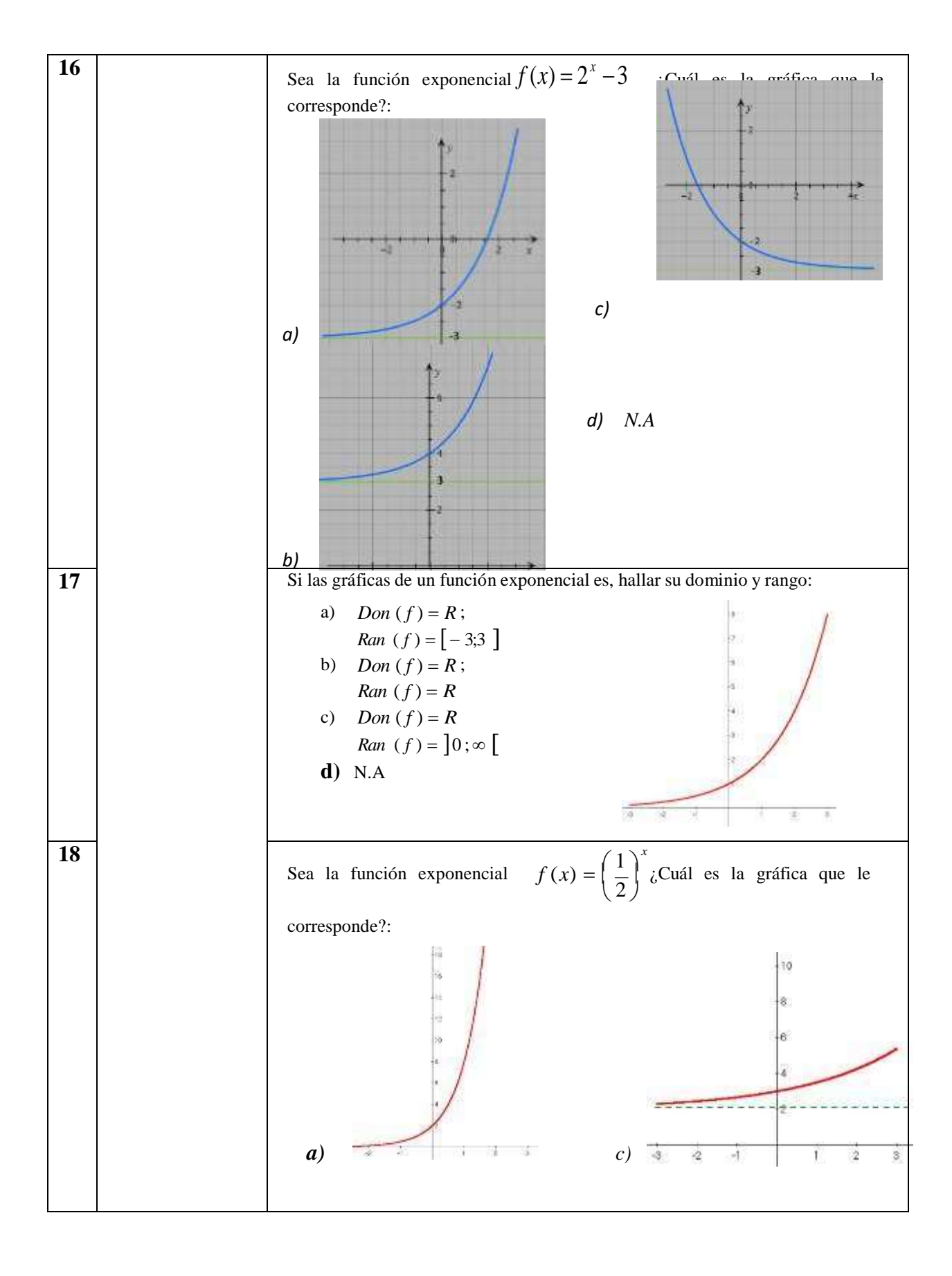

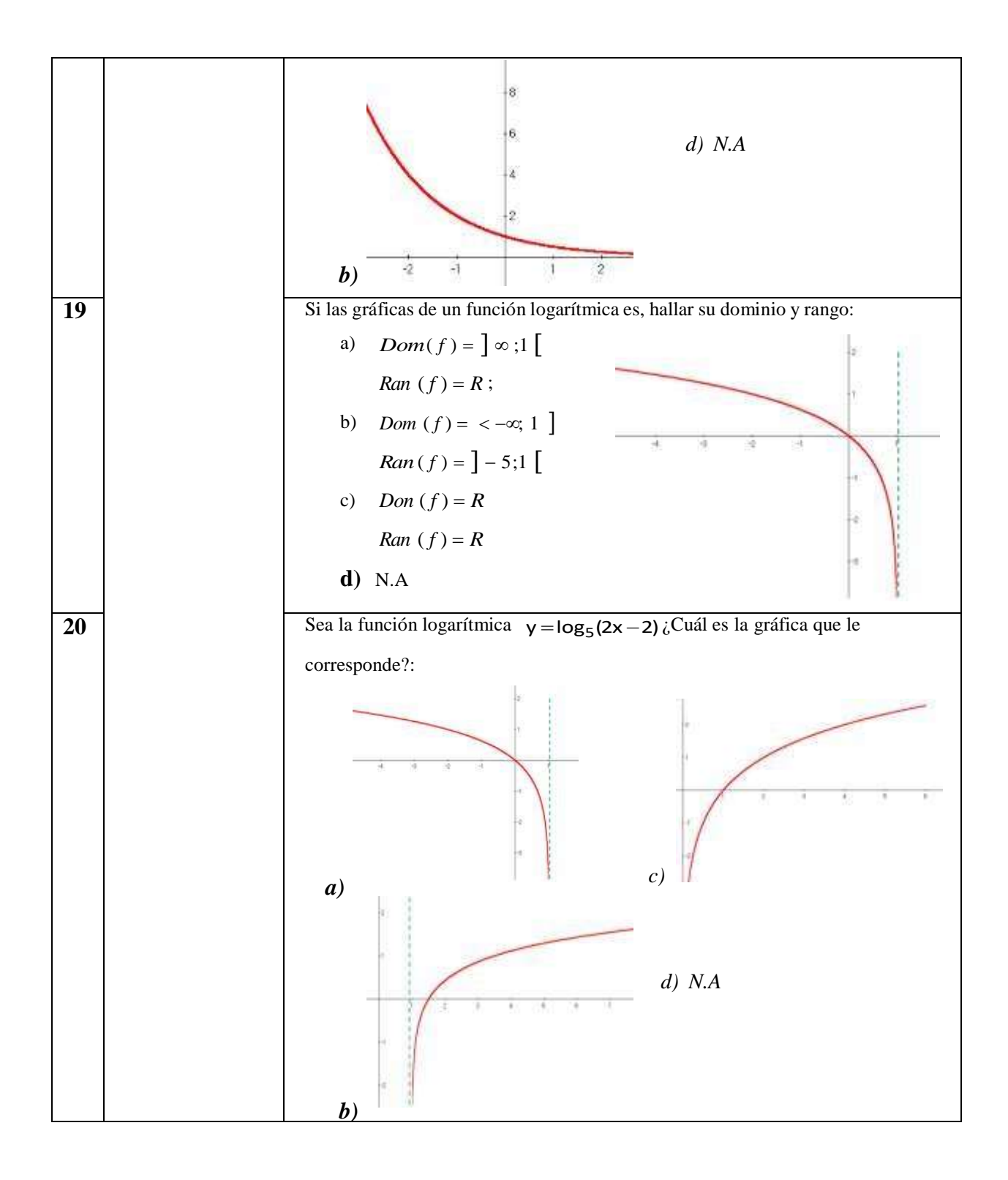

# **VALIDEZ Y CONFIABILIDAD DE LA PRUEBA DE CONOCIMIENTO DEL APRENDIZAJE DE LAS MATEMATICAS**

La `prueba de conocimiento fue elaborado por la investigadora Zulema María Santillán Orbegoso con un total de 20 preguntas, las cuales tuvieron alternativas de respuestas múltiples cerradas.

# **Prueba Piloto**

La prueba de conocimiento piloto se aplicó en la "Universidad privada del Norte", Campus El Molino ciudad de Trujillo a estudiantes que llevaron el curso de matemática básica a fin de realizar las correcciones respectivas del instrumento.

Se insistió que la prueba era voluntaria y con un tiempo aproximado de 60 minutos para contestarlas y que debían contestar cada una de las alternativas y que fueran sinceros en las respuestas que proporcionaron.

# **Confiabilidad**

La confiabilidad se determinó a través de la prueba de Alfa de Cobrach y el cuestionario se aplicó a la muestra piloto obteniéndose los siguientes resultados:

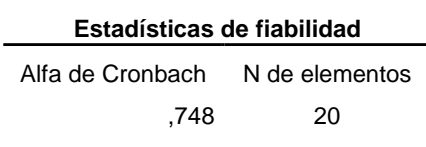

Interpretación de la significancia de  $\alpha$  = 0.748; lo que significa que los resultados de opinión de los 20 alumnos respeto a los ítems considerados se encuentran correlacionados de manera confiable y aceptable.

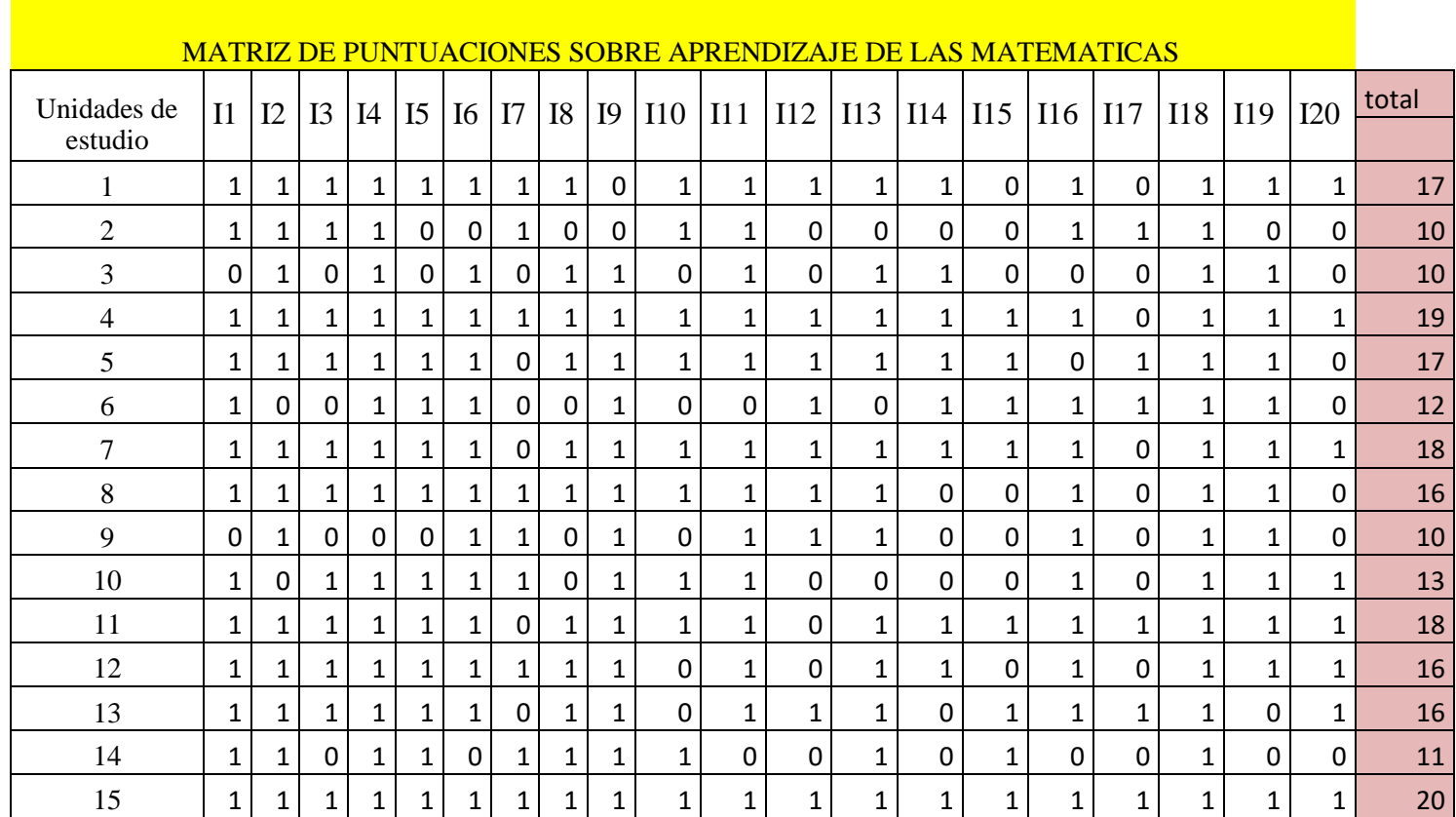

# MUESTRA PILOTO

# **Validez**

Para la validez se utilizó la opinión de expertos, personas especializadas en el tema, quienes dieron su opinión favorable para que el instrumento cumpla con las características apropiadas para que se pueda medir el instrumento.

Así, como también se tuvo en cuenta la literatura existente en nuestro medio y se aceptó aspectos sobre la redacción y pertinencia a cada situación que se pretendió evaluar.

Tomando en cuenta el criterio de Juicio de Expertos utilizando la técnica estadística del Coeficiente de Proporción de Rangos, obteniéndose los resultados que se especifican a continuación:

 $CPR = 0.91534$  $Error = 0.00001$  $CPRc = 0.91533$ 

En consecuencia, se considera válido el Instrumento de Investigación antes referido, con la estructura del cuestionario y su baremo de percepción.

| VARIABLE                          | <b>DIMENSIONES</b>                                                                                        | N° DE ITEMS | <b>PUNTUACION</b>                  |
|-----------------------------------|----------------------------------------------------------------------------------------------------|-------------|------------------------------------|
| Aprendizaje de<br>las matemáticas | D1: Aprendizaje de las<br>Operaciones<br>con<br>matrices.                                                 | 06          |                                    |
|                                   | D2: Aprendizaje de<br>sistema de ecuaciones<br>lineales método de<br>Cramer.                              | 04          | Correcta = $1$<br>Incorrecta $= 0$ |
|                                   | D3: Aprendizaje de<br>grafica de facciones<br>reales de variable real<br>e identifica dominio y<br>rango. | 10          |                                    |
| Total<br>$-1$                     |                                                                                                    | 20          | $MIN=0$ /MAX=20                    |

*Tabla 1. Estructura de la Prueba de Conocimiento del Aprendizaje de las Matemáticas.*

*Fuente: El autor.*

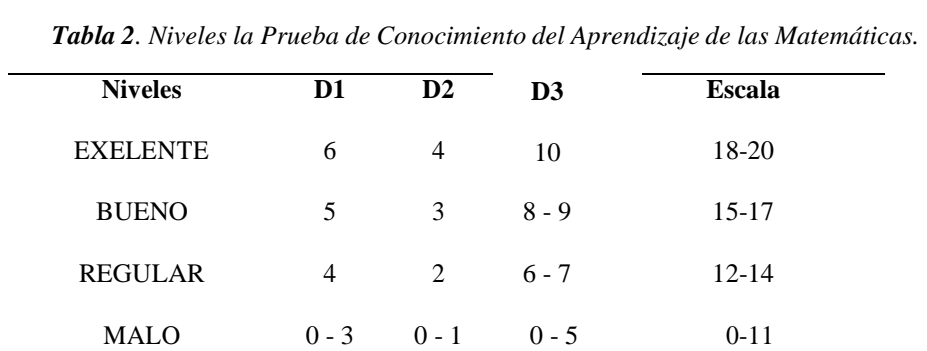

Luego se utilizaron medidas descriptivas de posición para confeccionar la

Fuente: El autor.

escala ordinal siguiente:

#### **INSTRUCTIVO PARA LOS JUECES**

Indicación: Señor especialista se le pide su colaboración para que luego de un riguroso análisis de los items del instrumento de investigación que le mostramos, indique de acuerdo a su criterio y su experiencia profesional el puntaje de que si la pregunta permite capturar las variables de investigación del formato. En la evaluación de cada item, utilice la siguiente escala:

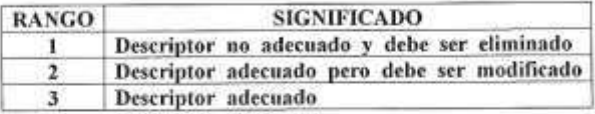

Los rangos de la escala propuesta deben ser utilizados teniendo en consideración los siguientes criterios:

- $\Phi$ Vocabulario adecuado al nivel académico de los entrevistados.
- $\oplus$ Claridad en la redacción.
	- Matriz de Consistencia Lógica y Metodológica.

#### Recomendaciones:

垂

 $\label{eq:3.1} \theta_{\text{H1DMS-SEH}}(t) = \theta_{\text{H1D-SEH}}(t) = \theta_{\text{H1D-SEH}}(t) = \theta_{\text{H1D-SEH}}(t) = \theta_{\text{H1D-SEH}}(t) = \theta_{\text{H1D-SEH}}(t) = \theta_{\text{H1D-SEH}}(t) = \theta_{\text{H1D-SEH}}(t) = \theta_{\text{H1D-SEH}}(t) = \theta_{\text{H1D-SEH}}(t) = \theta_{\text{H1D-SEH}}(t) = \theta_{\text{H1D-SEH}}(t) = \theta_{\text{$ 

> Por su generosa colaboración Gracias

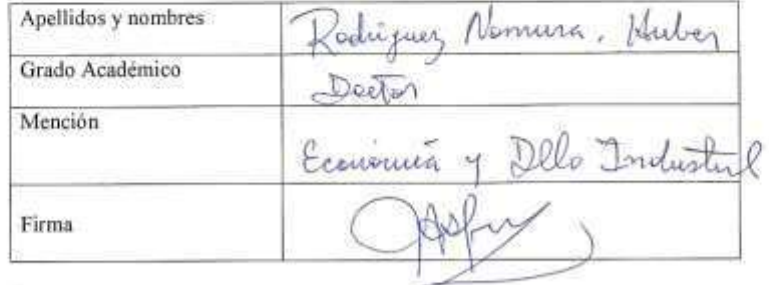

#### INSTRUCTIVO PARA LOS JUECES

Indicación: Señor especialista se le pide su colaboración para que luego de un riguroso análisis de los items del instrumento de investigación que le mostramos, indique de acuerdo a su criterio y su experiencia profesional el puntaje de que si la pregunta permite capturar las variables de investigación del formato. En la evaluación de cada item, utilice la siguiente escala:

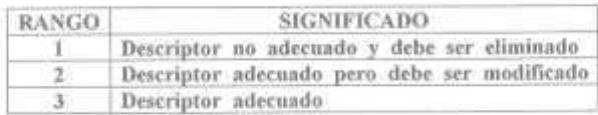

Los rangos de la escala propuesta deben ser utilizados teniendo en consideración los siguientes criterios:

- ¢. Vocabulario adecuado al nivel académico de los entrevistados.
- $\ddot{a}$ Claridad en la redacción.
- ÷. Matriz de Consistencia Lógica y Metodológica.

Recomportationes la variable independent : Sofware y

Por su generosa colaboración

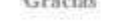

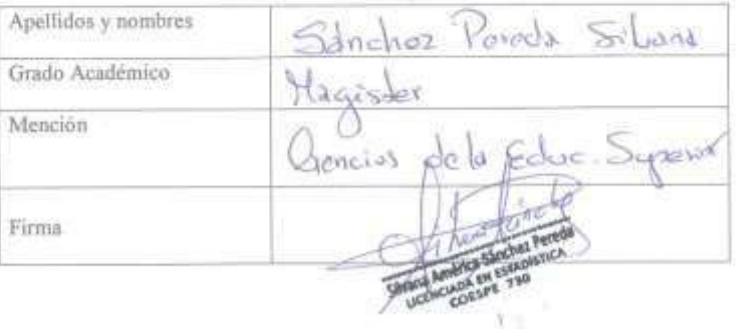

#### **INSTRUCTIVO PARA LOS JUECES**

Indicación: Señor especialista se le pide su colaboración para que luego de un riguroso análisis de los items del instrumento de investigación que le mostramos, indique de acuerdo a su criterio y su experiencia profesional el puntaje de que si la pregunta permite capturar las variables de investigación del formato. En la evaluación de cada item, utilice la siguiente escala

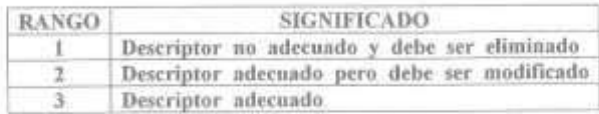

Los rangos de la escala propuesta deben ser utilizados teniendo en consideración los siguientes criterios

- Vocabulario adecuado al nivel académico de los entrevistados. 屯
- é. Claridad en la redacción.
- $\oplus$ Matriz de Consistencia Lógica y Metodológica.

Recomendaciones<br>En el pez kat y pos rest, majoror la redacción y el orden<br>Co la presistencia de los preguntos.

Por su generosa colaboración Gracias

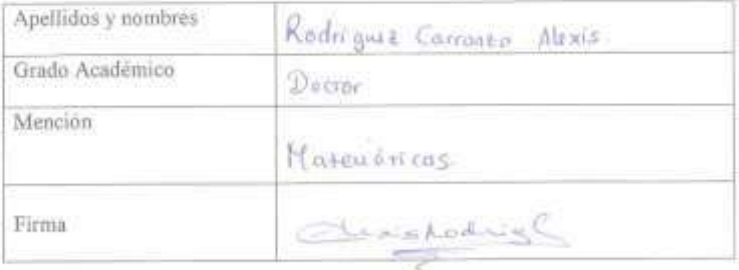

#### **INSTRUCTIVO PARA LOS JUECES**

Indicación: Señor especialista se le pide su colaboración para que luego de un riguroso análisis de los items del instrumento de investigación que le mostramos, indique de acuerdo a su criterio y su experiencia profesional el puntaje de que si la pregunta permite capturar las variables de investigación del formato. En la evaluación de cada item, utilice la siguiente escala:

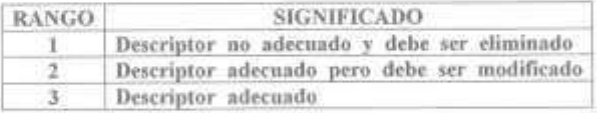

Los rangos de la escala propuesta deben ser utilizados teniendo en consideración los siguientes criterios:

- Vocabulario adecuado al nivel académico de los entrevistados.
- $\Rightarrow$ Claridad en la redacción.
	- Matriz de Consistencia Lógica y Metodológica.

Recomendaciones:

 $\dot{\Phi}$ 

垂

> Por su generosa colaboración Gracias

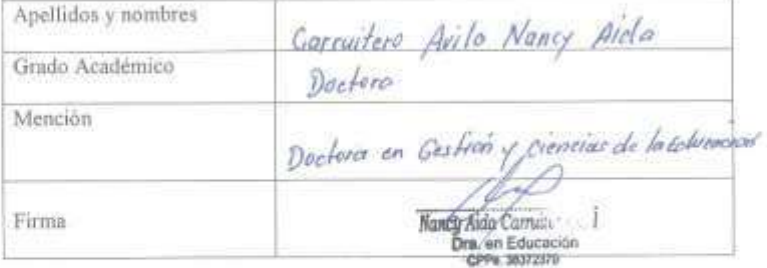

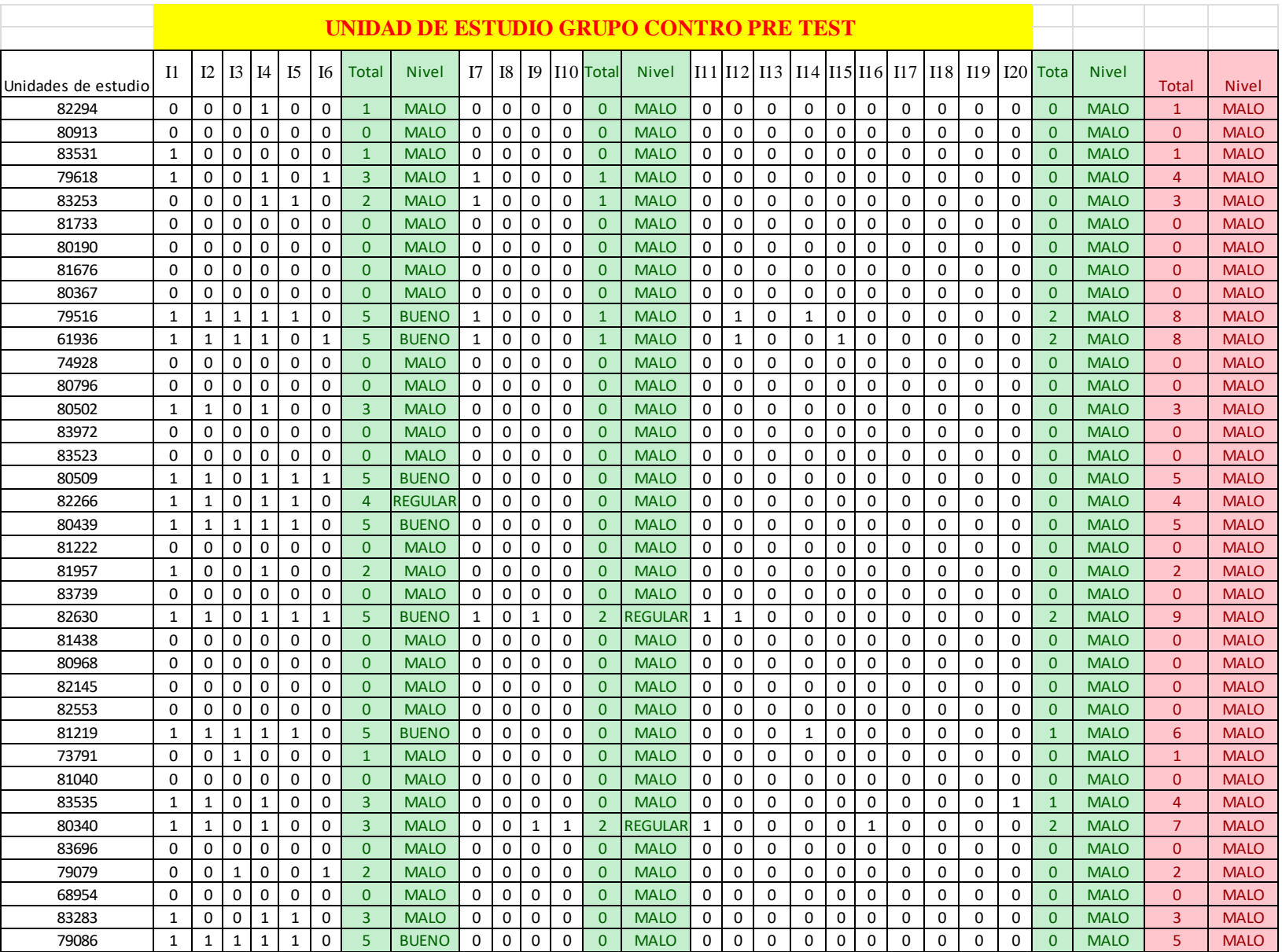

# **Anexo 4: Base de Datos**

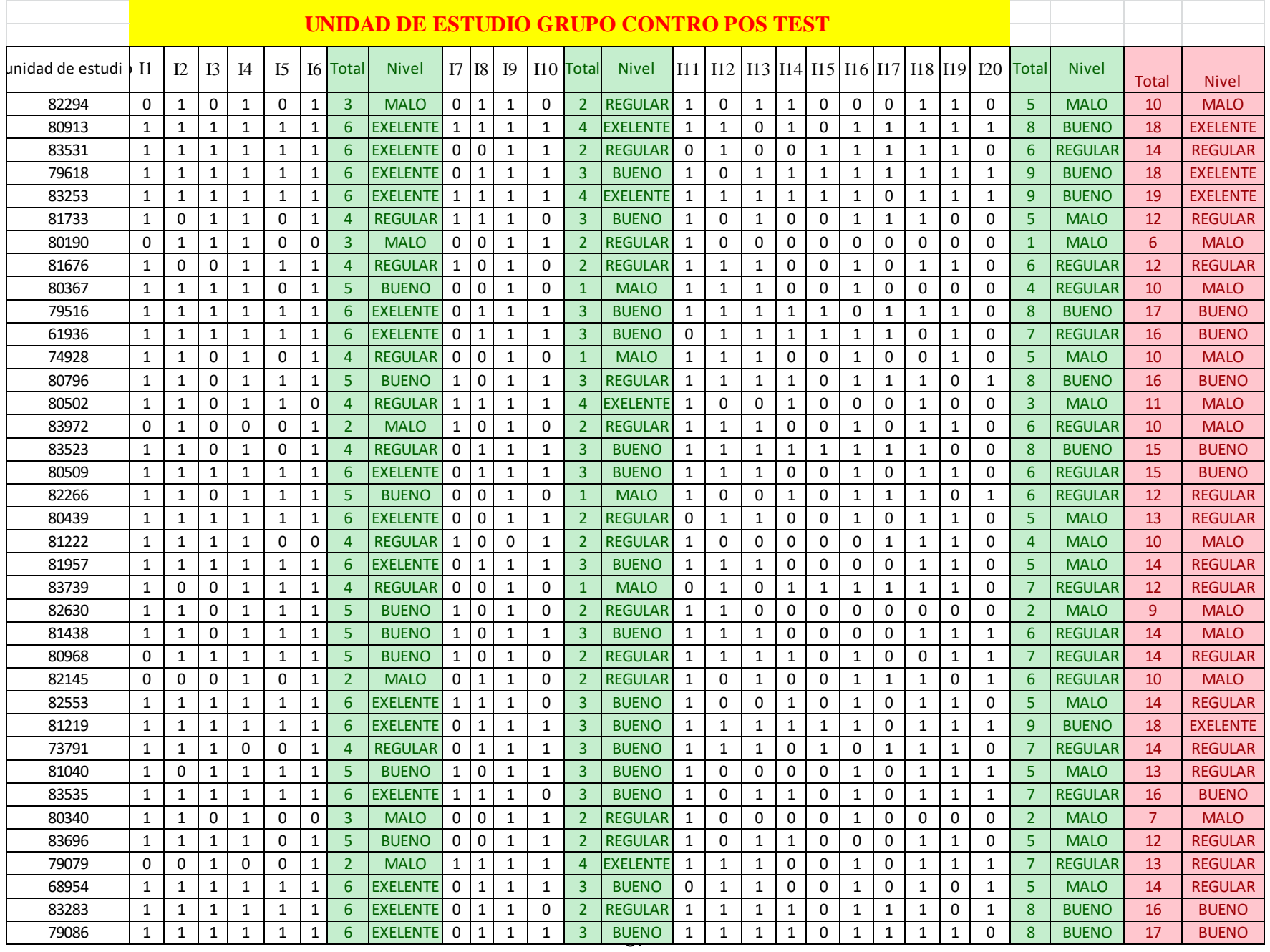

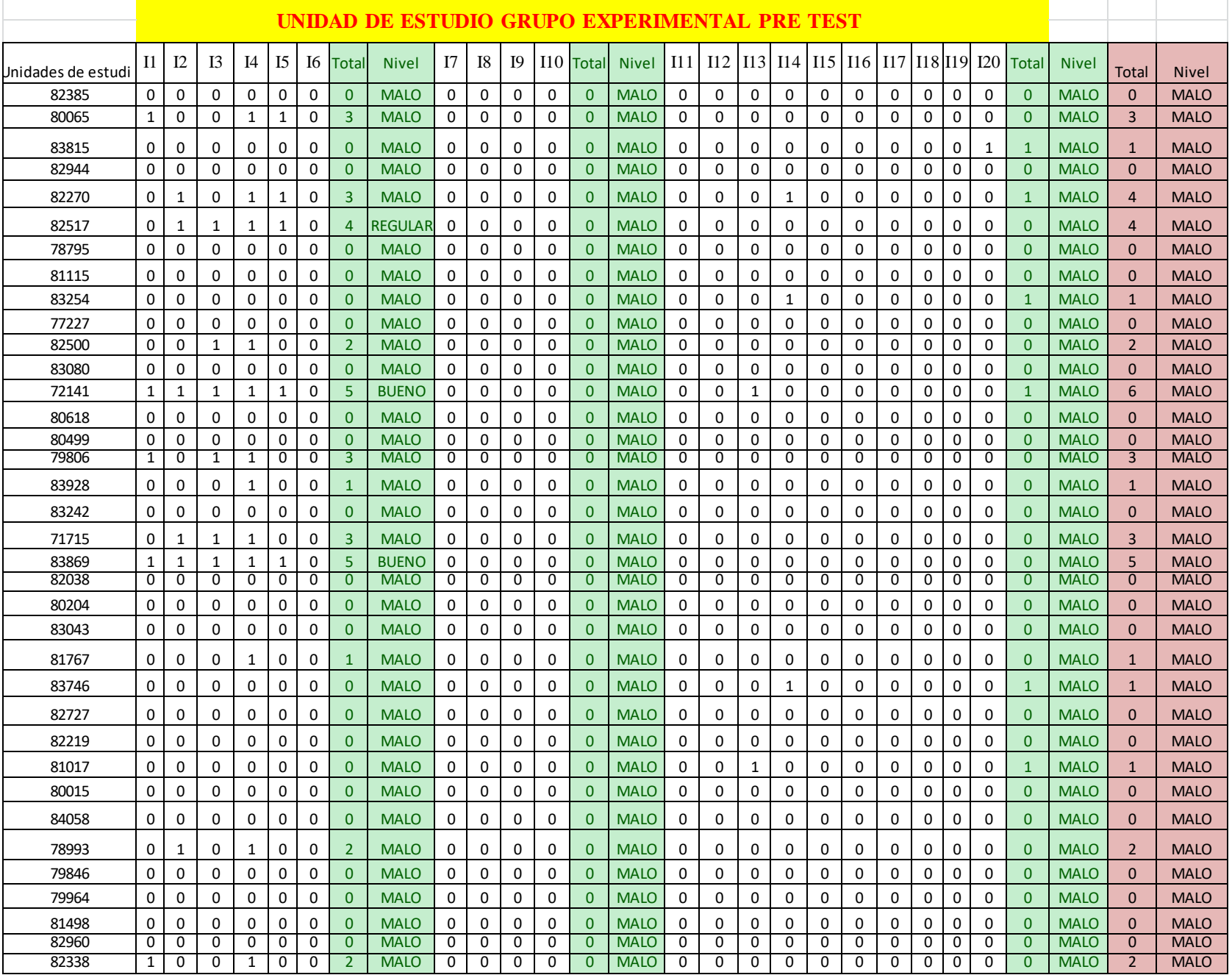

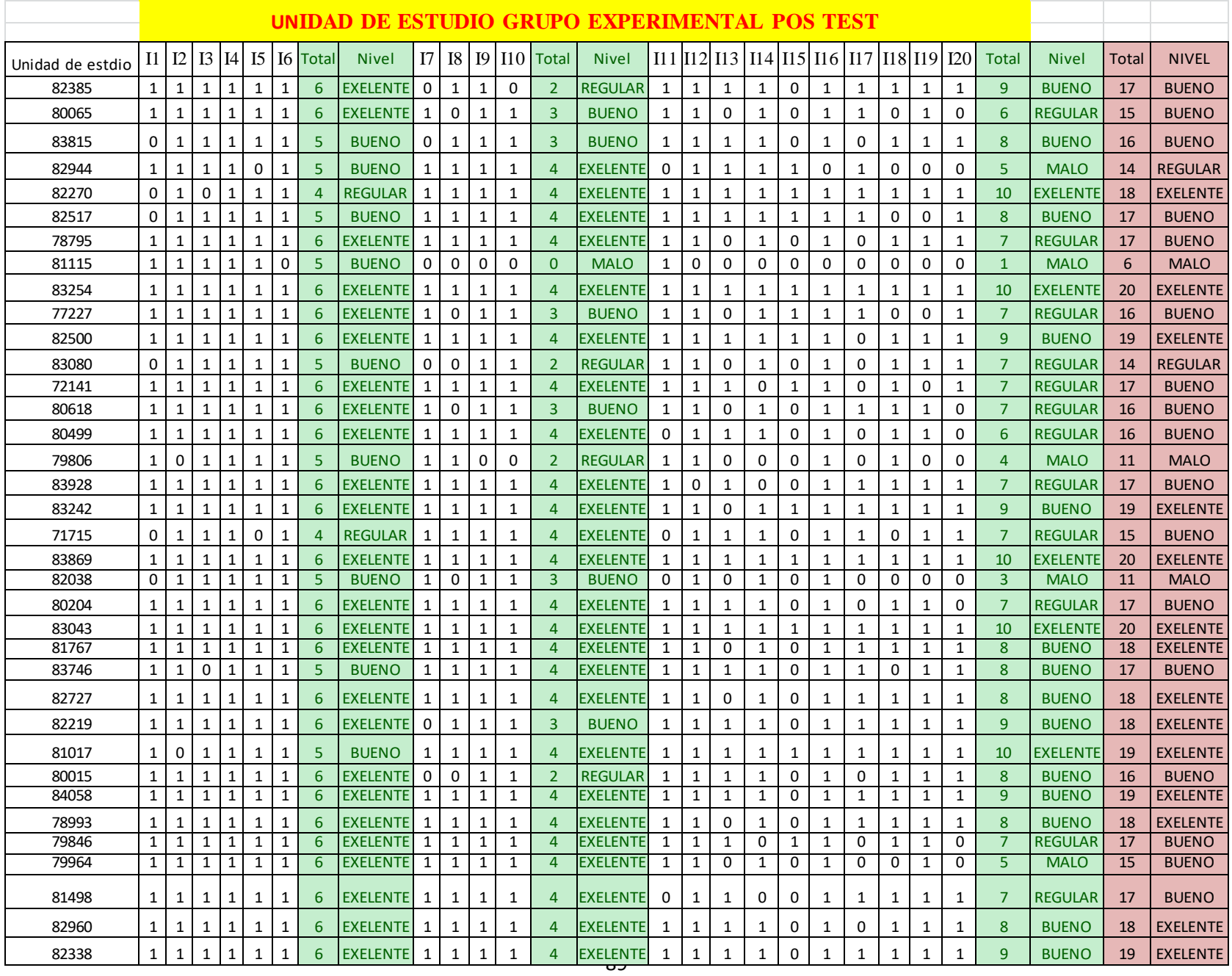

# Anexo 5: Constancia Universidad Privada del Norte

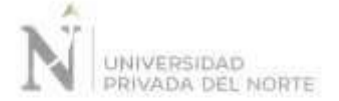

# CONSTANCIA DE APLICACIÓN DE INSTRUMENTOS DE SOFTWARE MICROSOFT MATHEMATICS PARA EL APRENDIZAJE DEL CURSO MATEMÁTICA BÁSICA

El Director del Departamento de Ciencias de la Universidad Privada del Norte Sede Trujillo que suscribe.

#### HACE CONSTAR:

Que el Docente Santillán Orbegoso, Zulema María con DNI Nº 18108427, estudiante del programa de Maestria en "Docencia Universitaria y Gestión Educativa" aplicó sus instrumentos a los estudiantes del II Ciclo de la Universidad Privada del Norte- Sede Trujillo que llevaron el curso de Matemática Básica en el período 2017-2., orientados a su investigación que lleva por título "Software Microsoft Mathematics para el aprendizaje del curso matemática básica en estudiantes del segundo ciclo de la Universidad Privada del Norte, Trujillo - 2017"

Se expide el presente documento a solicitud del interesado para los fines que crea conveniente.

Trujillo 01, Febrero 2018

DIRECCION **ACADÉMIER** 

**Contreras** Director Académico - Sede Trujillo Universidad Privada del Norte

U.ST Hydro Av. Del Ejarcho 920<br>Truño - La Ulivetall

# **Anexo 6: Software Microsoft Mathematics**

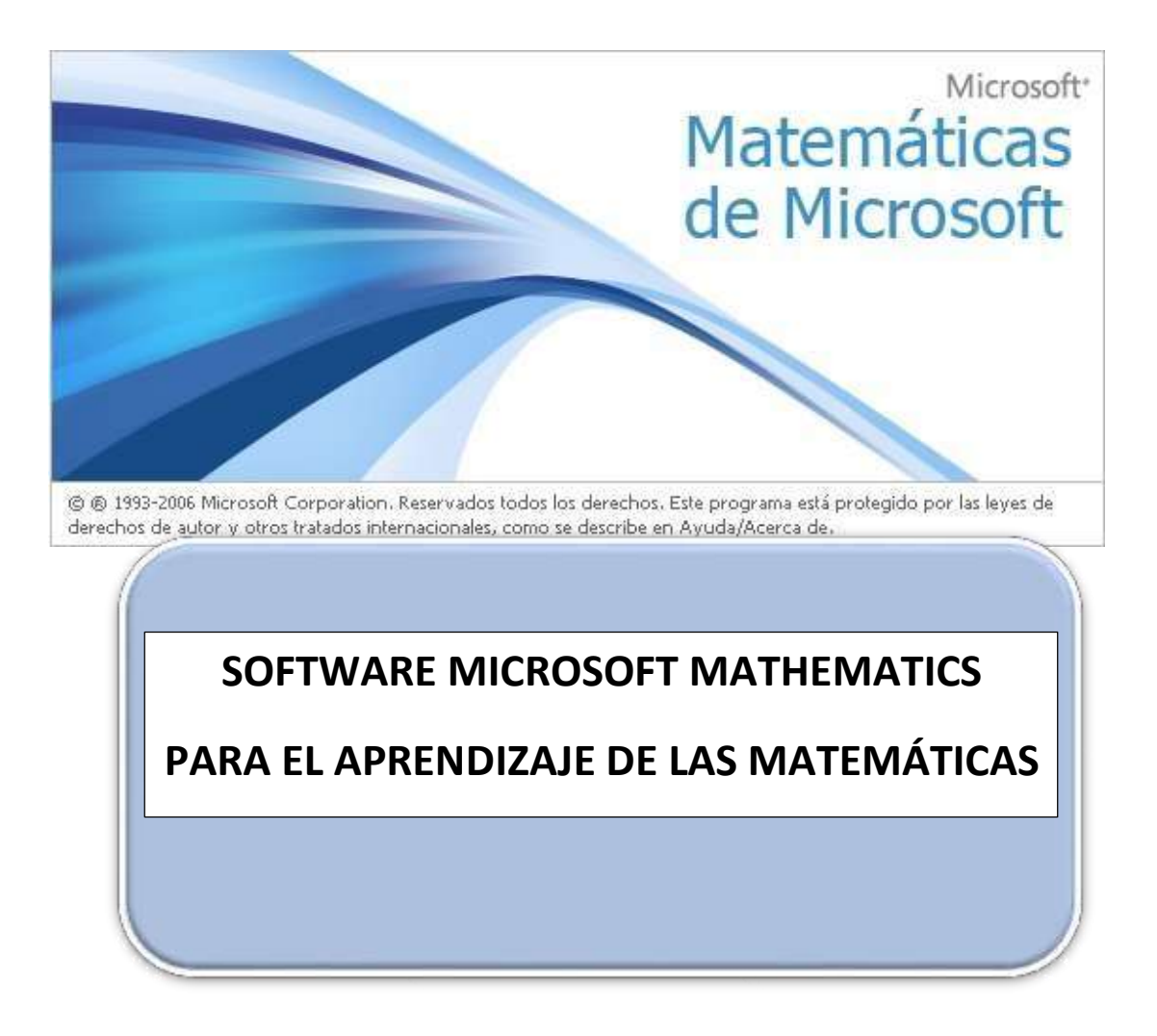

# SOFTWARE MICROSOFT MATHEMATICS PARA EL APRENDIZAJE DEL CURSO MATEMÁTICA BÁSICA EN ESTUDIANTES DEL SEGUNDO CICLO DE LA UNIVERSIDAD PRIVADA DEL NORTE, TRUJILLO - 2017

# **I. DATOS GENERALES:**

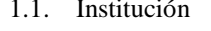

- 1.2. Carreras : Administración y afines
- 1.3. Usuarios : EstudiantesII Ciclo
- 1.4. Duración : 5 meses
	- Fecha de inicio : Agosto
	- Fecha de término :
	-
- Diciembre
	- Zulema Santillán Orbegoso

1.1. Institución : Universidad Privada del Norte

# **II. FUNDAMENTACIÓN:**

1.5. Investigador

En la actualidad, gracias al avance de la tecnología educativa, se cuenta con muchos recursos que permite potenciar las habilidades y las destrezas de los estudiantes en la enseñanza de las matemáticas; uno de ellos es el software Microsoft Mathematics que proporciona muchas ventajas frente a los demás software (calculadora científica y graficador) por la facilidad de uso y la accesibilidad para su instalación a cualquier ordenador. Es por ello que se ha usado dicho software con sesiones de aprendizaje cuya finalidad es mejorar el aprendizaje del curso de matemática básica con estudiantes dl segundo ciclo de la "Universidad Privada del Norte".

### **III. OBJETIVOS:**

- 3.1. Objetivo General:
	- Desarrollar habilidades tecnológicas a través del uso del software Microsoft Mathematics para mejorar el proceso de aprendizaje de los alumnos.
- 3.2. Objetivos Específicos:
	- Identificar las capacidades tecnológicas mejor desarrolladas de los estudiantes antes y después de la experiencia.
	- Establecer el nivel de desarrollo del proceso de aprendizaje del curso de matemática básica en los alumnos del segundo ciclo de la "Universidad Privada del Norte".
	- Diseñar y describir las actividades desarrolladas en el uso del software Microsoft Mathematics, para mejorar las estrategias de aprendizaje en los alumnos

del segundo ciclo de la "Universidad Privada del Norte".

Experimentar c o n e l software Microsoft Mathematics para mejorar el proceso de aprendizaje de las matemáticas.

# **IV**.**COMPETENCIAS**

- Reconoce barras de menú del software Microsoft Mathematics.
- Resuelve operaciones con matrices usando software Microsoft Mathematics.
- Resuelve Sistemas de ecuaciones lineales e interpreta gráficamente su solución usando software Microsoft Mathematics.
- Grafica funciones (Lineal, funciones cuadrática, funciones exponencial y logarítmicas) usando Microsoft Mathematics.
- Identifica Dominio y rango de una función usando Microsoft Mathematics.

### **VI. METODOLOGÍA**

Para el desarrollo de las sesiones se utilizará el "software Microsoft Mathematics", este consiste en desarrollar capacidades de buscar, procesar y analizar información utilizando tecnología digital. Asimismo, las sesiones de aprendizaje de dividen en tres momentos: Inicio, desarrollo y cierre.

### **VII. ESTRATEGIAS METODOLÓGICAS DEL PROGRAMA**

El desarrollo del software contará con 9 sesiones de aprendizaje que se ejecutarán en 5 meses, cada una de las sesiones tendrá una duración de 30 minutos horas pedagógicas y se llevarán a cabo 1 clase por semana, el software es herramienta tecnológica que ayudara al alumno aprender en forma virtual primer deberá instalar el software gratuito en su PC para desarrollar los trabajos dejados por el docente.

Antes de iniciar el desarrollo de este Programa se aplicará la prueba del pre test para medir el nivel de proceso de aprendizaje en los estudiantes y recojo de saberes previos, luego se ejecutará el Programa de "software Microsoft Mathematics".

Las capacidades a trabajar corresponden a procesos de aprendizaje en computación. Al terminar, el test se aplicará el post test para evaluar si el nivel de proceso de aprendizaje ha variado en relación a lo obtenido en el pre test y la afectividad del "software Microsoft Mathematics".

# **VIII. CRONOGRAMA DE SESIONES:**

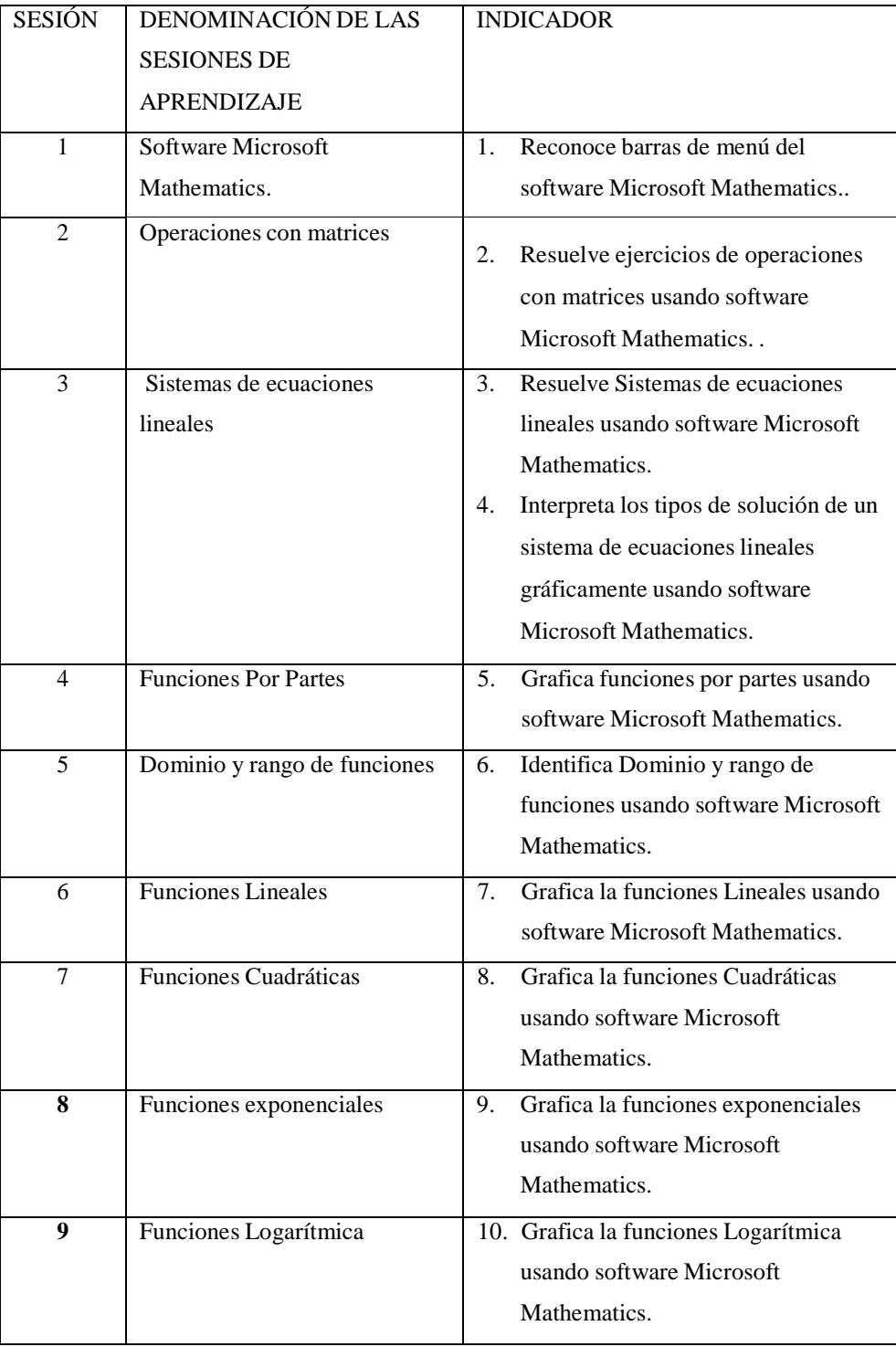

## IX. MEDIOS Y MATERIALES EDUCATIVOS:

### **Humanos:**

Estudiantes II ciclo del curso de matemática básica de la "Universidad Privada del Norte"

.Docentes Investigador.

- **Materiales**:
	- Computador Personal

Proyector Multimedia

Hojas impresas

Lapiceros

## **X. EVALUACIÓN**

- Evaluación de inicio:
- Con la aplicación del Pre test
- Evaluación de progreso: Prueba objetiva
- Hojas de aplicación
- Lista de cotejo
- Evaluación de final
- Con la aplicación del Post test

# IX. MEDIOS Y MATERIALES EDUCATIVOS:

#### **Humanos:**

Estudiantes II ciclo del curso de matemática básica de la "Universidad Privada del Norte"

.Docentes Investigador.

**Materiales**:

Computador Personal

Proyector Multimedia

- Hojas impresas
- Lapiceros

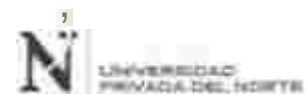

#### INFORMACIÓN GENERAL:

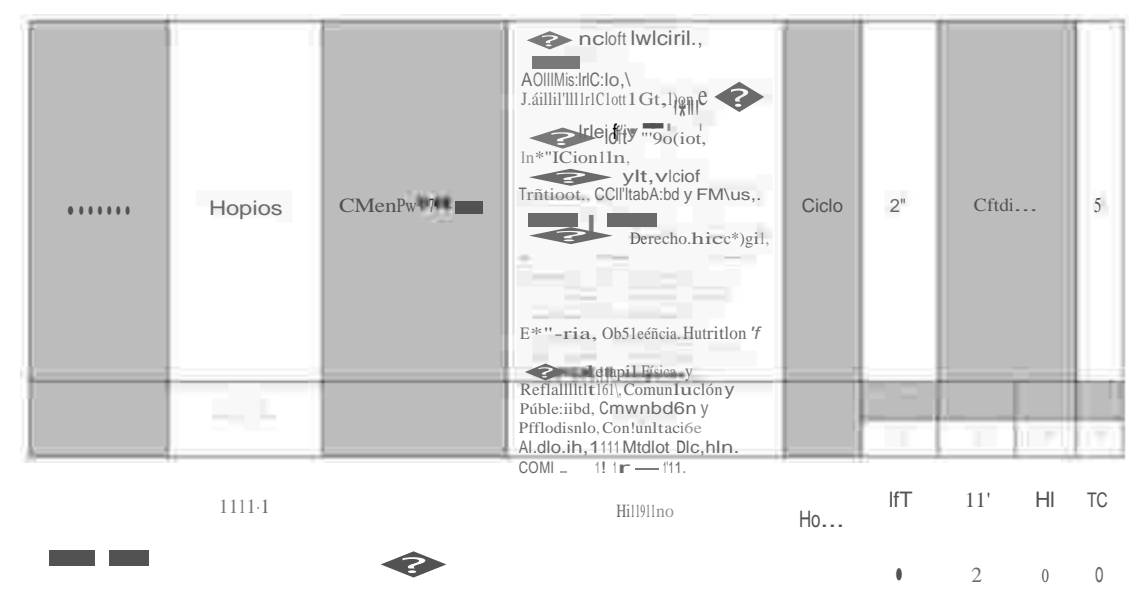

L | **ASUMJUA**:

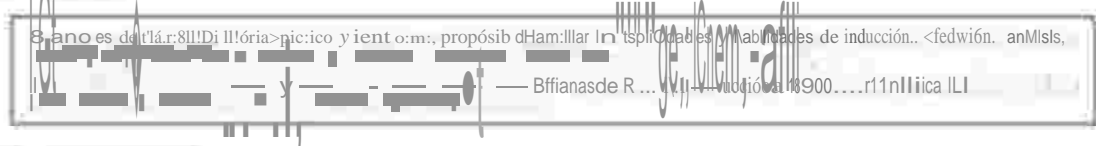

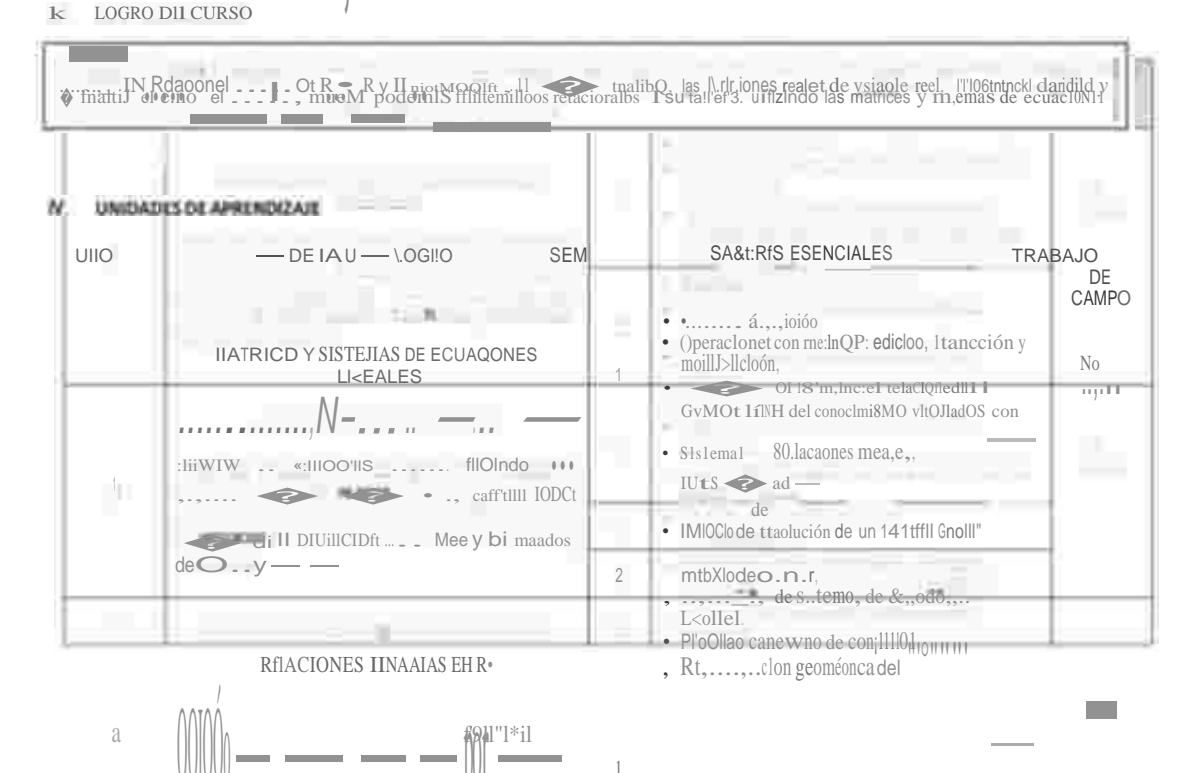

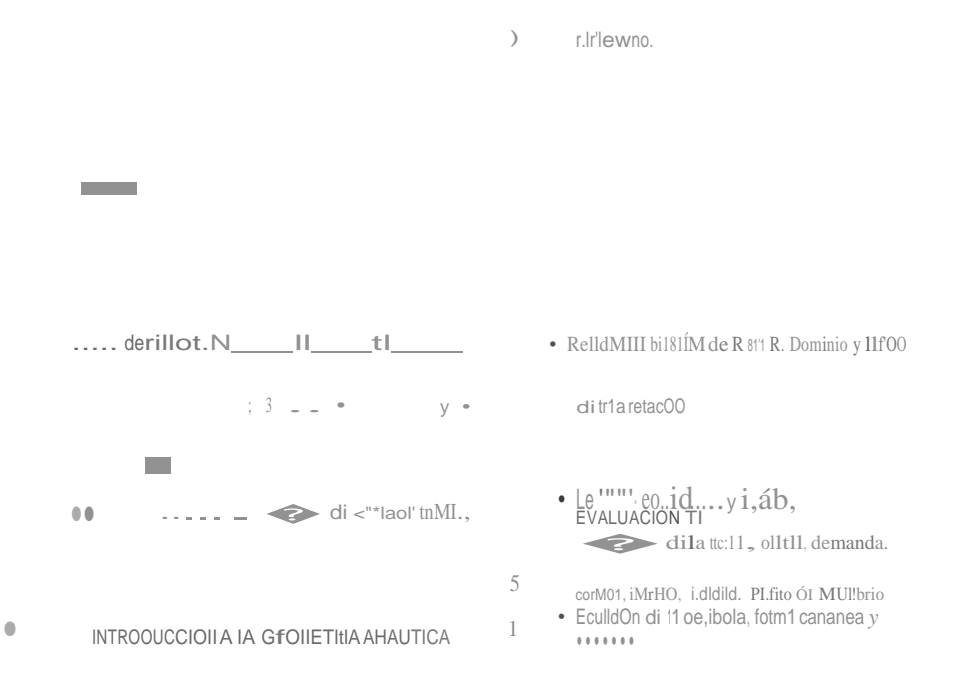

 $\rm No$ 

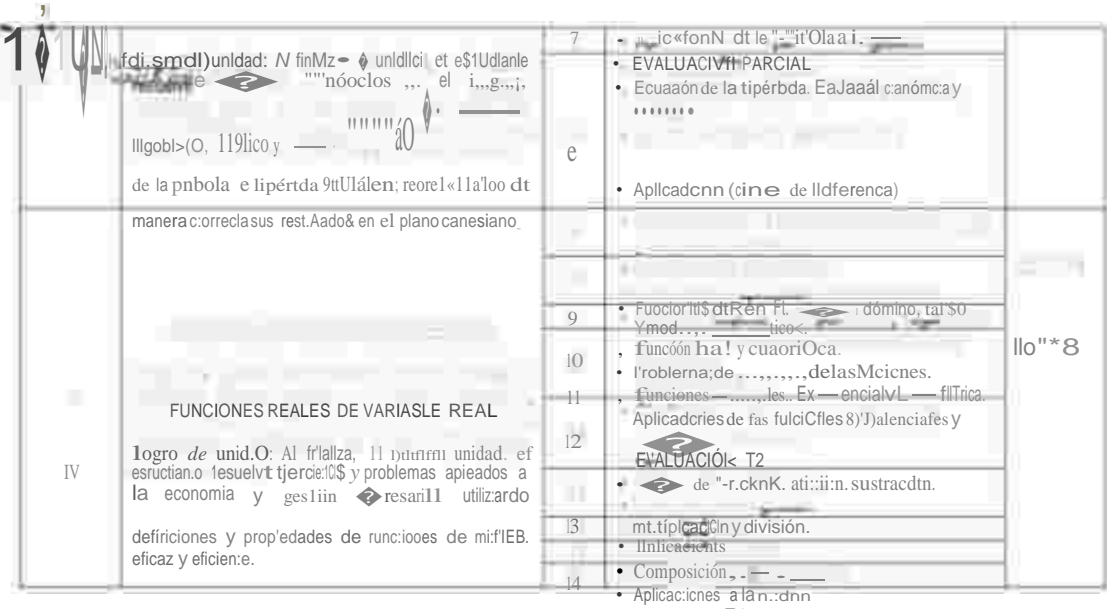

15 EVALUA -- 1N T1

 $\frac{15}{16}$ E\'AU1 1 <sup>a</sup>jn fINAL<br>E\'AU1 1 <sup>a</sup>jn fINAL<br>E\'ALIJ N SUSmutORIA.

# $V, \quad \ \ \text{SIS1tMAO(}\text{EVALUAOON:}$

Î,

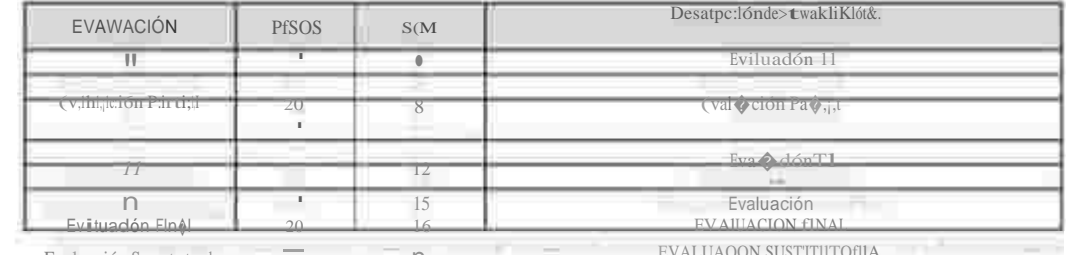

Evaluación Susututorla  $\equiv$   $\equiv$   $\equiv$   $\equiv$   $\equiv$   $\equiv$  EVALUAOON SUSTITIITOFIIA

1.a lunt.1 de ||11 not11 dt trabajos r,,pttMnt.ln || 80% dt ||a e1||ific:1elón |||n|| (Vtrftt1||||t c||t ||o|| pnoa di ||n nocas tft Rtigkm||mo dt<br>E1||tud||o1|

VI, BIBUOGRAfiARÁSICA

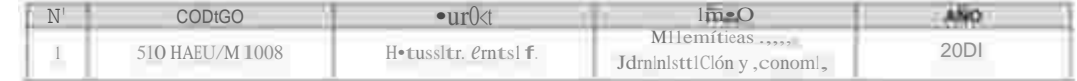

# VU, INFOAMACIÓNCOMPLIM (NTARIA

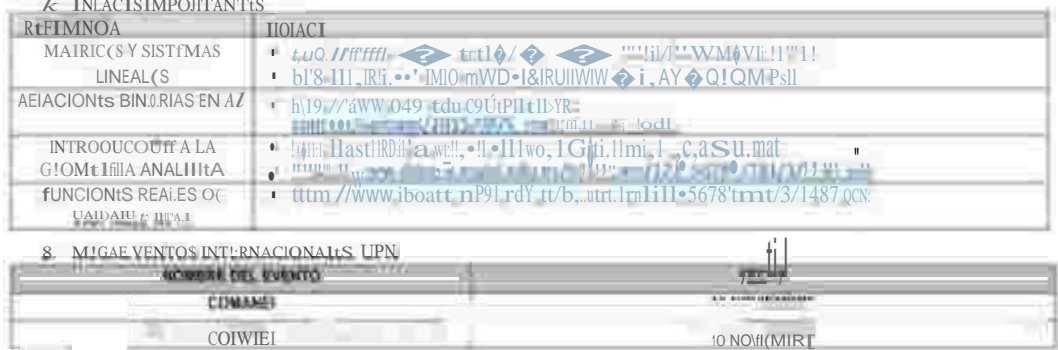

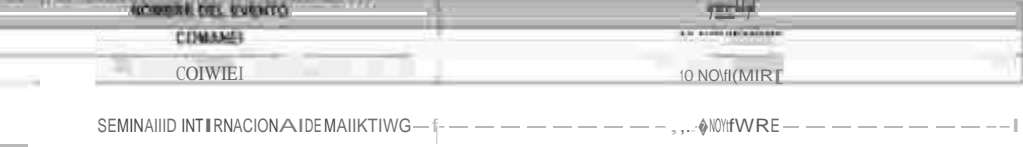
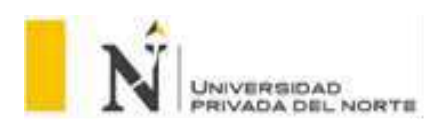

## **SESIÓN DE APRENDIZAJE N° 1 y 2**

## **I. DATOS INFORMATIVOS**

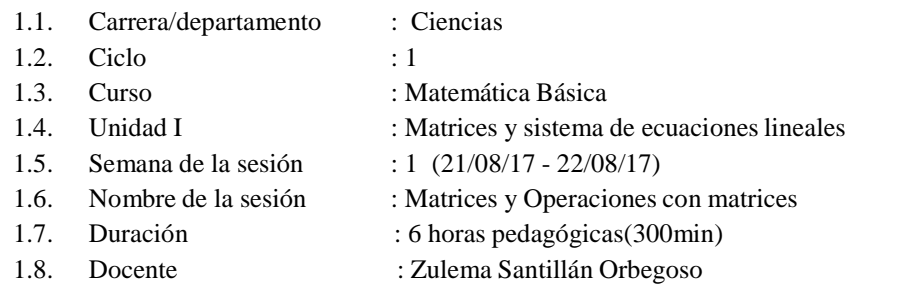

## **II. LOGROS DE APRENDIZAJE**

**2.1. Logro de curso:** Al finalizar el curso, el estudiante resuelve problemas matemáticos relacionados a su carrera, utilizando las matrices y sistemas de ecuaciones lineales, las Relaciones Binarias de R en R y la introducción a la geometría analítica, las funciones reales de variable real, mostrando claridad y coherencia en los resultados, a partir del método de casos propuesto.

**2.2. Logro de unidad:** Al finalizar la unidad, el estudiante resuelve problemas vinculados a su carrera sobre sistemas de ecuaciones lineales, haciendo uso pertinente de la formulación matemática y los métodos de Cramer y reducción.

**2.3. Logro de sesión:** Al finalizar la sesión el estudiante rreconoce barras de menú del software Microsoft Mathematics, resuelve ejercicios, comprueba los resultados haciendo uso de dicho software y resuelve problemas de contexto real relacionados a la gestión empresarial haciendo uso de la teoría de matrices, de forma correcta.

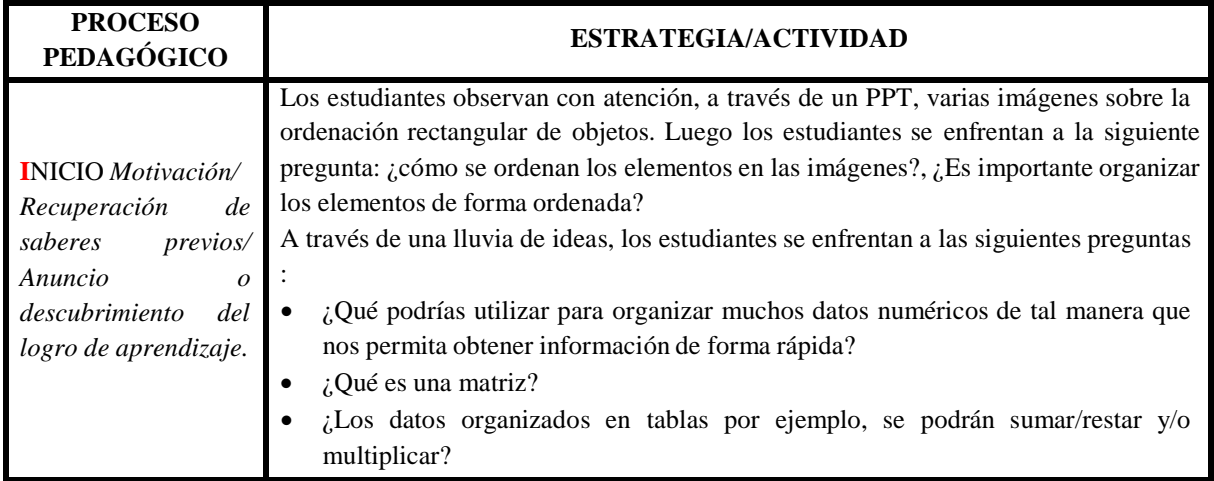

## **III. SECUENCIA DIDÁCTICA**

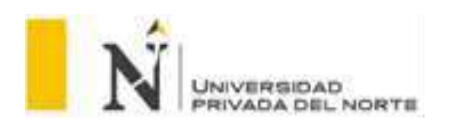

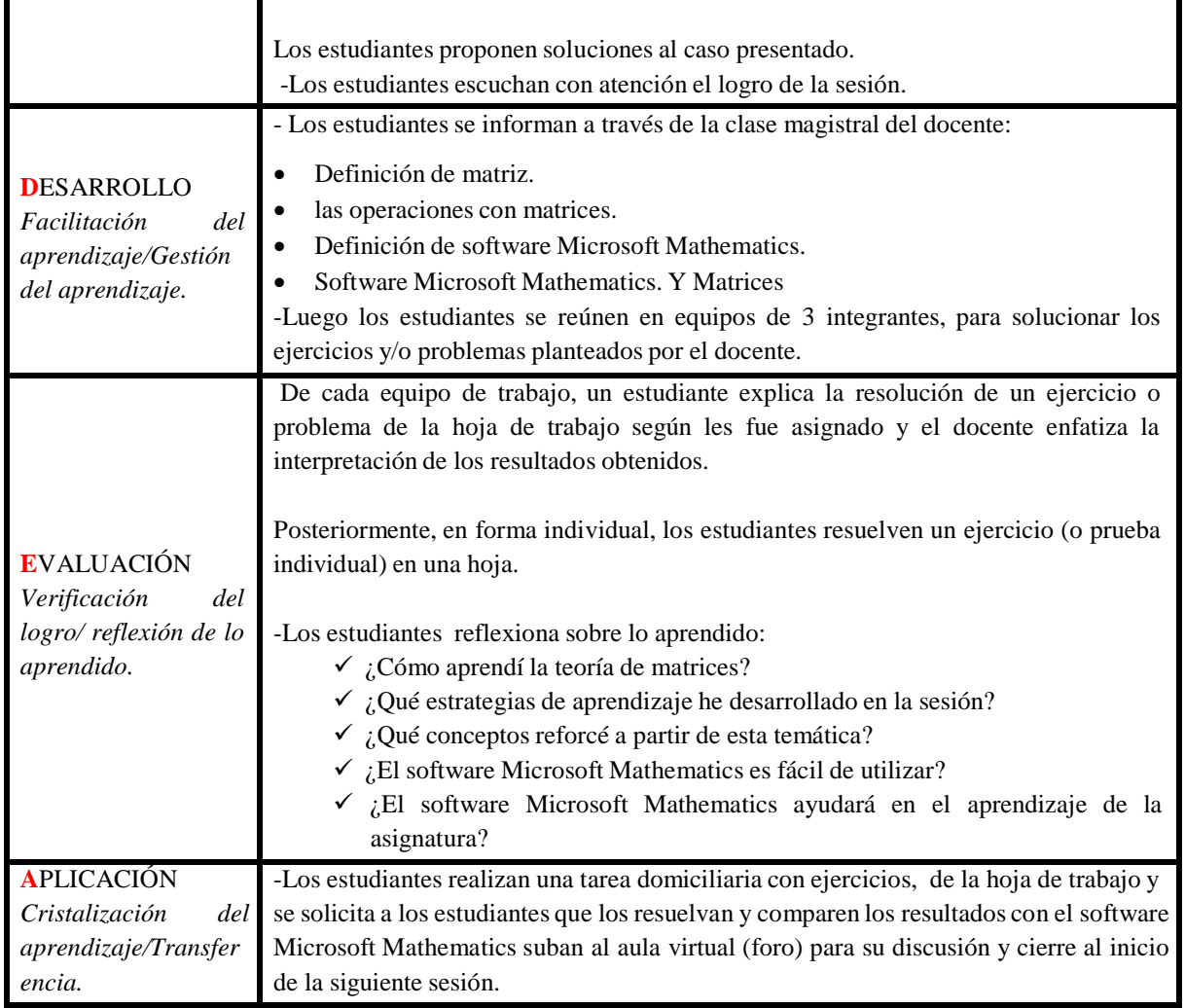

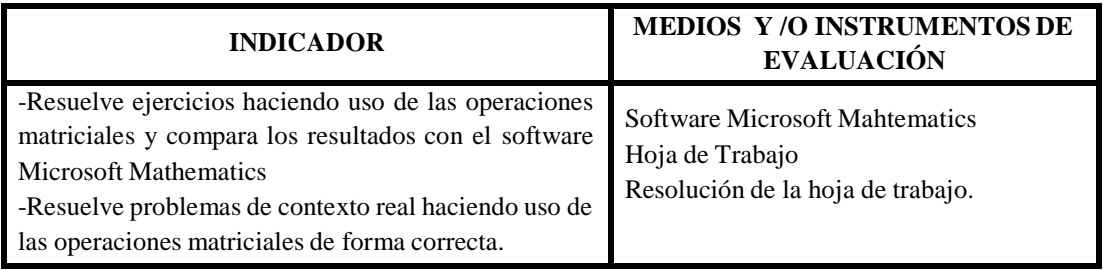

Trujillo, Agosto de 2017

Director de Departamento **Director de Departamento Docente del curso** 

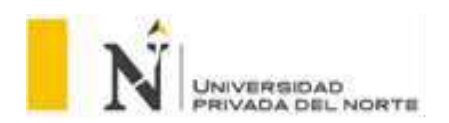

#### **SESIÓN DE APRENDIZAJE N° 3**

#### **I. DATOS INFORMATIVOS**

1.1. Carrera/departamento : Ciencias

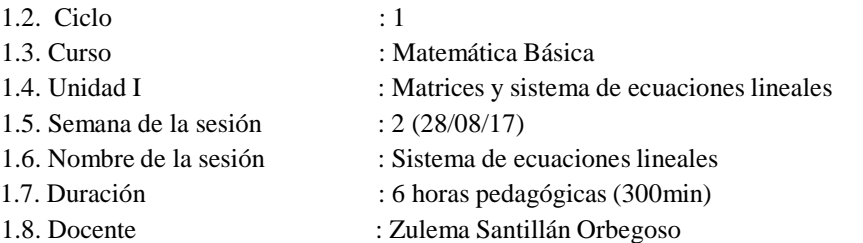

#### **II. LOGROS DE APRENDIZAJE**

- I.1. **Logro de curso:** Al finalizar el curso el estudiante resuelve problemas aplicativos utilizando las ecuaciones e inecuaciones lineales y cuadráticas, matrices, sistemas de ecuaciones lineales y la introducción a la geometría analítica, en forma individual y grupal.
- **2.2 Logro de unidad:** Al finalizar la unidad, el estudiante resuelve problemas vinculados a su carrera sobre sistemas de ecuaciones lineales, haciendo uso pertinente de la formulación matemática y los métodos de Cramer y reducción.
- **2.3 Logro específico:** Al finalizar la sesión el estudiante resuelve un sistema de ecuaciones aplicando los métodos de reducción, y Cramer en problemas con dos y tres variables relacionados a la gestión empresarial, con precisión.

## **III. SECUENCIA DIDÁCTICA**

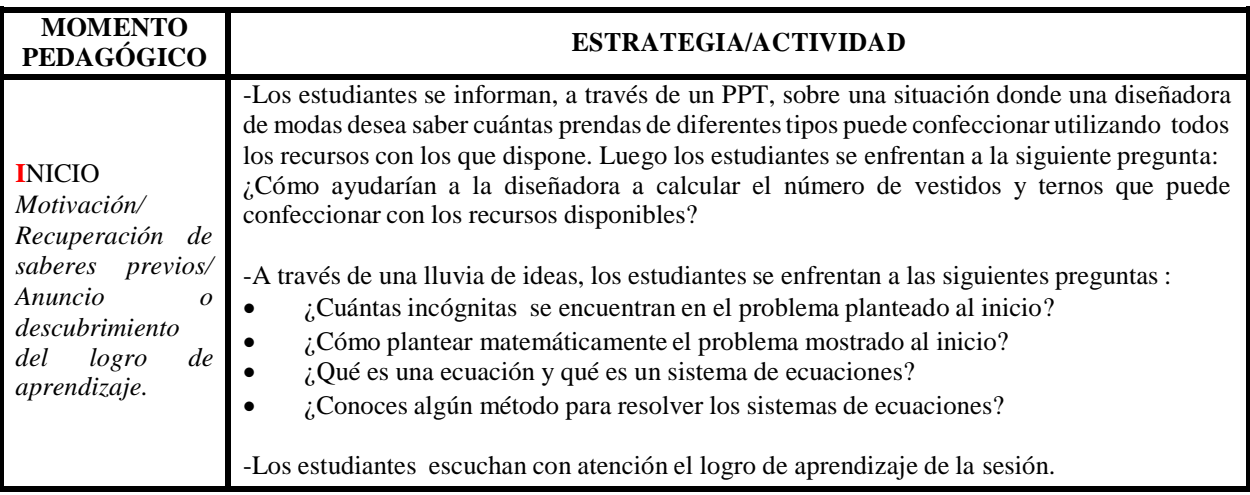

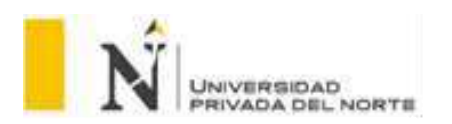

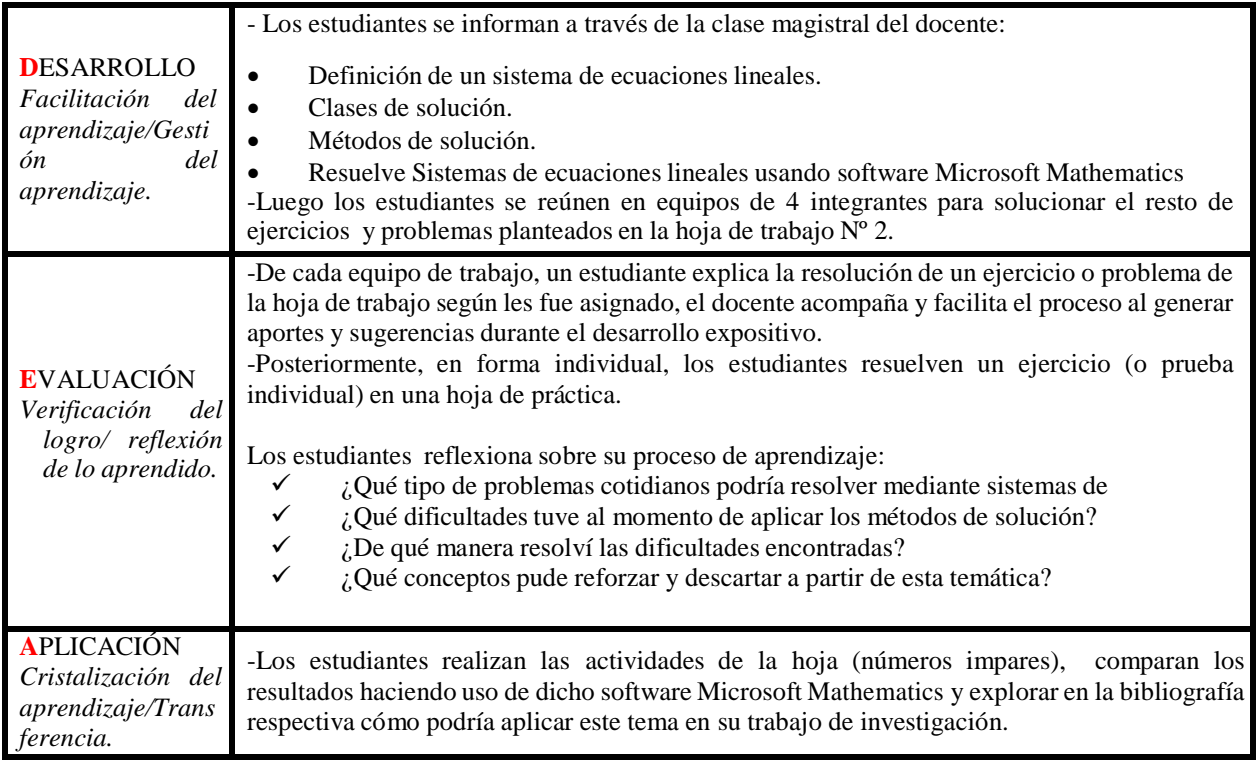

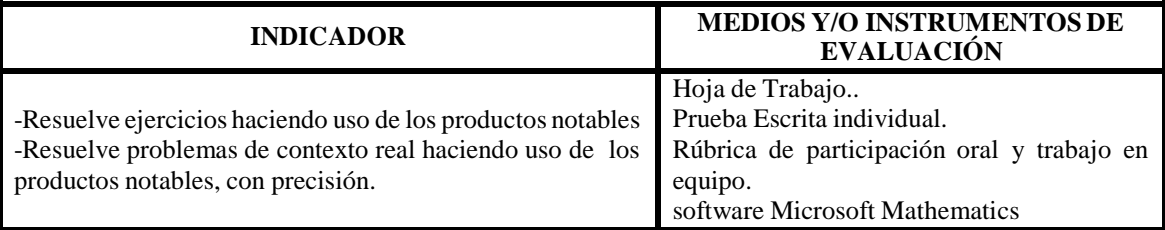

Trujillo, Agosto de 2017

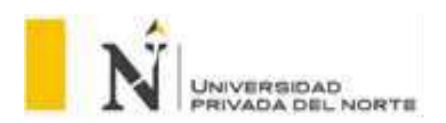

## **SESIÓN DE APRENDIZAJE N° 4 y 5**

## **I. DATOS INFORMATIVOS**

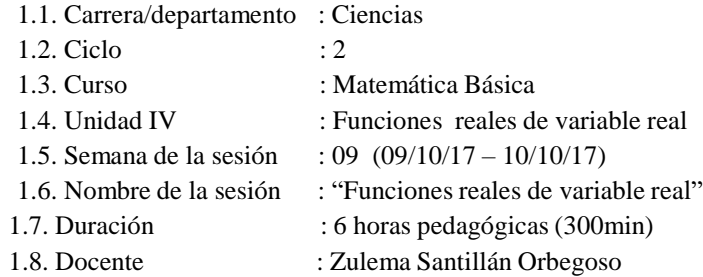

## **II. LOGROS DE APRENDIZAJE**

## I.2. **Logro de curso:**

Al finalizar el curso el estudiante resuelve problemas matemáticos relacionados a su carrera, utilizando: matrices, sistemas de ecuaciones lineales, Relaciones Binarias de R en R, conceptos básicos de geometría analítica y funciones reales de variable real; mostrando claridad y coherencia en los resultados, a partir del método de casos propuestos.

#### I.3. **Logro de unidad:**

Al finalizar la unidad, el estudiante resuelve ejercicios y problemas aplicados a la economía y gestión empresarial, utilizando definiciones y propiedades de funciones de manera eficaz y eficiente.

#### I.4. **Logro de sesión:**

Al término de la sesión, el estudiante construye el modelo matemático de un problema de gestión, haciendo uso de las definiciones de función real de variable real, grafica funciones por partes , dominio y rango; siguiendo un proceso lógico y representando con exactitud la regla de correspondencia y su condición.

#### **III. SECUENCIA DIDÁCTICA**

**Recuerde siempre**: Los momentos IDEA son presentados de manera secuencial, por razones didácticas. Estos son momentos interrelacionados y dinámicos, con actividades flexibles que se enriquecen unas a otras. Un docente de excelencia a través de este modelo logra que, en cada sesión, su estudiante evidencie lo aprendido.

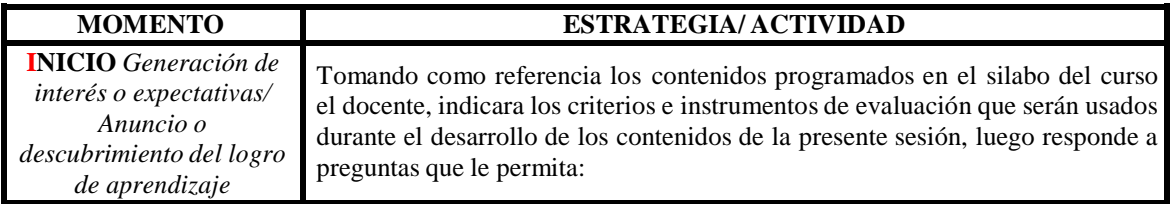

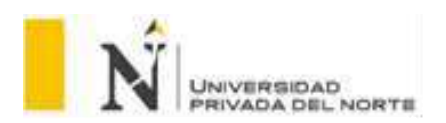

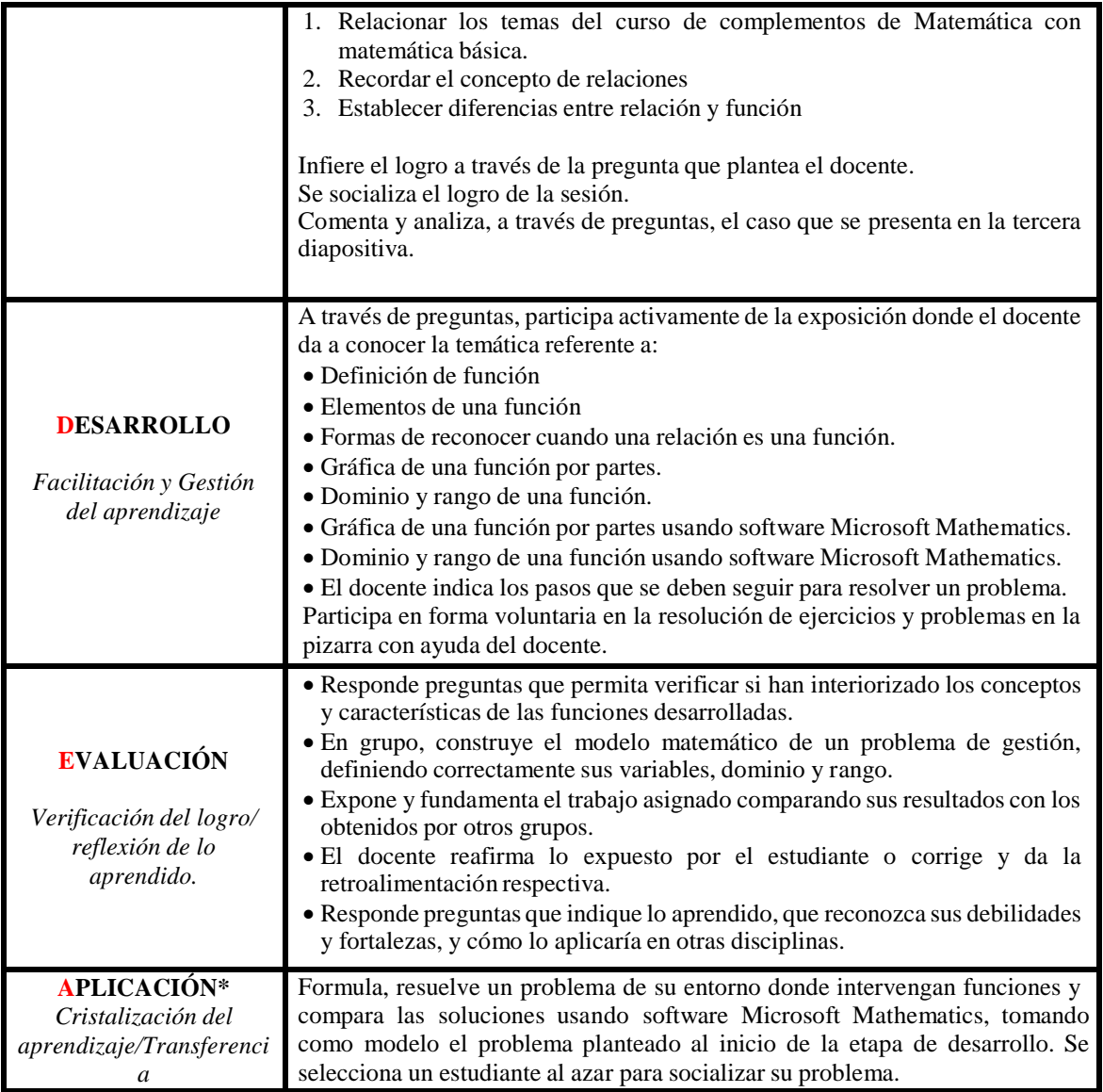

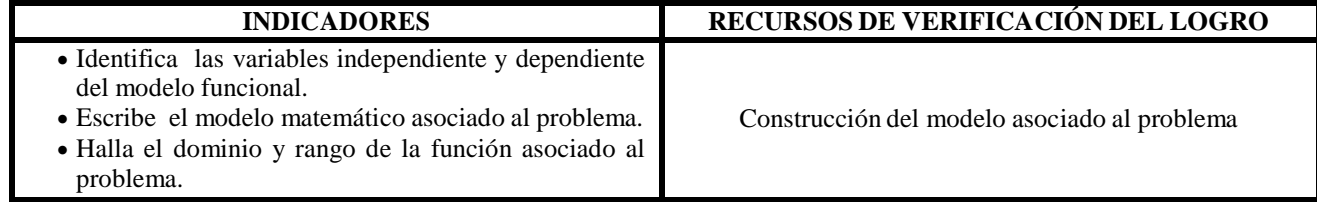

Trujillo Octubre de 2017

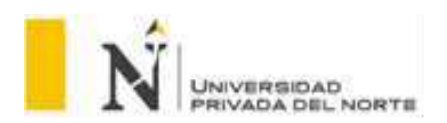

## **SESIÓN DE APRENDIZAJE N° 6 y 7**

## **I. DATOS INFORMATIVOS**

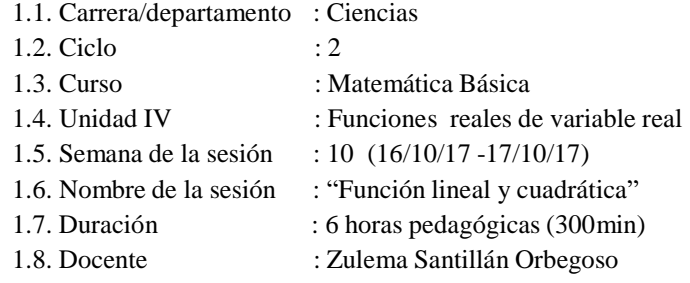

## **II. LOGROS DE APRENDIZAJE**

#### I.5. **Logro de curso:**

Al finalizar el curso, el estudiante resuelve problemas matemáticos relacionados a su carrera, utilizando las matrices y sistemas de ecuaciones lineales, las Relaciones Binarias de R en R y la introducción a la geometría analítica, las funciones reales de variable real, mostrando claridad y coherencia en los resultados.

#### I.6. **Logro de unidad:**

Al finalizar la unidad, el estudiante resuelve problemas relacionados a ingeniería y a gestión sobre relaciones binarias dadas por ecuaciones entre dos variables de carácter lineal y cuadrático.

#### I.7. **Logro de sesión:**

Al término de la sesión, el estudiante determina los intervalos de crecimiento o decrecimiento de las funciones lineales y cuadráticas y los puntos máximos o mínimos de la función cuadrática, haciendo uso de las definiciones, propiedades y del dominio; exhibe sus resultados de manera gráfica y analítica.

## **III. SECUENCIA DIDÁCTICA**

**Recuerde siempre**: Los momentos IDEA son presentados de manera secuencial, por razones didácticas. Estos son momentos interrelacionados y dinámicos, con actividades flexibles que se enriquecen unas a otras. Un docente de excelencia a través de este modelo logra que, en cada sesión, su estudiante evidencie lo aprendido.

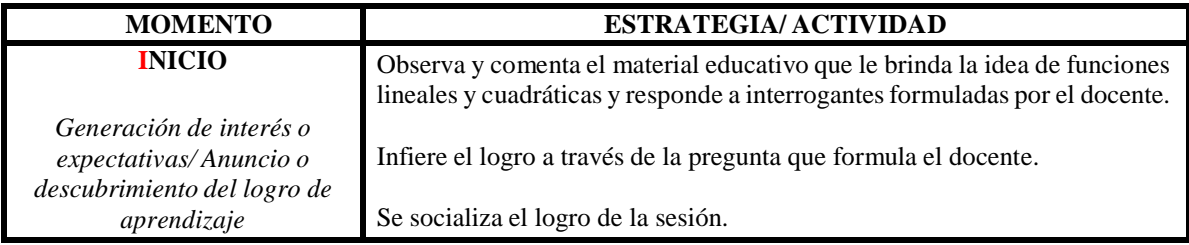

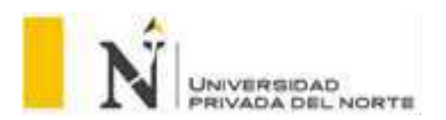

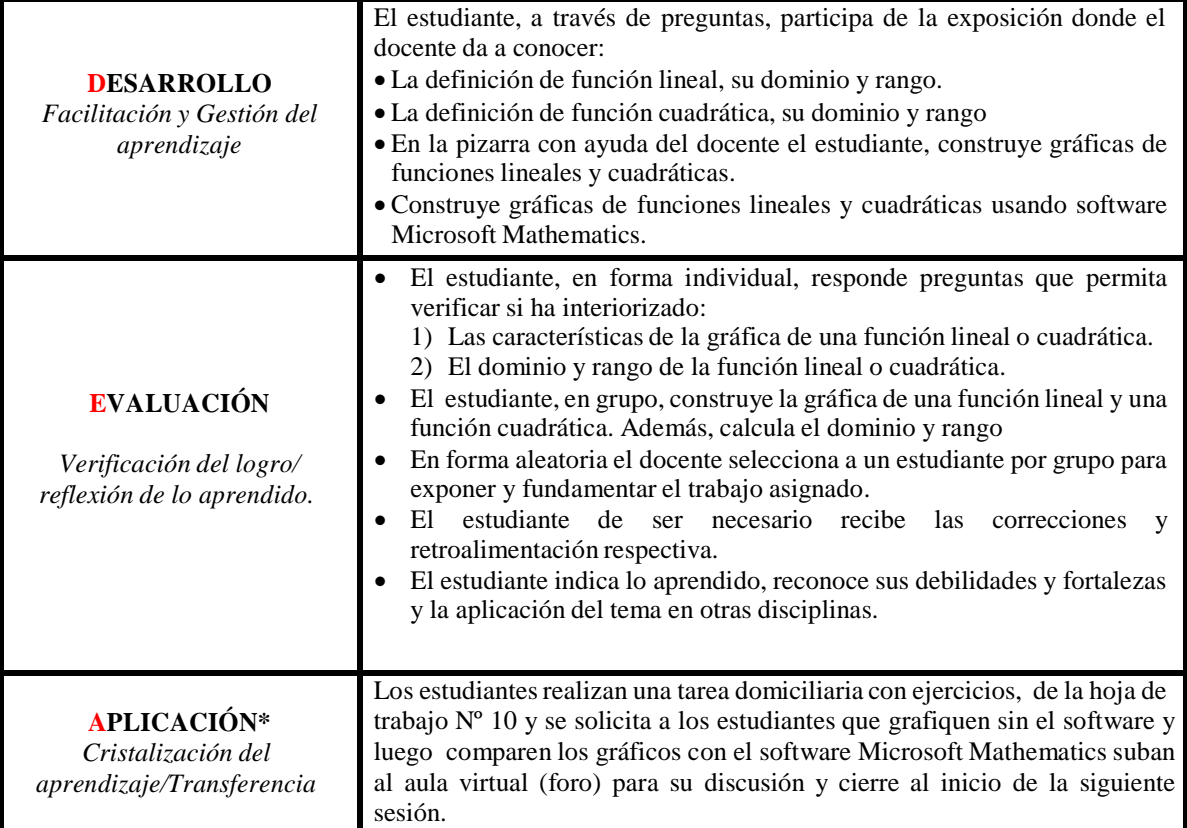

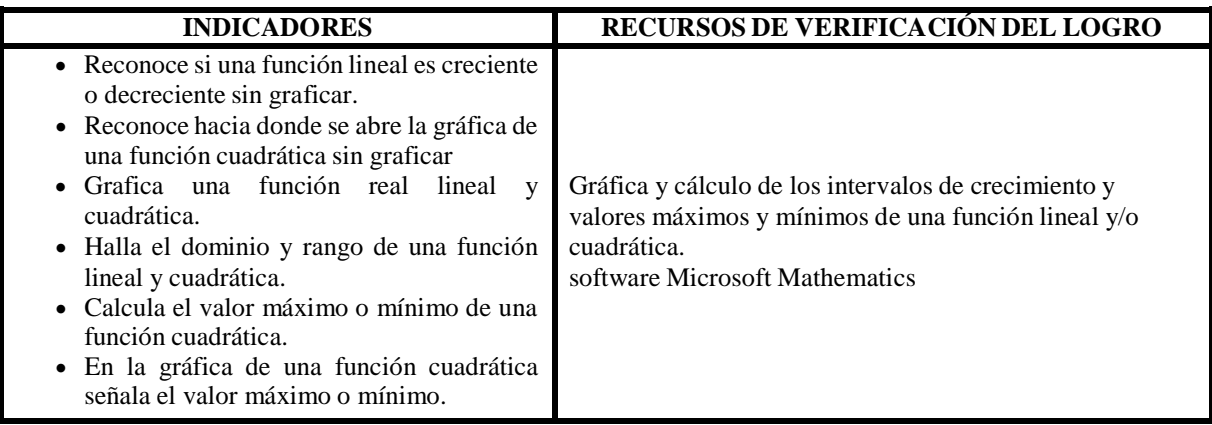

Trujillo Octubre de 2017

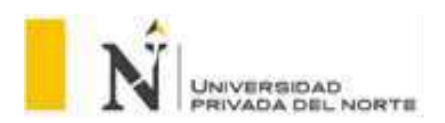

#### **SESIÓN DE APRENDIZAJE N° 8 y 9**

## **I. DATOS INFORMATIVOS**

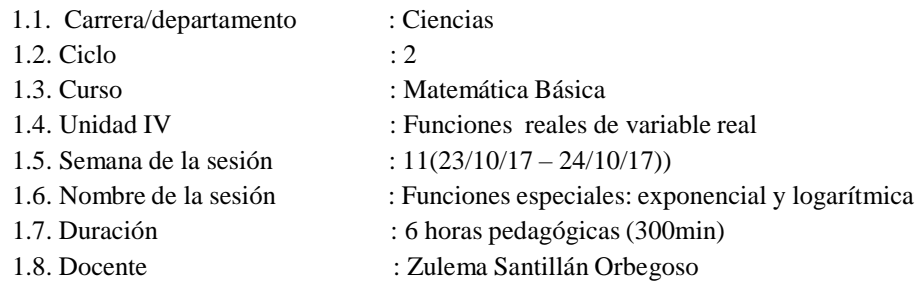

## **II. LOGROS DE APRENDIZAJE**

#### I.8. **Logro de curso:**

Al finalizar el curso, el estudiante resuelve problemas matemáticos relacionados a su carrera, utilizando las matrices y sistemas de ecuaciones lineales, las Relaciones Binarias de R en R y la introducción a la geometría analítica, las funciones reales de variable real, mostrando claridad y coherencia en los resultados.

#### I.9. **Logro de unidad:**

Al finalizar la cuarta unidad, el estudiante resuelve ejercicios y problemas aplicados a la economía y gestión empresarial, utilizando definiciones y propiedades de funciones de manera eficaz y eficiente.

#### I.10. **Logro de sesión:**

Al término de la sesión, el estudiante construye la gráfica de una función exponencial y logarítmica e indica su dominio y rango; usando sus definiciones y propiedades, siguiendo un proceso lógico fundamentado y comunica sus resultados.

#### **III. SECUENCIA DIDÁCTICA**

Recuerde siempre: Los momentos IDEA son presentados de manera secuencial, por razones didácticas. Estos son momentos interrelacionados y dinámicos, con actividades flexibles que se enriquecen unas a otras. Un docente de excelencia a través de este modelo logra que, en cada sesión, su estudiante evidencie lo aprendido.

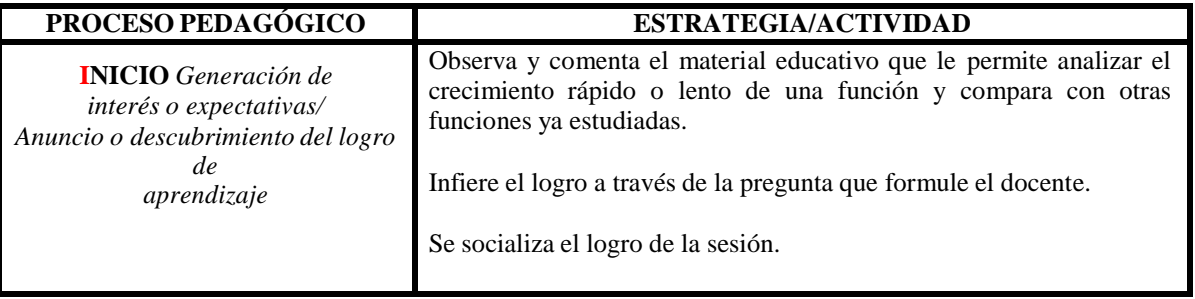

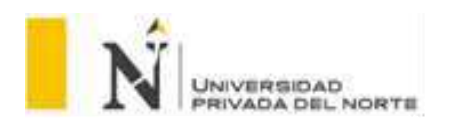

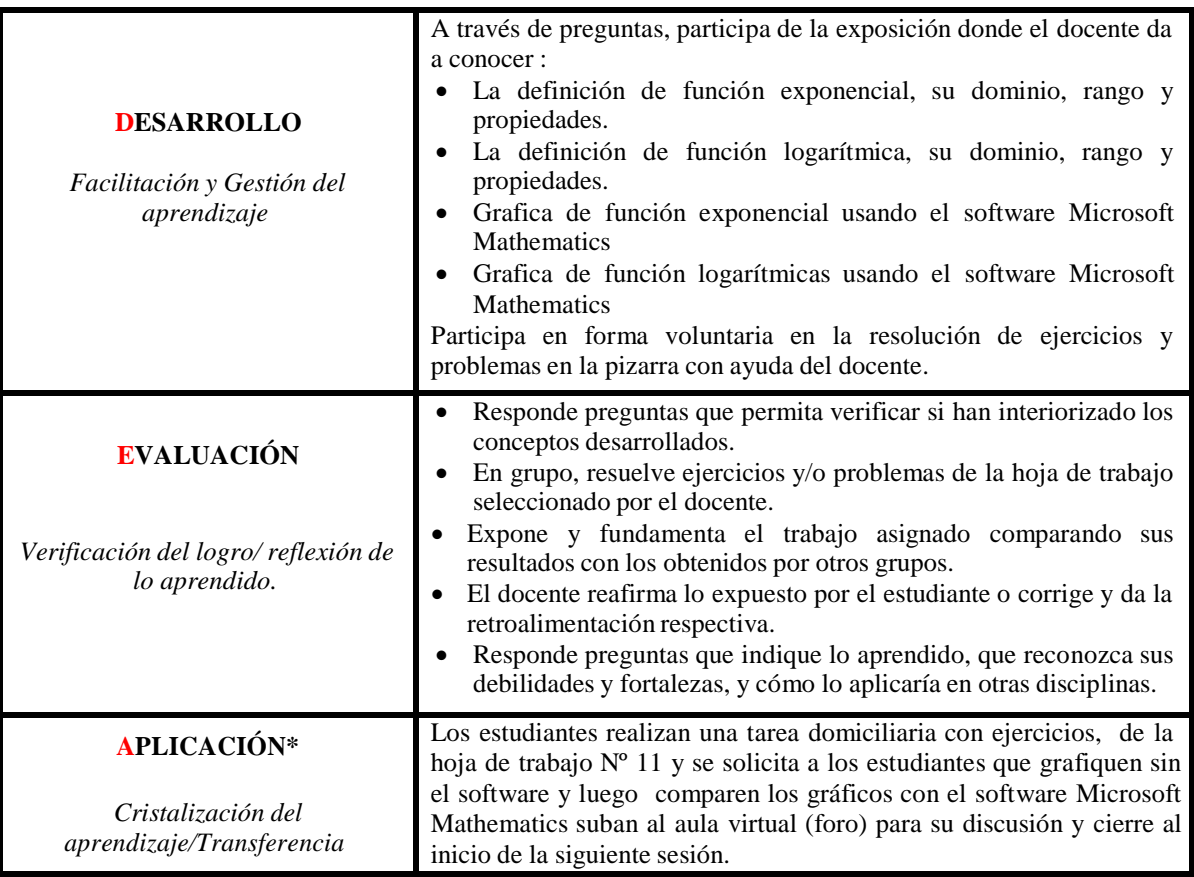

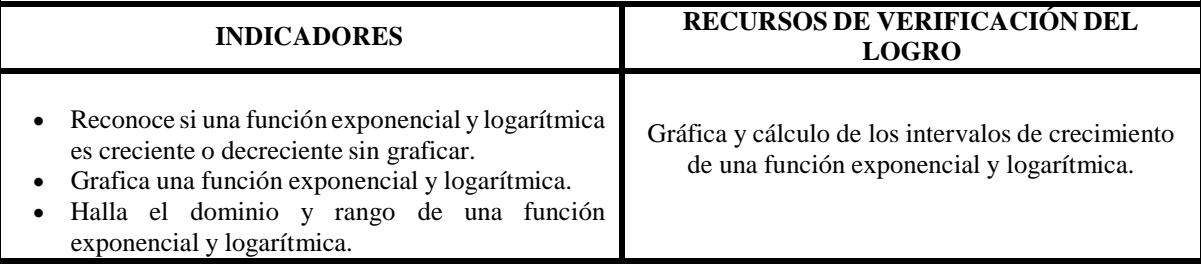

Trujillo Noviembre de 2017

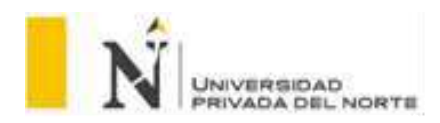

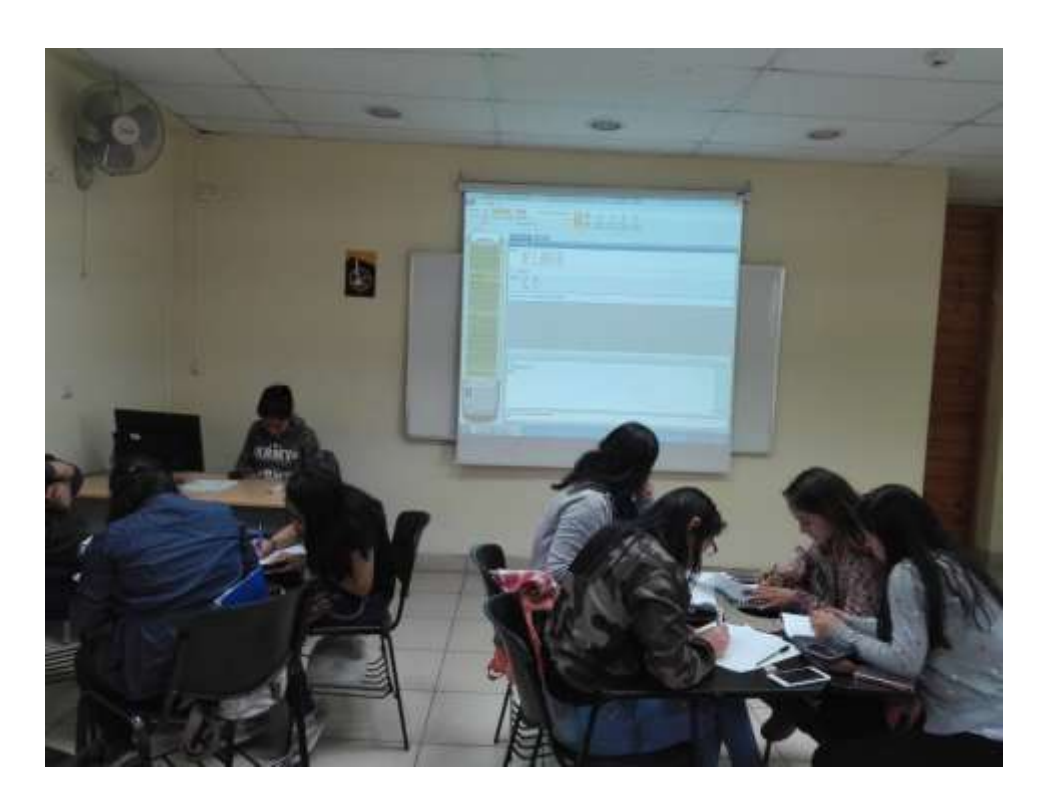

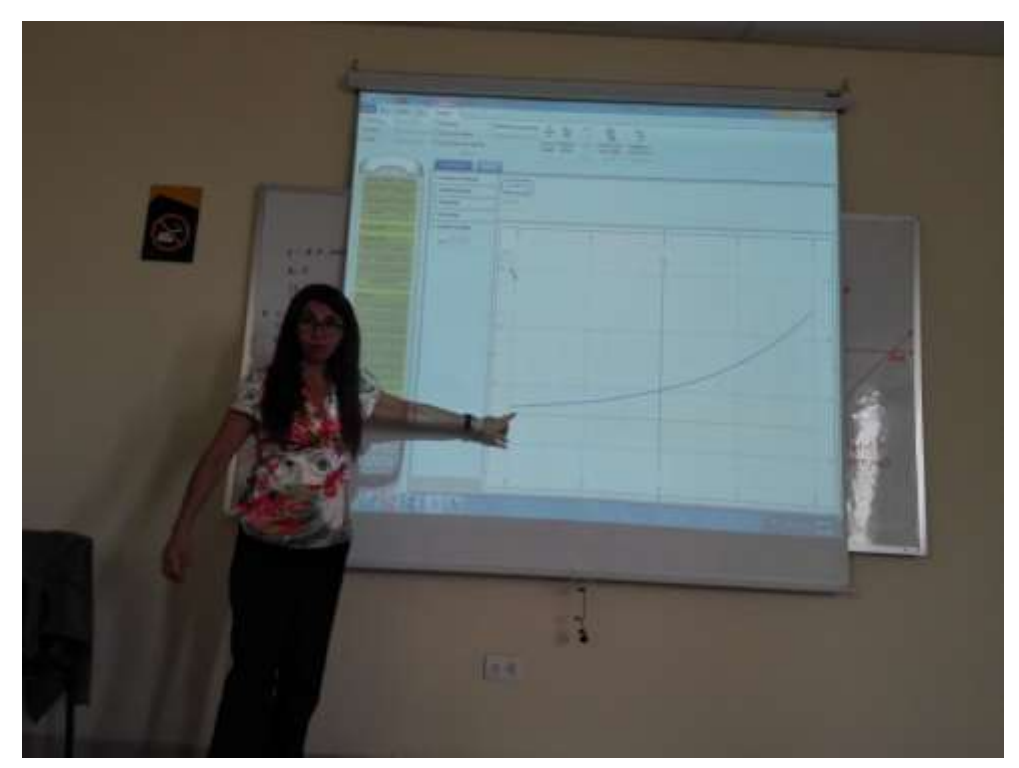

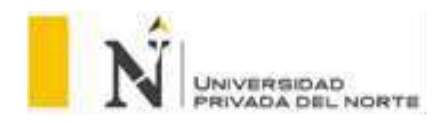

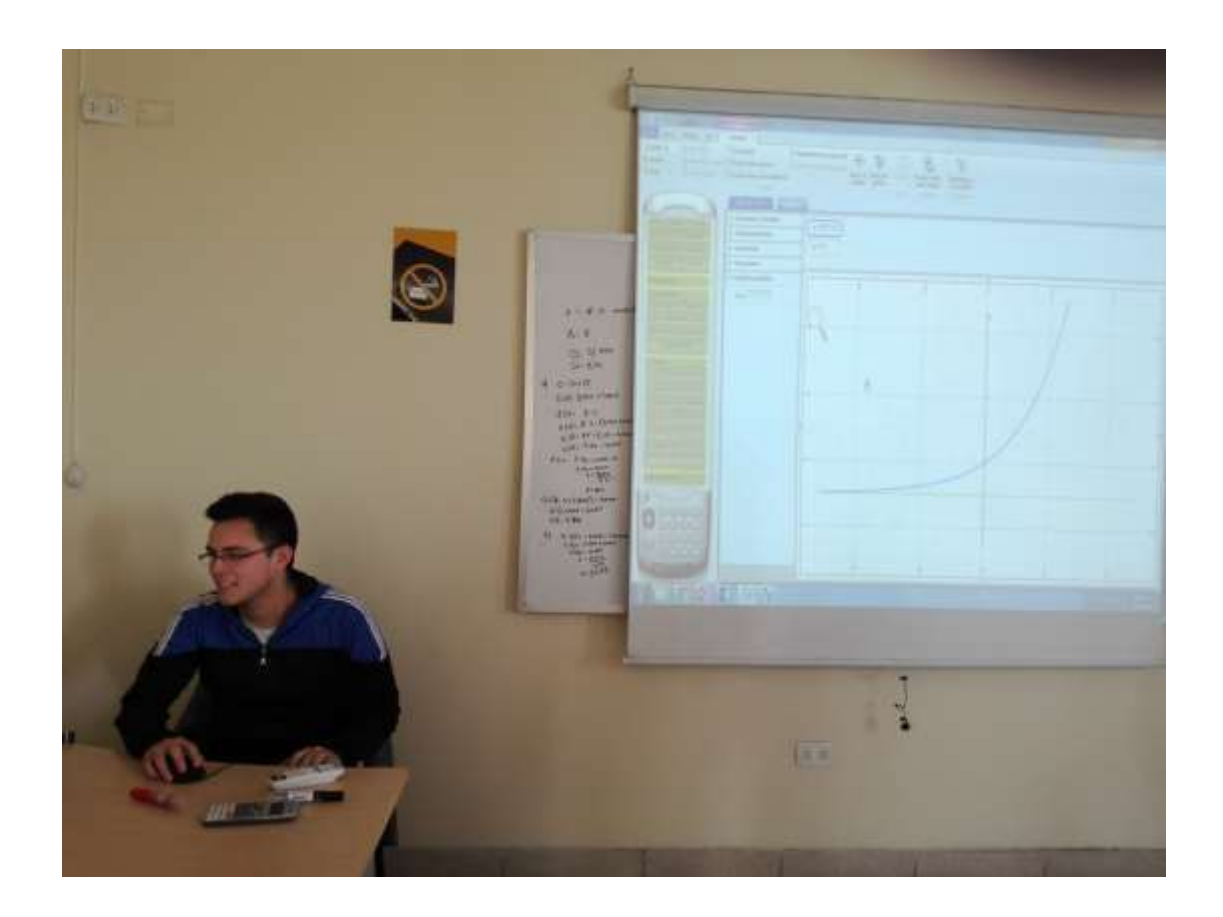